# HE MAGAZINE FOR COMPUTER APPLICATION www.circuitcellar.com **CIRCUIT ®**

**T H E M A G A Z I N E F O R C O M P U T E R A P P L I C A T I O N S**

# **# 12 0 J U LY 2 0 0 0** ROBOTICS

**The Next Step for Stiquito**

**PIC-SERVO Motor Control**

**Robots That Beat the Heat**

**Portable 115 VAC Power**

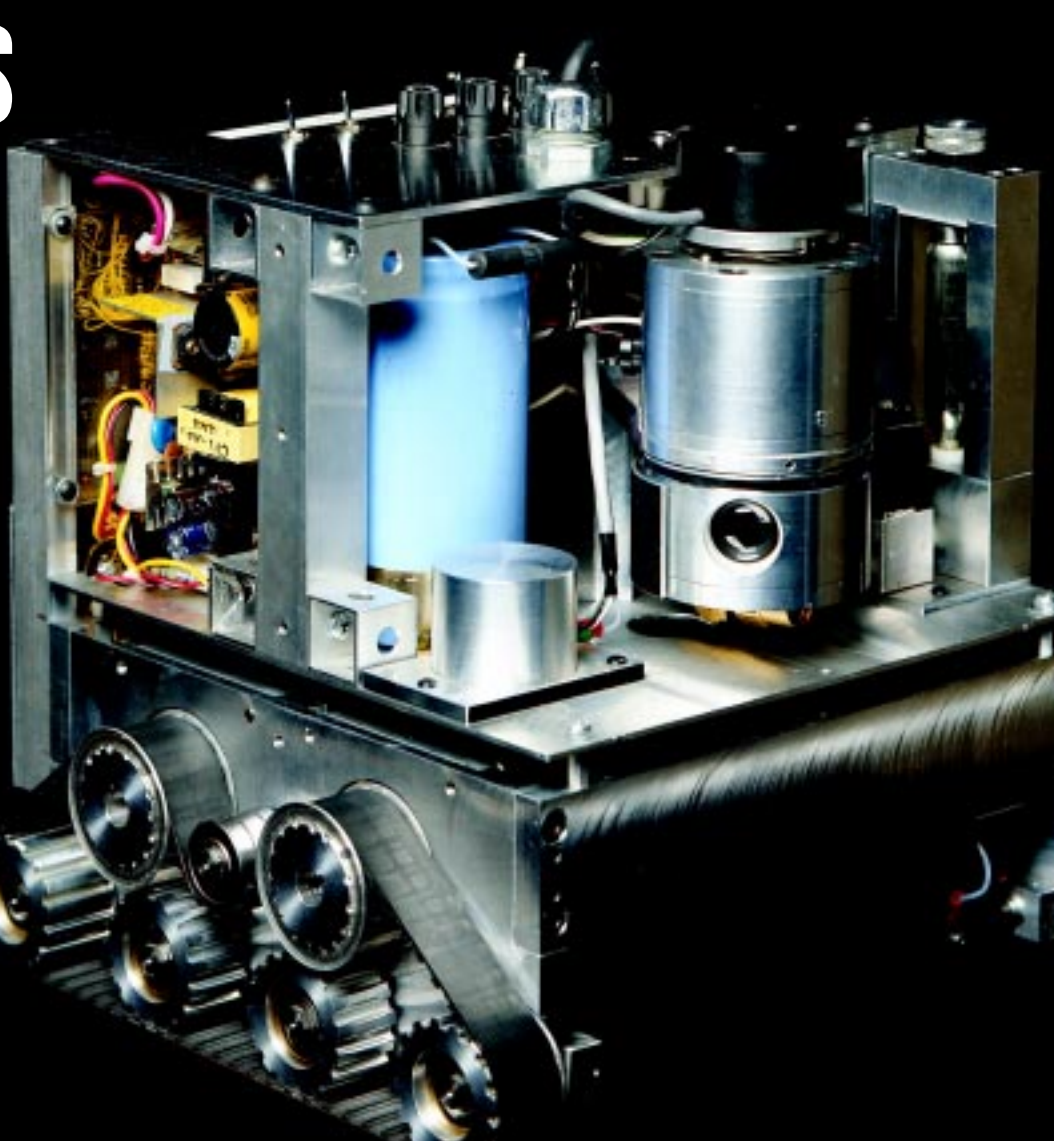

# **CIRCUIT CELLAR ONLINE**

Double your technical pleasure each month. After you read *Circuit Cellar* magazine, get a second shot of engineering adrenaline with *Circuit Cellar Online*, hosted by ChipCenter.

# **— FEATURES —**

# **Debunking Engineering Myths**

*Robert Kondner*

Robert takes us through several areas of engineering that people often have misconceptions about. He divides the black-and-white from the gray and shows us that engineering and engineering management should not be mistaken as the same.

# **Using an Expert System**

*Armin Eberlein, Dale Fukami & Wonh Chieh Lam*

These guys show us the benefit of using an expert system for applying advanced techniques to system design and the steps they took in discovering the advantage of using this tool in both the expert system and software communities.

# **Developing an AC Current Generator**

*Aubrey Kagan & Ernesto Gradin*

Although it took them a long time with many stops and starts and even an integrated circuit going obsolete in the process, Aubrey and Ernesto take us through the ins and outs of an AC current generator and show us that it was definitely worth the wait.

# **A Practical Guide to TCP/IP Protocols**

*Tracy Thomas*

Tracy gives us a brief introduction to some of the issues involved in using TCP/IP protocols and tells us what information is most often misunderstood by programmers who are new to the networking world. Test Your EQ.<br>
We arectical Guide to TCP/IP Protocols<br>
We arectical Guide to TCP/IP Protocols<br>
For a subset introduction to some of the<br>
simple of Contents for June 2<br>
IS involved in using TCP/IP protocols and<br>
IS involved

# **— COLUMNS —**

# **Lessons from the Trenches A Primer for Product Testing**

*George Martin*

Although he admits that product testing isn't exactly the most exciting area of engineering, George makes it interesting by covering the basics and then opens the doors of communication by inviting you to write to him with your testing issues.

# **Silicon Update Online**

### **News Flash! Motorola Reorganizes!** *Tom Cantrell*

We all know that old news is really no news at all, and when it comes to a company reorganizing, well…. In this article, Tom takes a look at Motorola and shows us why it's so important to do away with the old and bring in the new.

# **Resource Links**

**• Speech Synthesis** *Bob Paddock* **• Unmanned Robotics Competitions** *Rick Prescott*

Table of Contents for June 2000 **Test Your EQ 8 Additional Questions**

# **THE ENGINEERS TECH-HELP RESOURCE**

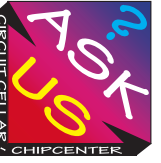

Let us help keep your project on track or simplify your design decision. Put your tough technical questions to the ASK US team.

The ASK US research staff of engineers has been assembled to share expertise with others. The forum is a place where engineers can congregate to get some tough questions answered, or just browse through the archived Q&A's to broaden their own intelligence base.

# *Now Available....*

**Circuit Cellar Online 1999 issues will be available on CD. The CD will contain all the online files, the PDF files and any referenced code files for issues July 1999 through December 1999.**

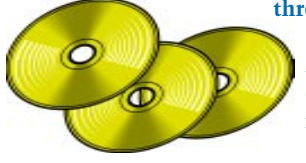

**Also on the CD are the Embedded Internet Workshop files from years 1998 and 1999.**

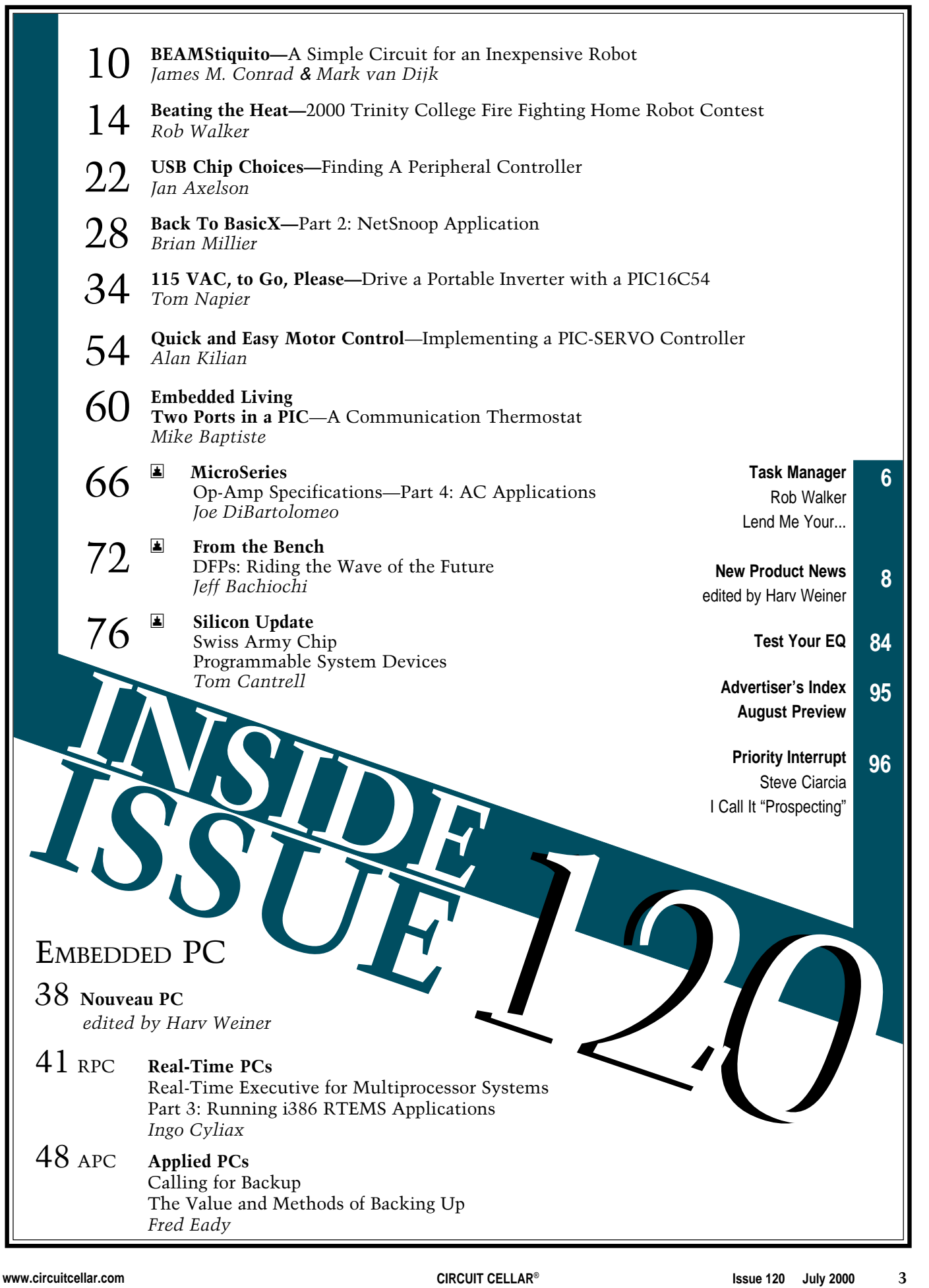

# <span id="page-3-0"></span>**TASK MANAGER**

# Lend Me Your...

**c** oming up with the ideas for our "beautiful issue covers" (as described by one reader) are one of the interesting challenges of putting each month's issue together. The process of coming up with cover ideas usually requires a couple of editors, graphic designers, and engineers sitting around the table trying to figure out how to illustrate themes. (After all, how do you take a picture of fuzzy logic?) The next step in coming up with cover ideas usually involves a lot of eye-rolling and "Not while I'm the publisher" feedback from Steve.

Those of you who have read Circuit Cellar for any amount of time might think we have a back lot full of cover props, but it's not that easy. Once we settle on an idea, it's off to attics, basements, and garages (those of friends, neighbors, and relatives not excluded) to find what we need.

Right about the time we were discussing cover ideas for this issue, Jeff Bachiochi was in the process of resurrecting an older wheeled robot that he had purchased over the Internet. Trips to the copier became much more interesting with the 2′ tall rolling creation poised to burst into a slightly garbled version of "God Bless America" as it slowly bumped its way around the room, but I felt that it just wasn't the look we needed in a cover model. So, I contacted Jake Mendelssohn, the contest administrator for the Trinity College Fire Fighting Home Robot contest to see if he had any leads.

One of the links he sent me was to a page that had a picture of MAX dV, which was an entry in this year's contest at Trinity. Who needs crashing surf and bikinis—this was cover material! A week later I was walking in the door at Dimensional Control, Inc. (one look at the robot and you might have guessed that they specialize in CNC machine tools) to talk to Marc Warren about borrowing MAX dV for a cover shoot.

I've seen people who were more willing to part with their children than they would be to part with a project like MAX dV, but Marc set the robot in a box, informed me that MAX was powerful and heavy enough to hurt an inexperienced operator (or innocent bystanders, for that matter), and told me to call him when we were done.

If there's one thing I enjoyed the most about putting together this issue, it was getting to work with some great people who are involved in the Robotics community. All of the contributors for the "Beating the Heat" section of the magazine were extremely helpful and cooperative. If space had permitted I would have gladly included the dozens of URLs that contain more detailed info on their projects and others, but if you are interested in contacting them, feel free to drop me a note and I can pass your comments along to them.

As for this month's cover, thanks to DCI and Marc Warren (marc.warren@snet.net) for making it easy and eye-catching.

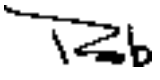

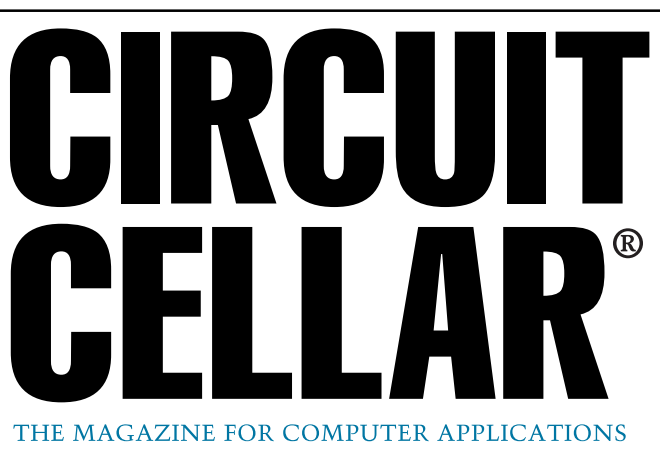

**EDITORIAL DIRECTOR/PUBLISHER** Steve Ciarcia

**MANAGING EDITOR** Rob Walker

**TECHNICAL EDITORS** Jennifer Belmonte Rachel Hill Jennifer Huber

**WEST COAST EDITOR** Tom Cantrell

**CONTRIBUTING EDITORS** Mike Baptiste Ingo Cyliax Fred Eady George Martin George Novacek

**NEW PRODUCTS EDITOR** Harv Weiner

**PROJECT EDITORS** Steve Bedford Janice Hughes James Soussounis David Tweed

**ASSOCIATE PUBLISHER** Sue Skolnick

**CHIEF FINANCIAL OFFICER** Jeannette Ciarcia

> **CUSTOMER SERVICE** Elaine Johnston

> > **ART DIRECTOR** KC Zienka

**GRAPHIC DESIGNERS** Melissa Clukey Mary Turek

> **STAFF ENGINEERS** Jeff Bachiochi Anthony Capasso

> > **QUIZ MASTER** David Tweed

**EDITORIAL ADVISORY BOARD** Ingo Cyliax

 Norman Jackson David Prutchi

Cover photograph Ron Meadows—Meadows Marketing **PRINTED IN THE UNITED STATES**

# **ADVERTISING**

**ADVERTISING SALES REPRESENTATIVE**<br>1860: Kevin Dows **ADVERTISING COORDINATOR** Valerie Luster Fax: (860) 871-0411

Fax: (860) 871-0411 (860) 872-3064 E-mail: kevin.dows@circuitcellar.com

(860) 875-2199 E-mail: val.luster@circuitcellar.com

**ADVERTISING CLERK** Sally Collins

**CONTACTING CIRCUIT CELLAR**

**SUBSCRIPTIONS:**

**INFORMATION: www.circuitcellar.com or subscribe@circuitcellar.com TO SUBSCRIBE: (800) 269-6301, www.circuitcellar.com/subscribe.htm, or subscribe@circuitcellar.com PROBLEMS: subscribe@circuitcellar.com GENERAL INFORMATION: TELEPHONE: (860) 875-2199 FAX: (860) 871-0411 INTERNET: info@circuitcellar.com, editor@circuitcellar.com, or www.circuitcellar.com EDITORIAL OFFICES: Editor, Circuit Cellar, 4 Park St., Vernon, CT 06066 AUTHOR CONTACT: E-MAIL: Author addresses (when available) included at the end of each article.**

For information on authorized reprints of articles, contact Jeannette Ciarcia (860) 875-2199 or e-mail jciarcia@circuitcellar.com.

CIRCUIT CELLAR®, THE MAGAZINE FOR COMPUTER APPLICATIONS (ISSN 1528-0608) and Circuit Cellar Online are published monthly by Circuit Cellar Incorporated, 4 Park Street, Suite 20, Vernon, CT 06066 (860) 875-2751. Periodical rates paid at Vernon, CT and additional offices. **One-year (12 issues) subscription rate USA and possessions \$21.95, Canada/Mexico \$31.95, all other countries \$49.95. Two-year (24 issues) subscription rate USA and possessions \$39, Canada/Mexico \$55, all other**

countries \$85. All subscription orders payable in U.S. funds only via VISA, MasterCard, international postal money order, or check drawn on U.S. bank.

**Direct subscription orders and subscription-related questions to Circuit Cellar Subscriptions, P.O. Box 5650, Hanover, NH 03755-5650 or call (800) 269-6301.**

**Postmaster:** Send address changes to Circuit Cellar, Circulation Dept., P.O. Box 5650, Hanover, NH 03755-5650.

Circult Celar® makes no warranties and assumes no responsbility or liability of any kind for errors in these programs or scheme to the more than the more to the more than the state of the state of the state. The state of t

The information provided by Circuit Cellar® is for educational purposes. Circuit Cellar® makes no claims or warrants that readers have a right to build<br>things based upon these ideas under patent or other relevant intellect operate any of the devices described herein under the relevant patent or other intellectual property law of the reader's jurisdiction. The reader<br>assumes any risk of infringement liability for constructing or operating suc

Entire contents copyright© 2000 by Circuit Cellar Incorporated. All rights reserved. Circuit Cellar and Circuit Cellar INK are registered trademarks of<br>Circuit Cellar Inc. Reproduction of this publication in whole or in p

# <span id="page-4-0"></span>**EW PRODUCT NEW**

# **Serial I/O Cards**

Sealevel Systems introduced a new family of PCMCIA serial I/O cards that provide a single asynchronous link to modems, terminals, printers, or other data collection devices. The **PC-SIO-232** card is designed for applications requiring RS-232 compatibility and data rates up to 460 kbps when used with optional enhanced UARTs. The **ULTRA PC-SIO-485** takes advantage of the noise-resistant RS-530/- 422/-485 line to connect to peripherals (up to 5000 ft). It can handle the low-level RS-485 driver maintenance automatically, making communications driver replacement unnecessary. Initial development can be targeted for RS-232, debugged, tested,

and then implemented as S485 with little or no programming changes.

Sealevel includes SeaCOM and WinSSD, a comprehensive suite of software for the PCMCIA cards. SeaCOM takes control of

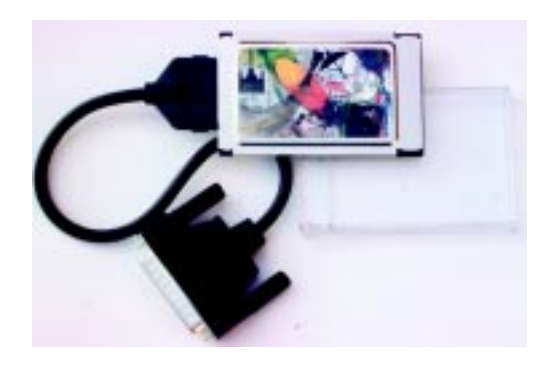

features not available in the standard Windows serial driver such as enhanced UART support for 16650, 16750, 16850, and 16950 UARTs, RTS enable, and interrupt sharing capabilities. WinSSD is a comprehensive

# **Edited by Harv Weiner**

diagnostic utility for Windows 95/98 and NT. WinSSD allows the user to verify the board IRQ and address settings, modify the default UART parameters, perform internal and external loop back tests, toggle modem control signals, and transmit test pattern messages. WinSSD also allows terminal mode operations, bit error rate testing (BERT), and throughput monitoring.

The PC-SIO-232, and UL-TRA PC-SIO-485, support data rates up to 115 kbps and cost **\$199** each. Versions that support 460 kbps are available.

**[Sealevel Systems Incorporated](http://www.sealevel.com) (864) 843-4343 Fax: (864) 843-3067 www.sealevel.com**

# **EW PRODUCT NEWS**

# **MOTION CONTROLLER**

The **Model 5954** motion controller provides four axes of stepper control for PC/104-based systems. It features a PMD 1451A DSP with a custom Tech80 I/O chip to provide 1.5-MHz maximum step rate per axis. The DSP generates S-curve and other stepper profiles to control position, acceleration, velocity, and jerk. The Model 5954 offers automatic alerts of profile failures.

A 1.25-MHz incremental encoder input per axis provides position feedback and on-the-fly stall detection. The controller uses encoders to cross-reference the actual versus desired position with a tolerance window that you set for stall detection. Read status or interrupts can be generated on stalls. The hardware is fully software configurable, eliminating the need for jumpers or potentiometers.

The Model 5954 is rugged. High-speed clamping diodes provide extended transient protection against external spiking and noise. Extensive current limiting resistors harden its hardware for industrial environments. For greater ease in application development, the 5954's hardware is software configurable (all functions stored in nonvolatile memory), eliminating potentiometers, jumpers, and the extra setup time and errors asso-

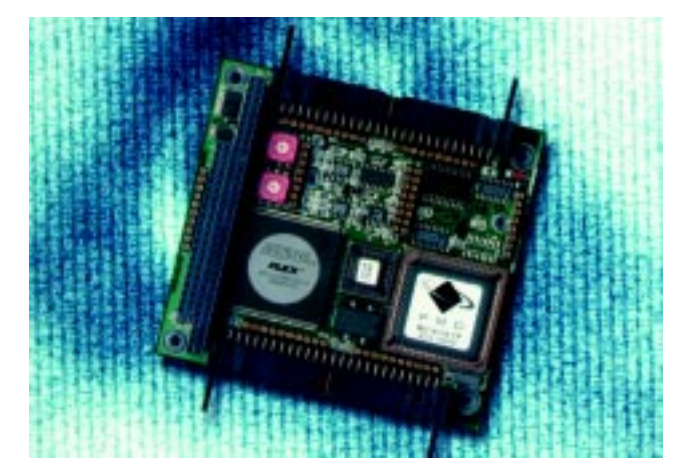

ciated with them. Sixteen-bit and 32-bit libraries with C and Visual Basic examples are provided. Unit pricing begins at **\$850**.

**Technology 80 Inc. (612) 542-9545 [Fax: \(612\) 542-9785](http://www.tech80.com) www.tech80.com**

# **FEATURE ARTICLE**

**James M. Conrad Mark van Dijk**

# <span id="page-6-0"></span>**BEAMStiquito**

A Simple Circuit for an Inexpensive Robot

With a versatile and practical design such as the Stiquito, it's hard to keep it from evolving into more advanced forms. This time, James and Mark have taken the Stiquito and applied concepts that provide a higher survival rating for robots.

**s** tiquito is a small, six-legged hexapod robot. University faculty, university and secondary school students, and hobbyists of all ages have used it since 1992. Stiquito is unique because it is inexpensive and its applications are almost limitless (see Photo 1).

Jonathan Mills of Indiana University developed Stiquito for his research and discovered that its applications would be easily adaptable to benefit the education process. The Stiquito introduces students to analog and digital electronics, computer control, and robotics and can be used to explain advanced topics such as subsumption architectures, artificial intelligence, and advanced computer architecture.

The IEEE Computer Society Press published two books, *Stiquito: Advanced Experiments with a Simple and Inexpensive Robot* [1] and *Stiquito for Beginners: An Introduction to Robotics.* [2] Both of these books contain instructions for building the Stiquito, designing and building control circuits, and examples of student projects.

You can build a circuit board that mounts on a built-and-tested Stiquito robot and direct the robot to walk in a tripod gait. This circuit feeds current

to the nitinol on a periodic basis, which you can adjust, making Stiquito an autonomous robot. Both books describe circuits that make Stiquito walk by itself, and a recent article by James Conrad and Serge Caron describes another circuit based on a 555 timer, a shift register, and a Darlington transistor array. [3]

Our article describes another simple circuit that can be used to control an autonomous Stiquito. The controller is based on the BEAM (Biology Electronics Aesthetics Mechanics) model of simple circuits created by Mark Tilden of Los Alamos Labs.

# **BEAM**

BEAM is a concept of building robots that have a high survival rating. These robots often are self-sustaining—they use solar energy and minimize power consumption. Common BEAM robots are Photovores, Solarollers, and Walkers. [5] Most look like insects.

Characteristics of the Stiquito include few parts and a flexible circuit. The designs often use neural nets, as shown in Figure 1. The neural net works like the heart of the robot and always runs. By adding sensors, the neural network can influence the gait or operation. Examples of behavior modifications include making it walk slower, faster, backwards, and change direction. Adding certain sensors can increase the robot's intelligence and survivability.

BEAM circuits are inexpensive because they require very few parts. In contrast, a complex robot will be able to do more operations, but will cost more. For more detailed information on such robots, read *Living Machines.* [4]

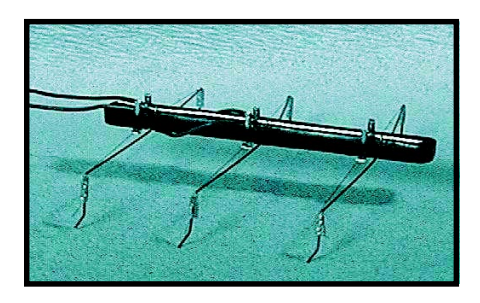

**Photo 1—**The Stiquito is an inexpensive hexapod robot that uses nitinol for propulsion.

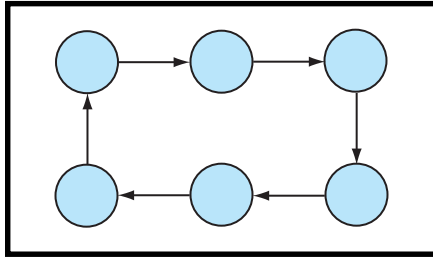

Figure 1-By using one neuron for each leg, a sixneuron core is created. Each neuron in this net only influences one other neuron.

# **DESIGN DESCRIPTION**

Before designing the schematics of the BEAMStiquito circuit, we listed the requirements. First, we needed inexpensive and easy-to-find parts. We limited the number of parts because of weight (Stiquito can carry about 50 grams) and size of the circuit board.

We used a maximum of two rechargeable AA batteries (2.5 V), because they are readily available and weigh less than the robot (two batteries weigh 40 grams). A rechargeable 9-V battery is expensive and probably wouldn't deliver enough current, so we ruled out that possibility. Lastly, the robot should be able to walk without help.

We also had four design wishes. We wanted to provide more power for the nitinol wire to heat, therefore speeding up the robot. Second, we wanted to provide a longer run-time of the batteries and robot before recharging. Third, we would use BEAM-like control to control each leg separately. Fourth, we would use as little energy as possible.

We didn't add difficult controls like sensors and other intelligence because we felt that the design should first prove that a robot functions according to the list of demands. After that, it's easier to expand the robot's capabilities.

# **SCHEMATICS**

 Each leg uses a separate Nv neuron, so the Stiquito needs a nervous network of at least six neurons. This also means it uses six inverters. Many BEAM robots employ circuits with HCT integrated circuits (ICs). We chose the 74HCT14 because it uses a Schmitttrigger, is low voltage, and contains the six inverters. An RC (resistorcapacitor) network separates each inverter. There is a 1-s delay of the RC network for switching because the nitinol needs time to heat and cool.

This means  $R \times C = 1$ . Because minimizing the circuit's power use is required, values  $R1 = 10 MΩ$  and

In this circuit, approximately 6 cm of 0.004" nitinol  $\left(-7\ \Omega\right)$  is used per leg, about 180-mA current is needed to drive each leg. The ideal voltage supply is 1.3 V. Higher voltage would also mean using more current, which would increase speed and the risk of damaging the nitinol wire. Because of the high current draw, we didn't build a solar-powered BEAMStiquito.

The BD139 was chosen because of the low voltage (2.5 V); high current (180 mA); placement of the circuit's base, collector, and emitter; package;

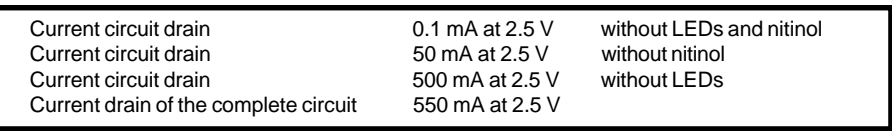

**Table 1—**This shows how much power the robot uses.

C = 100 nF were chosen (see Figure 2). Tests indicate that the circuit without LEDs and transistors can supply a maximum current of 12 mA per inverter (74HCT14). It would take 16 stacked inverters to deliver the current for the nitinol legs. Such a design would be silly! It's better to use transistors to amplify the needed current.

and cost. To supply the transistor's base with the correct voltage, and therefore be able to manipulate the nitinol wire's and transistor's power, a resistor (R2) was placed between the inverter and resistor. R2 (470 Ω) gives about 1.8 V between the collector and emitter, and R2 (1 kΩ) gives approximately 1.3 V. Using a lower R2 speeds

> up heating the wire, but also increases the risk of damaging the nitinol wire. So, the circuit has a  $470- $\Omega$  R<sub>2</sub>.$

We chose low-current LEDs because of the minimum power usage wish. Yellow was used because it was readily available.

# **PCB**

A printed circuit board (PCB) was made using the schematics listed here. The PCB artwork was drawn by hand and optimized to use as little space as possible. A program that allows lines and circles to be drawn on a grid of 2.54 mm was used to create the PCB that is shown in Figure 3.

The PCB contains two holes for connecting the power (V+). One hole is needed for the battery's

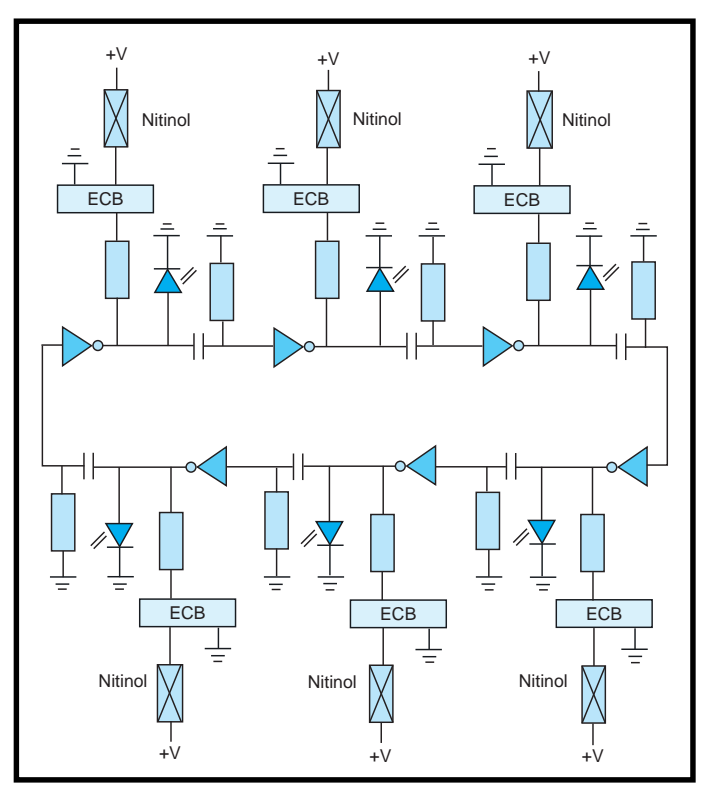

**Figure 2—**The layout of the BEAMStiquito shows a 74HCT14, six RC networks, and six transistors. The LEDs are optional.

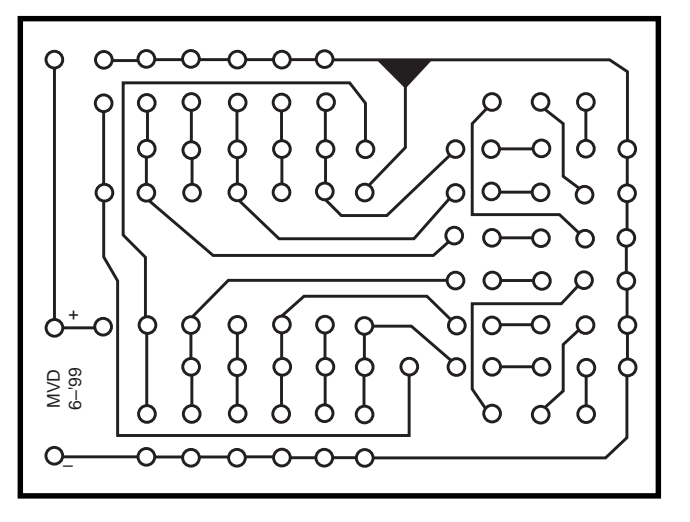

V+ and the other hole is for attaching the battery to the Stiquito's power bus.

The transistor's emitter can be attached to the other side of each leg. Connect the outputs of each of the inverters to generate a tripod gait. Photo 2a shows the completed board that was used for the BEAMStiquito.

# **A WALKING BEAMStiquito**

The BEAMStiquito robot contains LEDs and transistors, so it's easy to see when the robot is still walking.

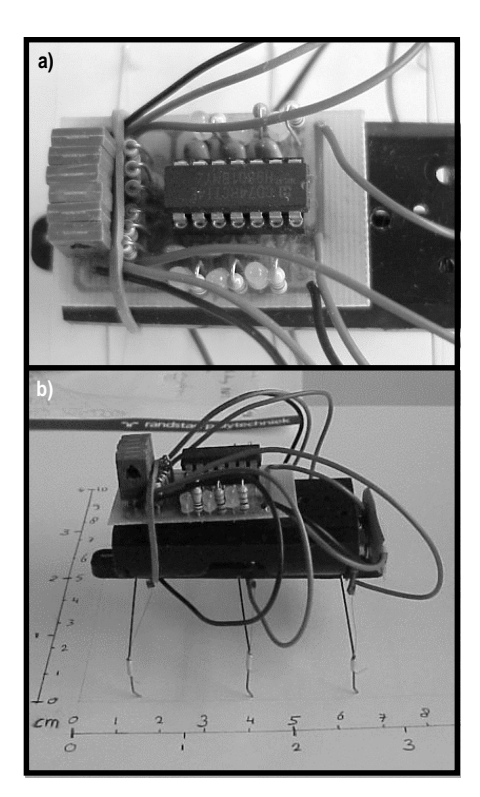

**Photo 2—**The close-up photo of BEAMStiquito **(a)** shows the compact layout and population of the board. On the fully-functional BEAMStiquito **(b)**, the battery is between the circuit board and the Stiquito robot. Be careful not to short the robot contacts.

When the lights stop, the batteries need to be replaced.

**Figure 3—**Here's the PCB artwork for the BEAM Stiquito. The solder side is shown. If you reproduce this artwork, keep the 2.54-mm spacing for the IC holes.

The robot is 70 mm  $\times$  75 mm  $\times$ 50 mm and weighs 50 grams including batteries (see Photo 2b). Its speed is 3–5 mm per step. The robot can step down from 4-mm high objects. Currently, the robot we designed can only walk forward. Table 1 provides a list of some of the robot's power usage measurements.

Several MPEG movies that show the BEAMStiquito in action can be downloaded from *Circuit Cellar*'s web site. The movies were recorded as 10 frames-per-second AVI movies and converted to 24 frames-per-second MPEG movies, so the robot walks 2.4 times faster in the movies than it does in reality.

# **FUTURE PLANS**

This circuit provides an excellent way to learn about the Stiquito, BEAM concepts, and robotics basics. Although this robot works on many levels, it can be improved.

Electrical and mechanical modification give the legs a second degree of movement. This can be done by controlling each leg with two nitinol wires instead of one. The robot also lifts its leg while moving forwards or backwards.

Another way to improve the robot is to make it more aware of its surroundings by adding sensors. Sensors can send a signal so it will react to certain environments or obstacles. For example, the robot could avoid obstacles in its path or stop in front of an abyss.  $\blacksquare$ 

*Mark van Dijk has a BS in mechanical engineering. He lives in Enschede, The Netherlands, where he is a designer. You may reach him at \_muffed@yahoo.com.*

*James M. Conrad received a BS in computer science from the University of Illinois, Urbana, and his master and doctorate degrees in computer engineering from North Carolina State University. He is an engineer at Ericsson, Inc. and an adjunct professor at North Carolina State University. He is the author of numerous book chapters, journal articles, and conference papers about robotics, parallel processing, artificial intelligence, and engineering education. You may reach him at jconrad@ stiquito.com.*

# **SOFTWARE**

The parts list for the BEAM-Stiquito project is available on the *Circuit Cellar* web site, along with MPEG footage of the hexapod in action.

# **RESOURCES**

- [1] James M. Conrad and Jonathan W. Mills, *Stiquito: Advanced Experiments with a Simple and Inexpensive Robot*, IEEE Computer Society Press, Los Alamitos, CA, 1997.
- [2] James M. Conrad and Jonathan W. Mills, *Stiquito for Beginners: An Introduction to Robotics*, IEEE Computer Society Press, Los Alamitos, CA, 1999.
- [3] James M. Conrad and Serge Caron, "A Simple Circuit to Make Stiquito Walk on its Own Effectively", *Robot Science and Technology Magazine*, 2000.
- [4] Brosl Hasslacher and Mark W. Tilden, "Living Machines", *Robotics and Autonomous Systems: The Biology and Technology of Intelligent Autonomous Agents*, Elsivier Publishers, 1995.
- [5] Paul Trachtman, "Redefining Robots" *Smithsonian*, February 2000, pp. 96-112.

Edited by Rob Walker

# <span id="page-9-0"></span> $\mathbf{I}_{he}$

shiny treaded invention on this month's cover is not the latest lunar exploration craft, it's Marc Warren's Max dV, and it was just one of the many robots that participated in the 2000 Fire Fighting Home Robot Contest at Trinity College in Hartford, CT. This year was the seventh annual contest at Trinity College. With the help of some great sponsors, contest administrator Jake Mendelssohn has gotten robotics teams and enthusiasts from across the country and around the world "fired up" about this competition. This year's contest was no exception. For those of you who may not be familiar with the contest, let's take a spin through the preliminaries.

The objective of the contest is to build a computercontrolled robot that can move through a model floor plan structure of a house (see Figure 1), find a lit candle, and then extinguish it in the shortest time. The contest objective is meant to simulate the real-world operation of a robot performing a fire security function in an actual home or warehouse setting.

This is not a maze contest where the robot has to figure out how to move through the structure. The design of the structure is known beforehand. However, just like in the real world where there is always a measure of uncertainty in any information, the dimensions in the contest structure floor plan are approximations. The actual dimensions may vary up to as much as an inch from the given values.

The walls of the structure are made of

wood and are 13″ high. The walls are painted flat white and the floor of the arena is a smooth wood surface painted flat black. All of the hallways and doorways to rooms are 18″ wide openings (no doors). There is a white 1″ wide line of white tape or paint on the floor across each doorway to indicate the entrance to each room. Each robot must start at the home circle location that is marked on the arena floor plan, but it can go in any direction desired from there.

Because this contest is intended to simulate a realworld experience in which a

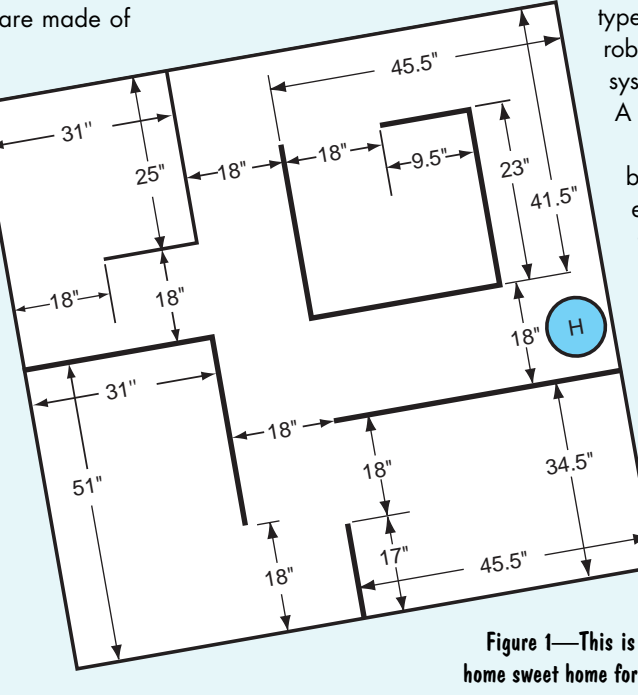

# **2000 Trinity College Fire Fighting Home Robot Contest**

BEATING

around

3

robot could be used to extinguish a fire within a known structure, there are some rules that prevent less-than-practical methods of accomplishing this task. Robots are penalized for each time they bump into the walls during the mission. No trails of bread crumbs or any other marks may be made on the floor to aid in navigation.

Although flooding the entire arena with CO2 would extinguish the candle, the robot must have found the candle before it attempts to put it out. And one of my favorite rules, "The Robot must not use any destructive or dangerous methods to put out the candle. For example, the Robot can not explode a firecracker and put the candle out with the concussion." (I have to wonder whether this rule was included as an ounce of prevention, or a pound of cure.)

The maximum size of each robot is  $12.25'' \times 12.25'' \times$ 12.25″. Other than that, restrictions are kept to a minimum to promote a variety of approaches. There are no

> restrictions on the robot's weight or the types of materials used to construct the robot. The max electrical requirement for any system needing electrical connection is 20 A at 120 VAC.

To achieve the contest objective of building a robot that can find and extinguish a fire in a house, finding the fire within a reasonable period of time is important. The maximum time limit for a robot to find the candle is six minutes and the maximum time for the robot to return to the Home circle in the Return Trip mode is three minutes. To make the contest realistic and to encourage the creation of smart robots, the candle is randomly moved to different rooms for each trial so the robot truly has to search to find the candle.

> Of course, there are prizes for the robots that finish with the lowest final scores, but for many of the contest entrants, it's not about

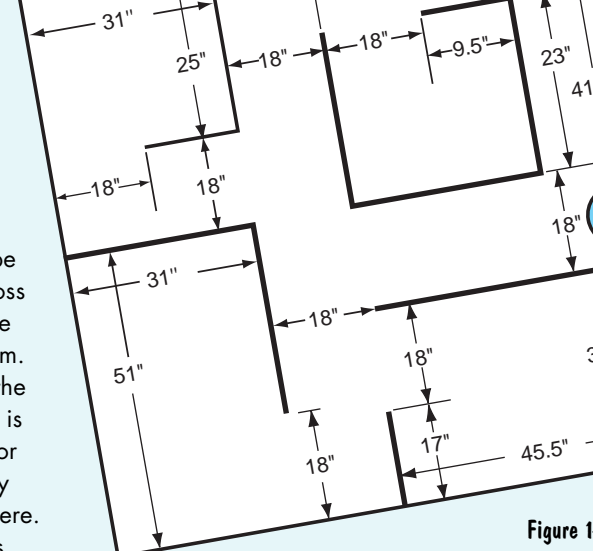

home sweet home for firefighting robots.

the prizes. There's the satisfaction of improving on last year's design, beating a rival university's time, or even just watching the excitement among the next generation of inventors and engineers in the Junior division. In 1999 a walking Robot was entered in the contest. The device walked on two legs, and found and extinguished the candle. The robot was far too slow to win the contest, but it

THE

3

inspired the "Spirit of the Inventor" award for the most unique robot that does not win the contest, but shows the greatest creativity and ingenuity. Marc Warren's Max dV was the recipient of the award at this year's contest.

Intersection

Turn Right

For the official rules and details, visit www.trinicoll.edu/ ~robot. Now, let's take a look at just what goes into entering the firefighting robot contest. **b** 

# NEW MEXICO TECH

This past year, at New Mexico Tech, a group of students and professors designed a simple autonomous robot called MRK1 (Mobile Robot Kits are available at www.ee.nmt.edu/ ~mrobokit). We designed this robot to help teach high school and college students about robotics. We decided to modify the MRK1 and enter it in the Fire Fighting Competition. We saw this as a great opportunity to show that the simple kit we offer can be used in many ways. By adding additional subsystems (sensors, fire-suppression, etc.) and developing code, MRK1 became MRK1+.

MRK1+ uses five infrared (IR) proximity sensors (Sharp GP2D12's) to navigate the maze: a single front proximity sensor to avoid frontal collisions, and two proximity sensors on each side of the robot to control both the position and orientation of the robot relative to the wall it is following. The "brain" of MRK1+ is a Motorola HC12 Microprocessor. With a simple differential drive system and two caster wheels for support, the MRK1+ is ready for navigation.

To detect and extinguish a fire, we created a redundant fire detection system with three levels of detection. The first level consists of a ring of eight Honeywell IR Sensors giving

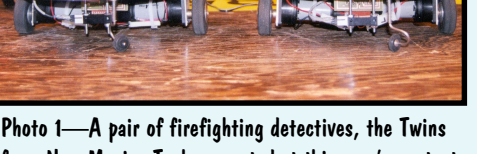

**Doorway** 

 $T$ urn  $\ell$ 

> Turn **right**

Room

**Turn a**round

from New Mexico Tech competed at this year's contest.

the robot a 360° field of view. When the robot enters a room with a candle, digital signals derived from this first level of sensors locate the fire within a 90° arc. The robot then turns towards the flame and engages the second level of detection (a Hamamatsu UVtron IR Sensor) to confirm the first detection. If there is a confirmation, the third level detection system engages (two additional Honeywell IR sensors). These sensors use the two analog signals to act as a binocular system to home in on the candle

 $\begin{array}{c} \begin{array}{c} \begin{array}{c} \end{array} \end{array} \end{array}$ 

 $\mathbf{r}_0$ right

flame, while remaining insensitive to reflections. When it finds the flame the robot carefully approaches the candle and extinguishes it using a fan mounted on top of our robot.

After three weeks of modifying our MRK1 kit, we were able to take on the "best" at the competition. We overcame the common problem of the sodium vapor lighting interfering with the fire detecting sensors by isolating the sensors to protect them from any stray IR sources other than the flame we were seeking.

The day of competition finally arrived and our nerves of steel had turned to nerves of putty as we awaited our runs. Thankfully we had the foresight to build and enter two identical robots. After frantically swapping subsystems, we discovered that one of our robots had a power drain somewhere on it, so we had to rely on our second robot to pull through. We put MRK1+ to the test by using a ramp in the maze on our second run, which yields bonus points. Our robot successfully maneuvered over the ramp, and we were given the bonus points. This gave us the guts to do our third and final run with the ramp, which boosted our score enough to receive second place. The two MRK1+ twins, as we like to call them, had saved the day.  $\stackrel{\circ}{0}$ 

Julie Wiens New Mexico Tech Socorro, NM

# ALL TERRAIN ROSIE

Power: 8 "AA" cell batteries Locomotion: 6 DC motors Brains: Siemens 80C517 microcontroller

### Photo 2-Douglas Oda had All-Terrain Rosie up and rolling at Trinity College.

Navigating a known floor plan is accomplished by using optical proximity detectors to avoid the walls and turning at specified distances from the far (wall in front of the robot) wall. For example, let's say that ATR is moving down a corridor and the right proximity detector senses a wall. The controller stops all motors on the left side of the robot until the right detector no longer senses a wall.

The sonar unit in the robot is used for measuring the distance to the end of a corridor. After the robot makes a turn a value is retrieved from a lookup table

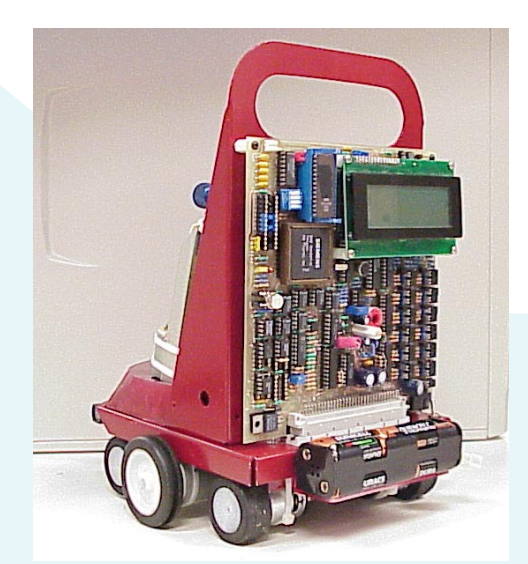

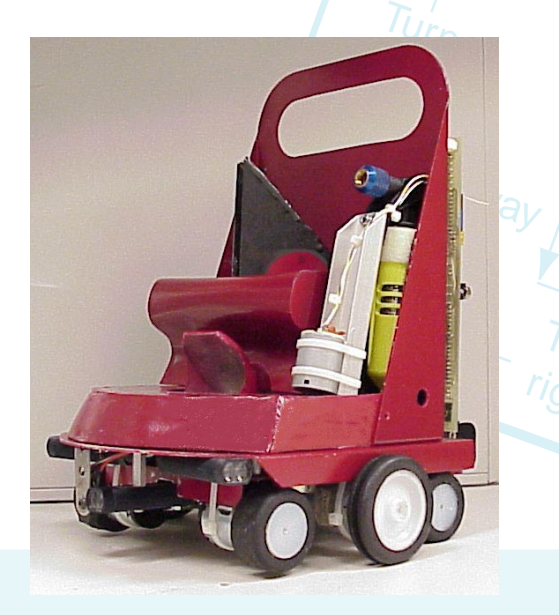

candle. When the mirror is facing toward a candle, the voltage jumps to the rail (5 V) and the comparitor trips, which triggers an interrupt that records the direction the mirror is facing.

Extinguishing the candle is accomplished by releasing C02 stored in a small commer-

cially available cartridge. The cartridge is held in a device sold to pump up bicycle tires and actuated by a DC motor attached to the handle that wraps up dental floss around it's shaft (sounds stupid but it works great). When the robot crosses the candle circle, the motor is turned on releasing CO2 into the area.  $\hat{\theta}$ 

Douglas Oda

# KENSROBOT 2000

1999 was my first year attending the Fire Fighting Contest. I was thrilled when my robot placed eighth in the senior division. The robot used two Parallax Basic Stamp II computers networked together for control. It's sensors included two homebrew IR range sensors, two line sensors, two Hamamatsu UVtron flame sensors, a Precision Navigation Vector 2X digital compass, two bumper sensors, and a sound sensor. It used two Hitec RCD RC servos converted for continuous rotation to drive the wheels and a RC servo to turn the sensor head. A fan was used to extinguish the flame. The robot ran in the non-dead-reckoning mode and successfully returned to the starting circle most of the time.

My KensRobot 2000 was similar to the previous year's robot. It placed 13<sup>th</sup> at the 2000 contest with a score that was eight times better than the previous year's robot. There was more competition at the 2000 contest with a lot of outstanding robots participating.

KensRobot 2000 used one Basic Stamp II and two Basic Stamp SX computers. All three computers were networked together and one of the SX computers was connected to three homebrew IR range sensors and two bumpers. This computer accepted commands such as "Follow\_Right\_Wall" or

that represents the distance between the far wall and where the robot wants to turn. The robot is constantly measuring the distance to the far wall and when the value from the lookup table matches the value from the sonar the robot turns. Once again the robot goes to a lookup table to determine the direction of the turn.

The exception to this method is when ATR enters a room and detects a candle. At this time the robot aligns it's wheel base with the direction that the optical turret was facing when the candle was detected and moves toward the candle. After the candle is extinguished the robot uses the sonar to scan the room and determines it's location. After that it proceeds using it's initial method of navigation.

The speed is in controlled by pulsing voltage to the motors. The longer the on time of the pulse the greater the speed. The voltage generated by the motor during the off time of the pulse is measured by the processor and is a indicator of how fast the motor is turning. The processor then uses this information to adjust the pulse on time for a constant motor speed (standard PWM with back EMF speed control scheme).

The robot looks for the candle by sensing heat from the flame. A first surface mirror mounted at 45° reflects the candle light 90° down through an infrared fresnel lens that focuses only (close to only) infrared energy into a point 2.2″ below the lens. At the focal point there is an EG&G thermopile which changes heat to a very small voltage. This voltage is amplified and send to the control board for processing.

The microcontroller on the main control board uses a digital pot to adjust the gain of the signal to between 3.5 and 4 V. The entire time that the robot is not in a room, the processor is also adjusting a D/A converter which is used to trip a comparitor fed by the thermopile. Upon entering a room, the trip voltage is reduced by 1 V and the room is scanned for a Photo 3-After Ken's first entry in 1999, KensRobot 2000 was ready for the challenge.

Room 3 "Forward to Wall." The Basic Stamp II did the signal conditioning for the Hamamatsu UVtron room flame detector. It also measured the frequency of the sound sensor circuit to determine when to start (for participating in the Sound Activation operating mode category) and it operated the Vector 2X digital compass. This computer accepted commands like "Turn\_North" or "Turn\_South\_West".

The second SX computer was the master, sending commands to the other two computers and monitoring the homebrew candlelight detector, two Sharp GP2D05 IR detectors (used to detect the candleholder), and a floor line sensor circuit. The master computer also controlled the fan.

All three computers controlled the two Hitec converted drive servos using a Scott Edwards Electronics Mini SSC II serial servo controller. This robot also ran in the non-dead-reckoning mode and was able to return to the starting circle all of the time.

The Trinity College Fire Fighting Contest provides an opportunity to talk about robotics with people from around the world, attend great seminars, and actually meet some of the legends of the amateur robotics community. Hope to see you there next year.  $\stackrel{6}{0}$ 

Ken Boone

# NOMAD

Nomad was constructed from the remains of a much simpler robot that I built a few years ago. The original robot was run by a Basic Stamp II and had just two infrared proximity sensors and bumper switches. For Nomad, I stripped all that off and reused the gearboxes, motor control circuit, main base, and wheels.

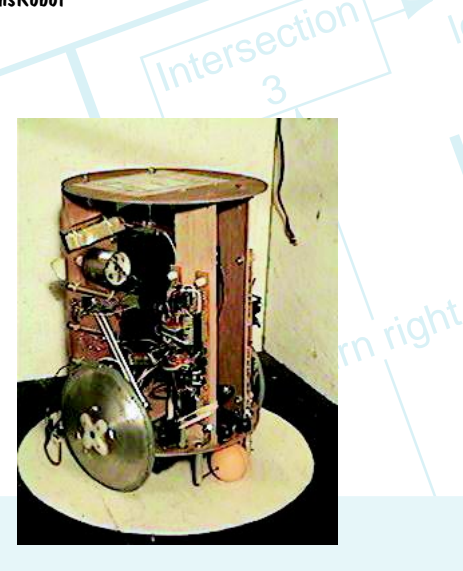

The main base is made of wood and contains the gearbox/wheels, front GP2D02 range sensor, batteries, and motor control circuit. Above that there are two circular platforms made of plywood. Mounted to the lower platform are the microcontroller, fan assembly, bumpers, the other two GP2D02s, and both GP2D15's. The IR and CDS flame sensors are mounted to the upper platform.

The choice of microcontroller was mostly based on past experience, but it did provide a number of benefits. The V25 Flashlight runs a form of DOS over a serial port and has lots of memory— 512 KB of flash memory and 512 KB of RAM. This enabled me to store several programs on the flash disk for different purposes.

For example, I have a sensor/ actuator test program, a flame detection test program, and the main contest software all stored on the flash disk. Also, the V25 processor is an 8086 compatible processor, which permits development using the Borland C++ development environment.

The flame sensors are interesting in that they consist of seven infrared phototransistor sensors arranged in a 240° semicircle. This approach eliminates the need for scanning with a single sensor, however, it complicates calibration of the sensor readings because the sensors respond to reflections of light from the white walls, and the closer the sensor is to a wall, the greater the response. I solved this

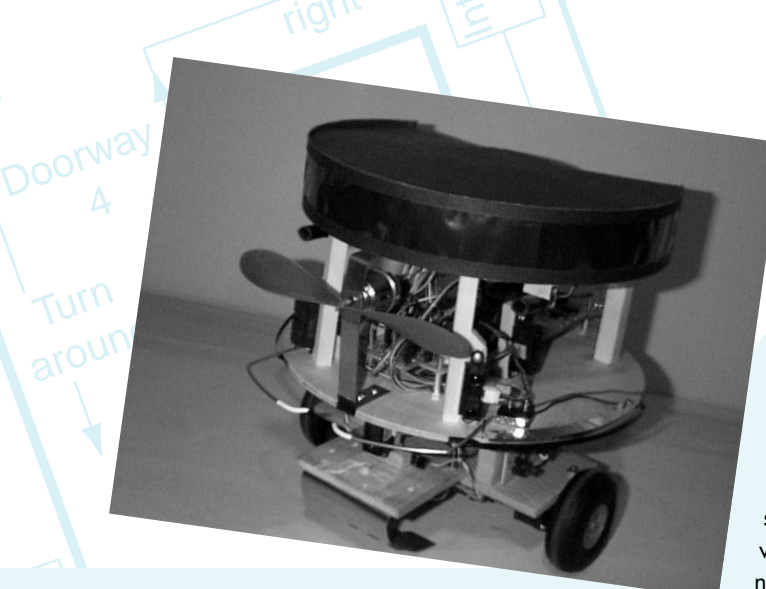

problem by developing a self-calibration procedure that operates when no candle is present. During calibration, Nomad enters each room and collects readings from each sensor at the ambient light level. From this information it can calculate the appropriate thresholds for candle detection.

# NAVIGATION SOFTWARE

The contest rules recognize two navigation methods—dead-reckoning and non-dead-reckoning. Dead reckoning computes the robot's current position by measuring the distance and heading of travel from a previously known position. Non-dead-reckoning computes the robot's position from observations of its environment (like walls, doorways, etc).

Pure dead reckoning navigation is not very useful in the real world, as

errors accumulate over time and eventually cause the robot to get lost. Consequently, a 40% reduction in score (lower is better) is given to robots that use non-dead reckoning. I wanted to take advantage of this factor, so I decided to develop a nondead-reckoning navigation system. Photo 4-Nomad was set to wander the halls and find the fire this year.

The first task in developing the system was to analyze the types of motion that would be required for success. Nomad would need to navigate to each room in some

sequence. This meant it had to travel down one or more hallways, enter a room, and stop and check for the flame. If no flame was detected, it had to turn around, exit the room, and move on to the next room. These actions implied a wall-following behavior in the hallways, 90° turns at certain points, and 180° rotations inside of rooms.

Wall following between nodes is accomplished using two techniques. The first is to take successive readings using the side IR ranging sensors, and determine if the robot is moving closer, or further away, from the wall. Slight course corrections are applied if the robot is too close to a wall and moving closer, or too far away and moving further. The other technique uses the two IR proximity sensors. These sensors are mounted at about 35 degrees off the robot centerline (one on each side). This

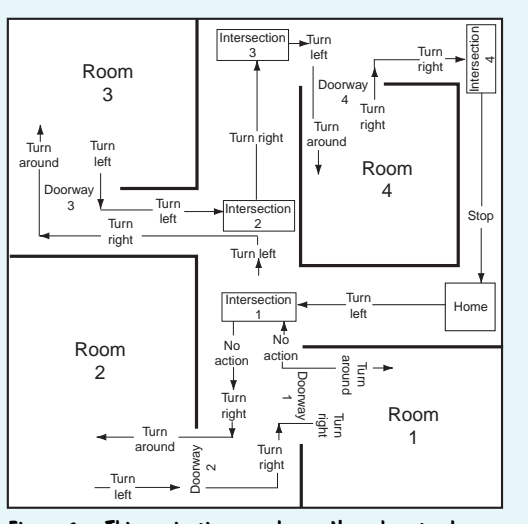

Figure 2-This navigation map keeps Nomad on track.

angle allows Nomad to look ahead of it and sense if it is drifting towards an approaching wall. If so, a course correction is applied until the condition clears. Once Nomad could travel safely down

Photo 5—The team from Texas Tech brought RobotX to battle the blaze and face the challenge.

a hallway, the next problem is knowing when and where to turn. The software divides the arena into nodes that represent turning points (see Nomad map). For example, the home position is a node, and the intersection down the first hallway is a node. Doorways, corners, and rooms are also nodes. Since all turns are at right angles, there are only four directions Nomad could be moving while searching for the candle. I call these directions north, south, east, and west (although Nomad has no real compass sense). From the home position, north is always pointed down the first hallway (see Figure 2).

Each node contains a variety of information. The Wall-to-Follow information indicates which wall should be followed given the current direction. Exit Paths keeps a pointer to a node if there is a physical path from one node to another node in a certain direction. Exit Criteria specifies the conditions that must hold for the robot to move from one node to another in a certain direction. And last, Entry Actions contain the actions to execute when entering a node from a certain direction.

Consider the values for the home node moving north:

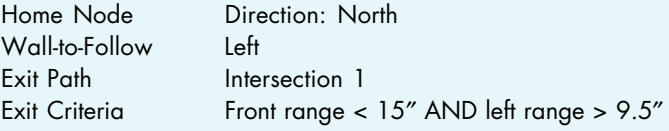

These values tell Nomad to follow the left wall and monitor the front and left infrared ranging sensors to determine when to enter the node Intersection1. The exit criteria are specified so that Nomad looks for an approaching wall (front range < 15 inches), and a clear left hallway (left range > 9.5 inches). When both of these conditions are true, the node Intersection1 is entered.

The final piece to the navigation puzzle is the entry action. Entry actions are what make Nomad turn left, right, stop, and such. They are only executed when a node is entered. So in the example above, when Intersection1 is entered, the entry action associated with the current direction (north) would be executed. The action would be to turn left, and the current direction would then change to west.

Actions such as turning left or right could use dead reckoning too, but I decided to implement turns based on sensor readings. For example, when turning left at Intersection1, Nomad monitors the front sensor range and completes the turn when the range exceeds some threshold.

The act of turning completely around after checking a room is also sensed in a similar manner. Implementing the actions this way allows Nomad to continuously correct its course travel.

Although this approach is more complicated than dead reckoning, it has the advantage of not requiring precise motion or highly accurate encoder measurements. Sloppy gearboxes, wheel slippage, floor bumps, or inaccuracies in maze construction do not affect the algorithm. It even hid a bug in my motor control software. At one point in development, the left motor was being controlled properly, but the right motor was not, resulting is significantly less power on the right side. Nomad was still able to navigate the maze properly despite a strong desire to veer to the right!  $\hat{\theta}$ 

Jim Cannaliato

# ROBOT X

This was our first year to compete at the Trinity contest, but not our first time to compete with this robot. We started working on the robot in the spring of '98 for an undergraduate project laboratory. Our region of the IEEE (region 5) sponsors a robotics contest every year, and for the last two years it was based on the Trinity rules. We competed in spring '98 and spring '99, giving us some prior experience coming into the contest.

We named the robot X. We chose to use a two-wheeled/ drag caster layout, using a fan for the extinguisher. It has a 68HC12 microcontroller on the Motorola evaluation board. Debugging and calibration information is sent to a two line LCD. A/D lines are used for the four wall sensors, the floor sensor, and the candle sensor. A single button is used for operator input. Optoisolators were used to completely separate the motor power supply from the controller supply. The motors are powered from two 7.2V radio control car batteries, with another 7.2 to power the controller.

The wall sensors are fairly simple: IR LEDs and phototransistors from Radio Shack, for front, back, right, left,

# Doorway **The** there next year? Will we see you

**Intersection** 

 $u_{r_D}$  $nh_t$ 

and the floor (white line sensor). Originally, we were just reading the intensity of the reflection directly off the phototransistors into the A/D converter on the HC12. This worked fine in the lab, but uneven ambient light from sources in other environments wreaked havoc on the intensity readings. To eliminate the interference from the ambient lighting, we had to modulate. We chose 1 kHz as a compromise between the 120 Hz from the overhead lights and 40 kHz, which we knew is commonly used for other infrared application (remote controls, video camera rangefinders, etc.).

**Internation** 

Our candle sensor uses the same Radio Shack phototransistor as the wall sensors. In our first tests, we had trouble picking up the candle all the way across the two big rooms. After some experimentation, we found that adding a parabolic reflector cut down from a flashlight improved the sensor performance. The parabolic reflector provides amplified readings and improved directionality.

We chose stepper motors to drive the robot, to get better precision. We mounted the wheels directly to the shafts of the motors rather than gearing the motors down. With sensors and two stepper drivers in place, moving along a wall was not difficult. As we tried to push the speed higher, the motors began to miss steps. To increase the torque and decrease the slipping, we applied twice the current than the motors were rated for. This made the motors get fairly hot during a run, but we decided that this was worth the increased speed.

X placed 7th at the contest, which we were proud of for our first time there. We would like to thank the Electrical Engineering department at Texas Tech for funding us and sending us to Trinity.

One of the most interesting and entertaining aspects of this project has been the development of the code. The majority of our development time was spent on programming, not on the hardware. We wrote the code entirely in assembly language. This allowed for easier manipulation of inputs and outputs, but it brought with it many headaches.

Writing in assembly language complicates many programming tasks, such as loops and variable tracking. Testing the software with every single test case was really impossible, so many times a small change made one day would cause problems days later when we changed

 $\sqrt{\frac{5}{2}}$ something else (like putting the candle in a different spot). We were often nervously trying to solve these problems a few minutes before a competition (also during competition between runs!)

 $\Box$ op The first year that we worked on the robot, we had some interesting problems with the code space available the Motorola 68HC12B32. This chip has 1 KB of RAM, 768 bytes of byte-erasable EEPROM, and 32 KB of flash EEPROM. We originally started writing code in the byteerasable, because it can be written on the order of 100,000 times.

The flash memory was only rated for around 100 cycles. After we filled up these 768 bytes, we decided to move on to the flash. This worked for a while, until we accidentally destroyed the flash erase circuitry (The manual said to apply a 12-V programming voltage; the manual addendum said not to go over 11.8 V. Oops.).

At this point, rather than buying a new board, we went back to the byte-erasable (all 768 bytes of it.) This is obviously not a lot of space for fire-fighting robot code, but we were determined to make it work. Hours upon hours were spent shortening the code to make it fit. A running tally was kept of the code space left, and whenever any member of the team had any free time, he was down in the lab trying to squeeze a couple more bytes out of it. The code was virtually unreadable to anyone not actively involved in this process, but it worked. The entire code was squeezed into 765 of the available 768 bytes the day before our first competition.

Later that night, we decided to write code for returning to the starting circle after the candle was put out. As we were out of byte-erasable space, we put this code in RAM. Unfortunately, this required a reload every time the power was turned off. This was obviously not very practical, but it worked.

After that year we bought a new evaluation board, which made dealing with code much easier. We had to rewrite most of the software, because it was virtually impossible to deal with our original squeezed-down code. 32K of code space is much more comfortable than 768 bytes. The additional memory allowed us to build modular robot functions without major concern for size. After developing core modules for basic robot activities (such as moving motors, reading sensors, controlling LCD), we were able to modify the robot's behavior quite easily.  $\hat{\theta}$ 

John Walter, Brent Short, Jason Plumb, Stephen Frisbie Texas Tech University Electrical Engineering

3

# **FEATURE ARTICLE**

**Jan Axelson**

# <span id="page-16-0"></span>USB Chip Choices

Finding a Peripheral Controller

Today, most peripheral devices are designed with USB connections. Designing USB peripherals can get tricky, but choosing the right chip can make a world of difference. Jan knows her USB, so you might want to choose to listen up.

**i** f you're designing a device that will connect to a PC or Mac, you'll probably use a universal serial bus (USB). You may have noticed that the ports that served PCs for 20 years are disappearing. USB was designed from the ground up to replace a variety of legacy ports with a single interface that's flexible and easy to use.

But simplicity for end users has a price—the interface is more complicated than the single-purpose ports it replaces. To manage the complexity, every USB peripheral must contain an intelligent controller that knows how to respond to the requests defined by the specification. The good news for developers is that there are plenty of choices for controllers.

This article will help you find the USB controller that gives the best performance. I'll start with a quick tour of USB and a review of the responsibilities of USB peripherals. Then, I'll discuss how to narrow the choices. I won't describe every chip, but I will present advantages and disadvantages of some popular chips.

# **USB, IN BRIEF**

USB is suitable for nearly any application that needs a slow to moderate-speed connection to a host CPU

with USB support. This article will concentrate on Windows 98 and 2000 hosts, but a host can be any computer with host-controller hardware and operating system support. USB peripherals include standard devices like keyboards, mice, and printers, as well as test instruments, control systems, and other small-volume or custom designs. Video and other high-speed applications will most likely use IEEE-1394/Firewire.

One goal of USB is freeing users from technical and logistical hassles. There's no need to assign IRQs or port addresses. Inexpensive hubs make it easy to add peripherals without having to open the box and find a slot. There's only one interface. And the interface can provide up to 500 mA at a nominal 5 V, so many peripherals no longer need a wall wart or AC power cord for an internal supply.

The host controls the bus and keeps track of which devices are attached. It also ensures each data transfer gets a fair share of the time. Inside the peripheral, the controller hardware and embedded code respond to transmissions from the host.

USB is the product of a consortium that includes Intel, Microsoft, and other companies. The organization, the USB Implementers Forum, sponsors a web site (www.usb.org) that has the specification documents and tools for both developers and end users.

# **HOST COMMUNICATIONS**

Even if you're designing only the peripheral side, it's helpful to know how the host communicates. Windows uses a layered driver model for USB communications. Each driver layer handles a portion of the communication (see Figure 1).

Applications communicate with device drivers (including class drivers) that communicate with the system's bus drivers, which access the USB hardware. Windows includes bus drivers and some class drivers.

For Windows, a device driver for a USB device must conform to Win32 Driver Model (WDM). A WDM driver, supported by Windows 98 and 2000, is an NT kernel-mode driver with power management and plug-and-play.

A device may have its own driver, or use a generic class driver that handles communications with any hardware that conforms to a class specification. Windows adds class drivers with each release (see Table 1). If your device isn't in a supported class, you must provide a driver.

How does Windows decide which driver to use with a device? Every device stores a series of data structures called descriptors. Every Windows system has a variety of INF files, which are text files that match drivers with class codes or vendor and product IDs stored in the descriptors.

When the files detect an attached device, the host performs an enumeration process that requests the descriptors. All devices must know how to respond to the enumeration requests. The host compares the information in the descriptors with the information stored in the system's INF files and selects the best match. Some products provide their own INF files, others use files provided with Windows.

## **TRANSFERS**

USB 1.1 supports two speeds. Full speed is 12 Mbps. Low speed, which is intended for inexpensive devices and devices that need flexible cables, is 1.5 Mbps. The latest release, version 2.0, supports 480 Mbps, but requires new hardware in the host, peripheral, and any hubs between.

A single peripheral's data transfer rate is less than the bus rate and not always predictable. The bus must also carry addressing, status, control, and error-checking information. Any peripheral may have to share bus time with other peripherals, although a device can request guaranteed delivery rate or maximum latency between transactions. Low-speed transfers are limited to a fraction of the bus time so that they don't clog the bus.

To make the bus practical for devices with different needs, the specification defines four transfer types: control, interrupt, bulk, and isochronous (see Table 2).

Control transfers are the only transfers that every device must support. Enumeration uses control transfers. With each, the host sends a

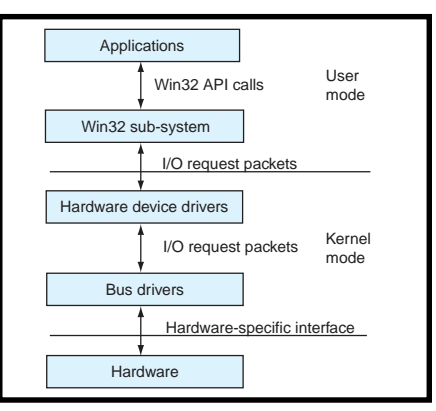

**Figure 1—**USB communications use a layered driver model in Windows 98 and 2000. Each layer handles a portion of the communications. Bus drivers and some class/device drivers are provided with Windows.

request. The specification defines requests that devices must respond to, and a class or individual device driver may define extra requests.

Along with each control request, the host sends a 2-byte value and a 2 byte index, which the request can define in any way. Depending on the request, either the host or device may send data. The receiver returns an acknowledgement. However, there is no data stage with some requests, and the device returns an acknowledgement after receiving the request.

The other transfers don't use defined requests. They transfer blocks of data and identify and error-check information to or from a device.

Interrupt transfers are useful for applications that need to send small amounts of data at intervals, such as keyboards, pointing devices, and other monitoring and control circuits. A transfer can send blocks of up to 64 bytes with a guaranteed latency (maximum time between transactions) of 1 to 255 ms.

Bulk transfers are useful for applications that need to transfer large amounts of data when delivery time isn't critical, such as printing and scanning. A bulk transfer can send blocks up to 64 KB, but without guaranteed delivery time.

Isochronous transfers are used when delivery rate is critical and errors can be tolerated, such as audio to be played in real time. An isochronous transfer can send up to 1023 Bpms with a guaranteed attempt to send a block of data every millisecond. Unlike the other transfers, isochronous

transfers have no handshake packet that enables the receiver to notify the sender of errors detected within data that is received.

USB transfers consist of one or more transactions. Each transaction, in turn, contains identifying information, data, and error-checking bits.

Inside the device, all USB data travels to or from an endpoint, which is a buffer that stores data to be sent or received. A single device can have up to 16 endpoint numbers (0–15). An endpoint address is the endpoint number plus its direction: in (device-tohost) or out (host-to-device). Every device must support endpoint 0 in and out for control transfers and may support up to 30 additional endpoints.

Most controllers support fewer than the maximum number of endpoints and some don't support all of the transfer types. Low-speed controllers are limited to using control and interrupt transfers. Cypress Semiconductor's EZ-USB is one chip that supports the maximum number of endpoints (one bidirectional control endpoint plus 30 additional endpoints) and all four transfer types.

The host controls the bus and initiates transfers. But, a device in the low-power suspend state can use the remote wake-up feature to request a transfer. And a device can request the host to send or request periodic interrupt or isochronous data.

# **ELEMENTS OF A USB CONTROLLER**

A USB peripheral controller has several responsibilities. It must provide a physical interface to the bus and detect and respond to requests and other events at the USB port. And it provides a way for an internal or external CPU to store data that it wants to send and retrieve.

Controller chips vary by how much firmware support they require for these operations. Some, such as NetChip's NET2888, require little more than accessing a series of registers to configure the chip and store and retrieve bus data. Others, such as Cypress' M8 series, require routines to manage data transfers and ensure that the appropriate handshaking information is exchanged.

| Windows edition                       | USB device drivers added                                                                           |
|---------------------------------------|----------------------------------------------------------------------------------------------------|
| Windows 98 Gold (original)            | audio HID 1.0 (includes keyboard and pointing devices)                                             |
| Windows 98 SE (second edition)        | HID 1.1 communications (modem) still image capture<br>(scanner, camera), (first phase/preliminary) |
| Windows 2000<br>Windows 98 Millennium | mass storage printer                                                                               |

**Table 1—**Each release of Windows added drivers for new classes of USB devices. If your device fits into one of the supported classes, you don't need to write a driver for it.

Some chips use registers, and others reserve a portion of data memory for transmit and receive buffers.

For faster transfers, Philips Semiconductor's PDIUSBD12 has double buffers that store two full sets of data in each direction. While one block of data is transmitting, the firmware can write the next block of data into the other buffer so it's ready when the first block finishes transmitting. In the receive direction, the extra buffer enables a new transaction's data to arrive before the firmware finishes processing data received in the previous transaction. In both cases, the hardware automatically switches between the buffers.

A controller likely will have an interface other than the USB port to the outside world. In addition to general-purpose I/O pins, a chip may support other serial interfaces, such as an asynchronous interface for RS-232 or synchronous interfaces, such as I2 C or Microwire.

Some chips include special interfaces. For example, Philips' USA1321 contains a digital-to-analog converter (DAC) for USB speakers and other audio devices. NetChip's NET1031 is a scanner controller with a USB interface. Dallas Semiconductor's DS2490 is a USB-to-1–wire bridge.

# **SIMPLIFYING THE PROCESS**

Aside from the chip's features, easy development affects how long it takes to get a project running. The simplest and quickest USB project meets the following criteria. First, you must be familiar with the project's chip architecture and programming language. Second, the project has a development system that enables easy firmware downloading and debugging. Third, it has detailed, well-organized hardware documentation. Fourth, there is welldocumented, bug-free sample firmware for an application similar to your project. And fifth, it can communicate using device drivers included with Windows or another well-documented driver that you can use with minimal modification.

These are not trivial considerations. The correct choice will save many hours and much aggravation.

## **ARCHITECTURE CHOICES**

Some USB controllers contain a general-purpose CPU, and others have a serial or parallel interface that must connect to an external CPU.

A chip with a general-purpose CPU may be based on an existing family such as the 8051, or may be designed specifically for USB applications. Controllers that interface with an external CPU provide a way to add USB to any microcontroller with a data bus. The external CPU manages non-USB tasks and communicates with the USB controller as needed.

For applications that require fast performance, another option is to design an application-specific integrated circuit (ASIC). Components are available as synthesizing VHDL and Verilog source code.

Cypress has several chips that contain a CPU developed specifically for USB applications. The M8 family includes the CY7C6*xxx* series of inexpensive chips, each with two to four endpoints, 12 to 32 general-purpose I/ O lines, and 2 to 8 KB of program

memory. Note that the program memory is one-time programmable (OTP) EPROM.

The instruction set is short (35 instructions), so learning it isn't difficult. However, this also means you won't find detailed instructions that do most of the work for you. For example, there are no instructions for multiplying or dividing; calculations must be done by adding, subtracting, and bit shifting (Cypress offers a C compiler from Byte Craft with extensive math functions).

For 8051 users, Cypress' EZ-USB has an architecture similar to Dallas Semiconductor's 80C320. Two other early 8051 compatibles were Intel's 8*x*930 and 8*x*931. Intel stopped manufacturing both of these this year but licensed the technology to Cypress.

If you have 8051 experience, especially if you're designing a USB-capable version of an existing 8051 product, sticking with the 8051 makes sense. Even if you're not familiar with the architecture, its popularity means that programming and debugging tools are available, and you're likely to find sample code and advice from other users on the Internet. Keil has C compilers for the 8x930/1, and both Keil and Tasking have a C compiler for the EZ-USB.

Other examples of families with USB-capable chips are Mitsubishi's 740, 7600, and M16C, Motorola's HC05, and Microchip's PIC16C7x5.

Controllers that interface to external CPUs typically use a parallel or synchronous serial interface. An interrupt pin signals the CPU when the controller receives USB data or is ready for new data to send. This works if you want to use a CPU that doesn't have a USB-capable variant.

Philips' PDIUSBD11 has an I<sup>2</sup>C interface that uses three pins, a clock input, bidirectional data, and an inter-

| Transfer<br>type                            | Required    | Low<br>speed<br>OK | Error<br>correction | Guaranteed<br>delivery<br>rate | Guaranteed<br>maximum<br>latency | <b>Typical use</b>                       |
|---------------------------------------------|-------------|--------------------|---------------------|--------------------------------|----------------------------------|------------------------------------------|
| control<br>bulk<br>interrupt<br>isochronous | N<br>N<br>N | N<br>Ν             | N                   | N<br>N<br>N                    | N<br>N                           | enumeration<br>printer<br>mouse<br>audio |

**Table 2—**The USB's four transfer types are designed to meet different application needs.

rupt output. The maximum clock frequency of the chip's I2 C bus is 100 kHz, so it doesn't handle high-volume transfers. In contrast, the PDIUSBD12 has a multiplexed parallel bus that can transfer up to 1 Mbps.

National Semiconductor's USBN9602 can be configured to transfer multiplexed or nonmultiplexed parallel data or Microwire serial data.

# **DRIVER CHOICES**

The other side of programming a USB device is the device driver and application software on the host. You can use a device driver included with Windows, use or adapt a driver from another source, or write your own.

The human interface device, known as HID, drivers included with Windows 98 and 2000 are an option for general-purpose applications up to 64 KBps. HIDs can use control and interrupt transfers.

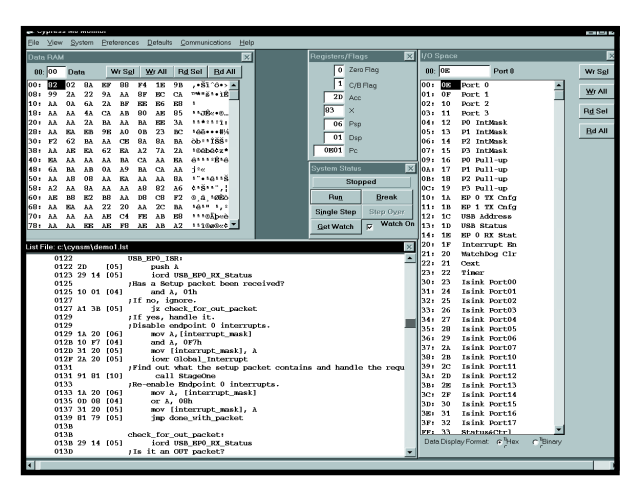

**Photo 1—**Cypress Semiconductor's M8 Monitor program enables you to control program execution, and view and change memory and registers.

The classic HID examples are the keyboard and mouse, when a human's actions cause data to be sent to the host. But, a HID doesn't need a human interface, it can include test instruments, control circuits, and other devices that operate within the limits of the class specification.

Applications access HIDs using the API functions ReadFile and WriteFile. The device's firmware

must include the HID class code in its descriptors and define a report format for the data it will exchange. The report format tells the host the size and quantity of the report data, and also may provide units and other information to help the host interpret the data.

The mass-storage driver introduced with Windows 2000 is an option for devices that need to transfer a lot of data but don't have critical timing requirements.

For custom drivers that use bulk or isochronous transfers, start with the bulkusb.sys and isousb.sys examples in the Windows 2000 DDK. If you use these, search the Developers Webboard at www.usb.org for tips and bug fixes.

# **DEBUGGING TOOLS**

Most chip vendors offer a development board and basic debugging software to make development easier.

The development board enables you to load a program from a PC to the chip's program memory, or to circuits that emulate the chip's hardware.

Typical debugging software uses a monitor program, which enables you to control program execution and watch the results (see Photo 1). You can step through a program line by line, set breakpoints, and view the contents of the chip's registers and memory. And, you can run the monitor program and a test application at the same time. Look inside the emulated chip to view registers and memory contents as your application communicates with it.

Another useful debugging tool is a USB protocol analyzer. Because the data on the bus is encoded, conventional oscilloscopes and logic analyzers aren't helpful for viewing USB data. A protocol analyzer captures the data, then filters and displays it in a variety of formats. PC-based analyzers may connect to an Ethernet port or an ISA card. Other analyzers are designed as attachments to logic analyzers.

# **PROJECT NEEDS**

In addition to looking for a chip that will be easy to work with, narrow the choices by specifying your project's requirements and looking for chips that can meet them. Here are some questions to consider.

How fast does the data need to transfer? The rate of data transfer depends on several things: whether the device is low- or full-speed, how busy the bus is, and the transfer type. As a peripheral designer, you don't control how busy a user's bus will be, but you can design your product to work in a worst-case scenario.

If a product requires only occasional interrupt and control transfers, a low-speed chip may save money. But, the fastest configuration for a low-speed interrupt endpoint is 8 bytes per transaction with a maximum latency of 10 ms between transactions, which is 800 Bps.

How many and what type of endpoints do you need? Each endpoint is configured to support a transfer and direction. Although the host can request a new configuration or interface to use a different transfer for each, in most cases each transfer type and direction will have its own endpoint.

What about firmware upgrades? For program memory, many USB devices use EPROM, in which changing the firmware requires removing the chip. The EZ-USB supports an easier way, using a re-enumeration process that loads the program code into the chip from the host on each power-up. If you expect firmware changes, the EZ-USB is difficult to beat.

Do you need a flexible cable? One reason why most mice are low-speed devices is that the less stringent requirements for a low-speed cable mean that the cable can be thinner and more flexible.

Need a long cable? Low-speed cables are limited to 3 meters, and full-speed cables can be 5 meters. Full-speed cables have shielded, twisted pairs. Hubs can stretch a connection beyond these limits. The limit is five hubs plus the host, each with a 5-meter cable, for a maximum distance of 30 meters. Active extension cables that contain embedded hubs are available.

What other hardware features and abilities are needed? The list includes everything from general-purpose I/O to on-chip timers. The requirements depend on the application.

The answers to these should narrow your search, making your chip choices and the development as painless as possible.  $\blacksquare$ 

This article is adapted from material in *USB Complete: Everything You Need to Develop Custom USB Peripherals* by Jan Axelson.

*Jan Axelson has worked with electronics and computers for 25 years. Jan's web site (www.lvr.com) has resources for developers using USB and legacy ports. You may reach her at jan@lvr.com.*

# **REFERENCES**

[USB Central, links for USB devel](http://www.lvr.com/usb.htm)opers, www.lvr.com/usb.htm. USB Designer Links, links to USB controller chips,

www.ibhdoran.com/ usb\_link.html. USB Implementers Forum, the specification documents, Developer's Webboard, and more, www.usb.org.

# **SOURCES**

**USB Chips** [Cypress Semiconductor](http://www.cypress.com) (408) 943-2600 Fax: (408) 943-6848 www.cypress.com

[Dallas Semiconductor](http://www.dalsemi.com) (972) 371-4448 Fax: (972) 371-3715 www.dalsemi.com

Keil Software (800) 348-8051 (972) 312-1107 [Fax: \(972\) 312-1159](http://www.keil.com) www.keil.com

[Microchip Technology, Inc.](http://www.microchip.com) (888) 628-6247 (480) 786-7200 Fax: (480) 899-9210 www.microchip.com

[Mitsubishi Electronics](http://mitsubishichips.com) (408) 730-5900 Fax: (408) 730-4972 www.mitsubishichips.com

Motorola (512) 328-2268 Fax: (512) 891-4465 [www.mot-sps.com/sps/general/](http:www.mot-sps.com/sps/general/chips-nav.html) chips-nav.html

[National Semiconductor](http://www.national.com) (408) 721-5000 Fax: (408) 739-9803 www.national.com

[NetChip Technology, Inc.](http://www.netchip.com) (650) 526-1490 Fax: (650) 526-1494 www.netchip.com

[Philips Semiconductor](http://www.semiconductors.philips.com) (408) 991-5207 Fax: (408) 991-3773 www.semiconductors.philips.com

TASKING, Inc. (800) 458-8276 (781) 320-9400 [Fax: \(781\) 320-9212](http://www.tasking.com) www.tasking.com

# **FEATURE ARTICLE**

# **Brian Millier**

# <span id="page-21-0"></span>Back to BasicX

# Part 2: NetSnoop Application

Now that we've met NetMedia's BasicX development system, it's time to put it to use. You can unplug the soldering iron for this one because Brian is taking us through the software for a background debug monitor that he developed.

**l** ast month, I introduced NetMedia's BasicX microcontroller and development system. I outlined the features of the Atmel 90S8515 AVR processor and gave an overview of the BasicX language's interesting features.

This month, I'll share my experiences using the BasicX development software and describe a background debug monitor (BDM) that I developed to troubleshoot BasicX projects. You can leave your soldering iron in its holder because the hardware is on NetMedia's development board. However, if you want to heat that iron, you can build the circuit in Figure 1 from Part 1 of this series.

The BDM is a combination of BasicX firmware and a Visual Basic host program. All communication with the target system being debugged is handled through the BasicX network port. Even if you don't need an RS-485 network on your target board, it only costs \$2 to add it.

# **BasicX SOFTWARE**

First, let's examine the development software supplied with the BasicX development kit. The kit includes a CD-ROM that contains the software and examples as well as documentation folders. NetMedia's

documentation is in Microsoft Word97 format. And, the Word97 Viewer program is included for you.

The documentation is extensive and well-written. It is comprised of six sections: Getting Started, Compiler User's Guide, Hardware Reference, Operating System Reference, Language Reference, and System Library. I don't recommend skipping any of these, even if you're an experienced BASIC programmer, because there are differences in syntax among BasicX and other BASIC compilers.

The current version (1.41) of the software does not offer online help. An earlier version of the software did, but it forced the users to load Microsoft Internet Explorer, gobbling about 35 MB of the hard disk. This was annoying because I use Netscape and don't have that much disk space free. The documentation also includes schematics in GIF format, and 65 pages of datasheets in PDF format for the Atmel AVR processor.

I had no trouble installing the software by running the setup program on the CD-ROM (see Photo 1). One of the first steps is telling the program which printer port the BasicX board is connected to, using the ports menu. To protect the motherboard, NetMedia recommends using a different printer port than the one integrated on the motherboard. Then, I checked the "reserve port" box, which saves the setting.

An RS-232 terminal emulator is integrated in the program, allowing you to debug programs that use the BasicX COM port(s). Again, you must specify which PC COM port you wish to open, as well as the specific communication parameters required. This is also done using the ports menu, but must be done every time you run the program. The lower window of the Basic Express Development program (empty in Photo 1) is a combination device programming status and terminal emulation window.

The Getting Started guide describes a few tests that check your BasicX development board and cables using a program that's pre-installed in the BasicX chip. Although the development board steals its power from the

PC's printer port, sometimes the printer port doesn't have enough power for this. The problem usually occurs during device programming as the error "Setup returned invalid data". I power my development board with a separate 5-V supply.

You can write the source code for your programs within the Basic Express Development program. However, the integrated text editor lacks most of the common Windows tools, like cut and paste, so I used Notepad to create the BASIC source code file.

After you create a text file (with a .Bas extension) containing your source code, enter the editor mode of the BasicX Express Development program and open the file to load this program. The built-in text editor works fine for minor editing.

This source code must be associated with a project file, so use "Save project as" to make an associated project file. You should use the project menu in File if you want to add other BASIC files (like library code) to this particular project.

Then, you can compile your project using the compile menu. If the BasicX development board is connected to the printer port, you can select "Compile and run", which downloads the code to the development board at the end of a successful compilation.

The BasicX compiler is the slowest I've encountered using my 233-MHz Pentium. Although NetMedia compares BasicX to Visual Basic, it doesn't check syntax when editing, yet halts while compiling if it discovers an error. Other code errors aren't reported until you recompile, so check the code as you write. There are many syntactical differences among BasicX and Visual Basic or QuickBASIC.

Programs I've written use 40% of the 32-KB available memory, and take a couple minutes to compile. I like many of the BasicX features, so I accept the limitations.

### **THE NETSNOOP BDM**

Because the BasicX device has RS-485 multi-drop networking capability essentially built-in, I

used this capability to implement a background debug module. I wanted a PC as the host, but because it doesn't have built-in RS-485 capability, something had to be added between it and the target BasicX board. I added an unmodified NetMedia development board that I owned.

Figure 1 is a diagram of the interconnection among the PC, NetMedia development card, and the target BasicX board. Although the 19,200-bps data link between the PC and the NetMedia development board is not fast, it only takes one second to refresh the host PC with the memory or register contents of the target BasicX device.

If the BasicX board you're designing doesn't include RS-485 network capacity, the network components would have to be added to your board to use this BDM. This comprises only one IC and a few resistors, costing about \$2. Refer to Figure 1 in Part 1 for the specific components of the RS-485 network. If your design requires a RS-485 network, the BDM should still work. If your design performs many data transfers on the network, the BDM will be sluggish, or it will slow your target application, because they share a network bandwidth.

Before wading through more details about the BDM, you're probably curious about its capabilities. Photo 2 is a screenshot of the BDM host application running on a PC. What follows is a detailed description of each feature.

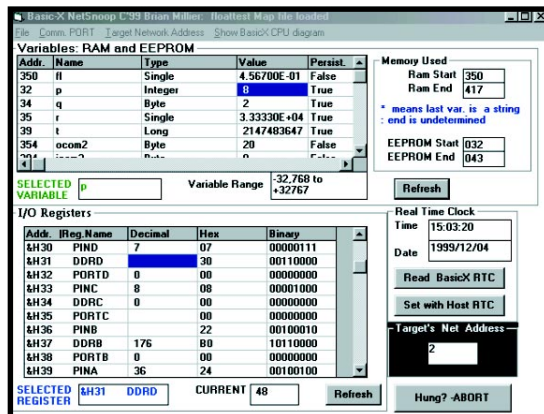

**Photo 2—**The three main functions of NetSnoop have their own windows. Display and modification of variables, I/O registers, and the real-time clock are done in their respective windows.

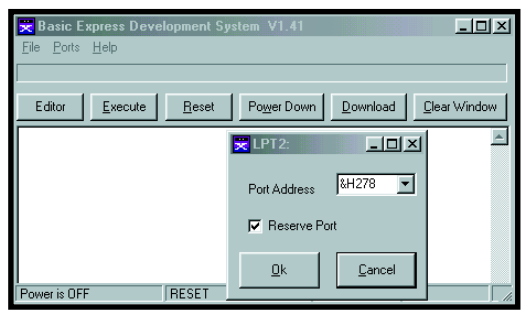

**Photo 1—**The BDS user interface screen is sparse, most of the functions are accessible via the editor button. Here is the dialog box from which you select the correct printer port for downloading.

The upper window is the variables window. As a true symbolic debugger, the BDM host program reads a map file generated automatically when you compile your target board's program, and displays your program variables by name and type. Whether or not the variable is persistent (EEPROM-based) is also shown. You can change the value of a variable in your target board's program by entering a new value. A small text box shows the valid numeric range for that type of variable. The RAM and EEPROM memory ranges used by your program's variables are displayed to the right of the variable window.

 I didn't want the host PC to hog the network, so I put a refresh button in the variable window. Variable values are only read in the target board when that button is pressed. Conversely, modifications of a variable are sent to the target immediately. It's prudent to steer clear of the RAM and EEPROM that are reserved by the BasicX interpreter, so this window doesn't allow access to those areas.

> The lower window is for the I/O registers. In Atmel's AVR processors, the I/O and control registers are mapped into both a register and memory space. I use this feature to access the registers through the network in the same way as the variables. This window displays most of the registers, except the SPI and UART registers, because the target program crashed when I tried accessing them. You can access the physical I/O ports (A, B, C, D) from this window, but playing with some of the other registers may crash the BASIC

program that runs on your target board. Refer to Atmel's 90S8515 datasheet for further details about accessing the register files.

I included a real-time clock window so the user can display its value on the target board, and set it to match the host PC's time.

Although the BasicX network protocol runs as a background task, your program can do something that kills or suspends the network response. Consequently, I added an abort button to recover if the BDM program hangs while awaiting response from a target board. This also can occur if you don't set the network address value in NetSnoop the same as the address assigned to the target board.

BasicX has commands to set and read I/O pins by pin number, but the Atmel 90S8515 labels its I/O ports A–D. I included "Show BasicX CPU diagram" as a menu item, which pops up a diagram of the chip to relate pin numbers to actual port designations. This bitmap's image constitutes 75% of my host program. If I used my new Visual Basic 6 compiler for this program, I could have embedded a fancy PDF or JPEG image, which is smaller. However, that would have meant a 32-bit program, requiring Windows 95 or 98.

### **USING NETSNOOP**

To use the BDM, first download the BDM firmware into NetMedia's development board (or homebrewed equivalent). Unzip the Firmware.zip file to find files Netsnoop.bxb and Netsnoop.prf.

Using NetMedia's development software, download Netsnoop.bxb file into the development board. I assume you've used the BasicX system, and read NetMedia's instructions about how to enable the COM2 port on the development board, and how to set the network termination jumpers on the development board and target board.

Unzip the VB.zip file, copy the Netsnoop.exe file into a new folder called NetSnoop, and make a shortcut. VB support files are in this zip

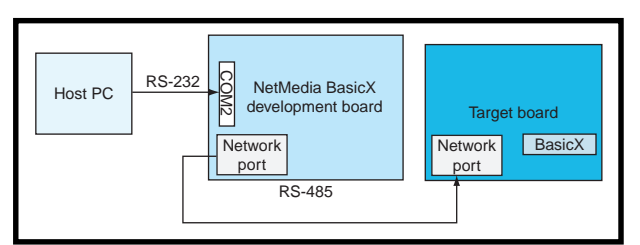

**Figure 1—**Here's how to connect the various components of the NetSnoop debug monitor.

too, and should be copied to your Windows\System folder. If you are worried about overwriting your existing DLL or VBX files, check if any of these files have the same name as your existing files. The vbrun300.dll file probably exists on your system, because many programs use this Visual Basic 3 runtime package.

Connect everything as shown in Figure 1. To use the BDM, you must have an RS-485 network port present on your target board. As mentioned earlier, this may mean adding a few components.

In your target board's program code, you may enable network functionality using:

Call OpenNetwork(x,y)

where *x* is the network port address you want to assign to the target and *y* is the group address (use 0 unless you are using groups).

You can pick any unique network address within the range of 1–65, 279. I assigned address 0 to the NetMedia development board used by NetSnoop, so don't pick 0 for your target board!

As a side note, I couldn't get BasicX devices to perform network functions by using NetMedia's project-chip menu item and selecting network enable. There are many other functions here, and I haven't been able to enabled extended I/O and RAM from this menu, either. I get around the former problem using the BasicX code mentioned above. To enable the external RAM or I/O mode, I use the following BasicX command, which directly accesses the 90S8515's MCUCR register and sets the external SRAM enable bit:

Register.MCUCR = register.MCUCR or 128

I run NetMedia's software on several computers and have never had luck with the chip menu options. Apparently I'm not the only person experiencing problems, I've seen questions about this on Delphi's BasicX forum. I assume the problem stems from a glitch in reading the .PRF

file that contains these options.

Now you're ready to power your target board and the NetMedia development board, and start the NetSnoop program. To avoid confusion, first the NetSnoop program will prompt you for your target board's network address. Then, it will prompt you to navigate to the folder containing the source code for your target board's program, and pick the map file (.mpx) corresponding to the program running on the target board. The map file maps RAM and EEPROM addresses to the named variables displayed in the variable window.

Finally, it will remind you to click on the COM port menu item to tell NetSnoop which PC COM port you are using to connect to the NetMedia development board.

At this point, you can use the various windows in NetSnoop to examine what's happening inside the BasicX device on your target board. Figure 2 shows a sample of the network activity associated with this. This BDM doesn't support breakpoints or single stepping, because these features couldn't be implemented using only the network port for BasicX access.

# **HINTS AND KINKS**

I hope that Ham operators will pardon me for borrowing the title of this section from one of their journals. The following are miscellaneous topics that are useful to BasicX users.

The first topic is using the BDM for development. When building a BasicX project, you may have an idea, but haven't written the drivers for user I/O yet. In other words, you don't have the code for command and numeric data parsing, numeric-to-ASCII conversion, and so on. Thus, it's difficult to debug the code needed to perform your project's core operations.

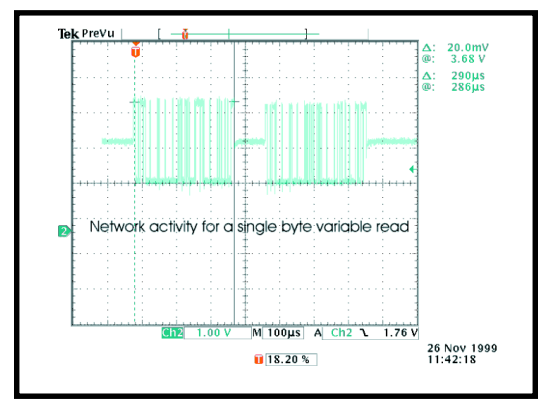

**Figure 2—**I set the scope up to capture the network activity involved in a read of a byte variable. The first burst is the query to the remote device and the second is its response. Each burst is 290 µs.

In some cases, it's handy to write a BasicX core program so that it enters a loop where it checks for the value of a variable named command and, if it's not zero, jumps to a specific routine based on that value. Specific routines can retrieve necessary parameters from a variable or array, called "parameter," and return any output to a variable or array, called "result." When the routine is complete, it sets the command value back to zero, indicating that it is ready to accept another command.

Then, debugging such a program is easy using NetSnoop. Load the proper value(s) into the parameter variable and set the command variable to the correct value. When the variable returns to zero, it's finished. The routine's return value, if applicable, will be displayed in the variable window as the value of the result variable. This method is handy when working with floating-point numbers, because it is more difficult to write the code that deals with the input and display of these numeric types.

The next issue is using the BasicX COM ports. You must first open a queue for each direction (in, out). The COM routines are interrupt-driven and fill or empty these ring buffers. The system library manual explains this. However, it's not obvious that you must allocate a minimum 10-B queue even if you expect to buffer only one character at a time. Eight of these bytes are used for pointers. I'm stingy with allocating RAM, because it's often in small quantities in microcontrollers and I've had problems

allocating only a 5-byte COM buffer for a port I assumed would receive small packets.

The third topic is reading and writing I/O ports directly. Although you can read and write individual I/O pins using the BasicX GetPin function or PutPin procedure, if you want to read or write all port bits, use the register command. It's documented in the operating system manual, but isn't listed in the system library manual.

All of the registers are accessible by name, and there is a special purpose register list in NetMedia's documentation. You can also get this information from Atmel's 90S8515 datasheet (pages 12– 13). I had trouble because I assumed there was only one data register for a given I/O port, which is typical of other microcontrollers. For the 90S8515, there's a data register that holds the data for output mode, and an input pins register that's for the

90S8515 used when the port is set for input mode. Of course, there also is a data direction register, which must be used to set the proper I/O direction.

The fourth topic is using the SPI port with external peripherals. If you plan to use the SPI port on the BasicX chip for anything other than as the program (EEPROM) memory interface, you'll have to use the OpenSPI procedure. I recommend that you refer to Atmel's 90S8515 datasheet (pages 33–36), because the procedure's documentation isn't thorough.

### **BASICALLY DONE**

I hope this series encouraged you to try BasicX, or helped you program. You may also want to consider NetMedia's device that competes with the PIC stamps.  $\blacksquare$ 

*Brian Millier is an instrumentation engineer in Dalhousie University's chemistry department, Halifax, NS, Canada. He also runs Computer Interface Consultants. You may reach him at brian.millier@dal.ca.*

# <span id="page-25-0"></span>115 VAC, to Go, Please

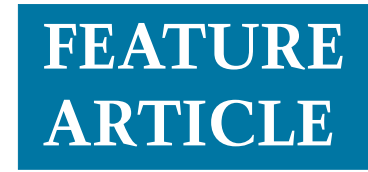

# **Tom Napier**

# Drive a Portable Inverter with a PIC16C54

If you have a small appliance that needs a portable power source, then you'll want to pay attention to what Tom has to say. When it came time to upgrade an earlier project, using a PIC to drive the portable inverter was the obvious choice.

**t** his project's roots date back to 1974 when I lived in France and bought an 8″ telescope with two 115-VAC 60-Hz synchronous motors. This was fine for the U.S. market, but not in a country where the AC power is 220 V, 50 Hz. I soon built a 60-Hz inverter that ran off a 12-V NiCad battery. Small enough to fit in the base of the telescope, it generated 220 V to drive the two motors in series. Its frequency was set by an RC multivibrator and could be adjusted to the correct rate to cancel earth's rotation.

Years later I wanted to replace the 12-V battery with a 6-V gell cell but didn't want to redesign the inverter, so I built a crystal-controlled 60-Hz square-wave generator. I used 4000 series CMOS logic because it isn't fussy about its supply voltage.

# **OUT WITH THE OLD**

Instead of using 1970's technology, I could do the same job with a PIC microcontroller in half the space. I also discovered I needed a 12-V battery to power the CCD camera and the portable B&W TV, which I use to show the wonders of the universe to children. It made sense to power everything from the same battery and reinstate the original 1974 inverter.

I'm not using one of those \$3000 CCDs. I have an \$80 low-light CCD camera board designed for surveillance. Mounted without its lens at the prime focus of my telescope, it gives amazing views of the moon, planets, and double stars, particularly if you tape the output and freeze-frame to eliminate atmospheric turbulence.

# **WHAT ARE WE AIMING FOR?**

Assuming you want a rectangular output to emulate a 60-Hz sine wave, the wave's peak value is  $\sqrt{2}$  times the RMS (root mean square) supply voltage. That is, 115 VAC swings from 163 V to –163 V during each cycle. If you use a square wave with the same peak voltage, you would have 163 VRMS. To get 115 VRMS, use a lower peak voltage or rectangular pulses shorter than a half cycle of the AC. A pulse whose width is one-quarter of the AC period gives the correct RMS voltage (see the "Peak, RMS, and Mean" sidebar). The waveform in Figure 1 is similar to a sinewave. It has the same peak and RMS voltages as the original so it will drive a normal step-down transformer and give the correct output if you rectify it.

Unless you fancy winding your own, the only practical 60-Hz inverter transformer is a step-down power transformer running backwards. There is 12 to 14 V going in when running from a 12-V lead-acid battery. You have 10.5 V to work with if you allow  $a \sim 1.5$ -V voltage drop in the switching transistors and the current sense resistor. Because you want 163-V peak, you need a transformer with a turns ratio of at least 16:1. Remember that because a power transformer's rated output voltage is measured under load, its true turns ratio is lower than

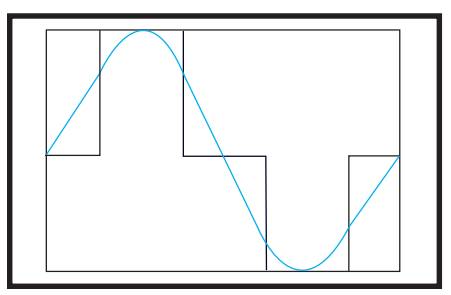

**Figure 1—**Here, 4.2-ms bipolar pulses supply as much RMS power as regular AC. Small changes in the pulse width stabilize the effective output voltage.

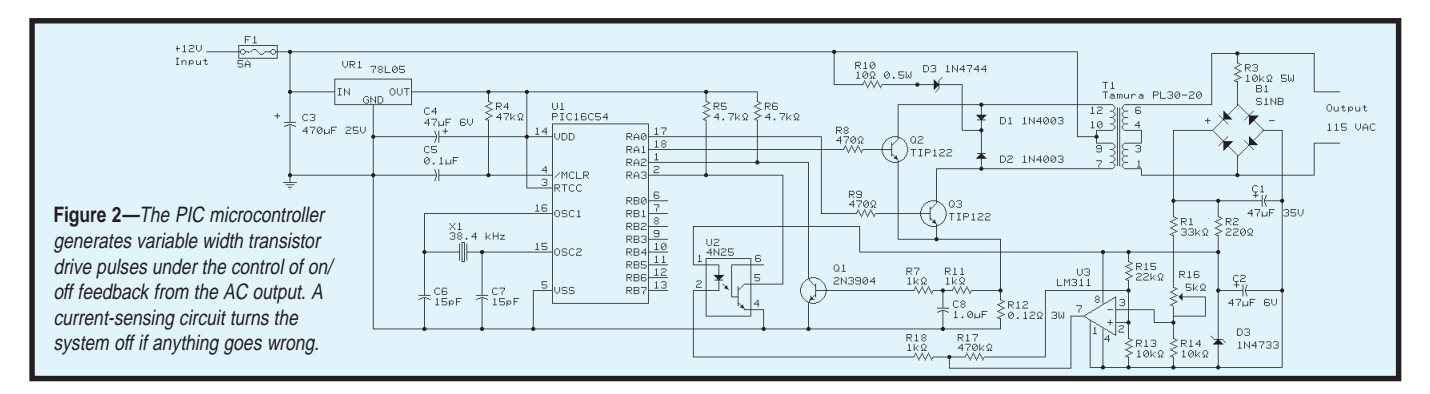

you assume. Because you are doing a step up, you need an even higher turns ratio to allow for resistive losses.

I tried a 3-A, 12.6-V center-tapped transformer, but the inductance was too low. A split-primary transformer works if you connect the two 115-V windings in series. I used a 30-VA transformer whose two 10-V secondary windings were rated at 1.5 A. The turns ratio was approximately 19:1, and I used a Tamura PL30-20 (from Digi-Key, part number MT3123).

# **PUTTING IT ALL TOGETHER**

As Figure 2 shows, two power transistors that are switched by two PIC output pins drive the secondary windings. To get enough current gain, I used TIP122 Darlington transistors

even though their on-voltage and power dissipation are higher than that of single transistors. Power FETs also work, but they drop more volts than Darlingtons unless you buy expensive ones. Also, you need more drive voltage than the PIC can supply to turn them on. The snubber network of two diodes and a zener saves the switching transients from damaging the power transistors. The 10-Ω resistor limits the peak current through the zener.

It took a few hours to put a '16C54 on a board, write the 60-Hz pulse generator code, and hook up the output transistors. The obvious solution to get a soft turn-on was to start with narrow pulses that gradually widen. But if the pulse width is modulated, it can also regulate the output voltage.

**Listing 1—**The output pulse width is a function of where you are in the flowchart. Each complete cycle uses pulses wider or narrower than the last unless you are at one or the other end of the range.

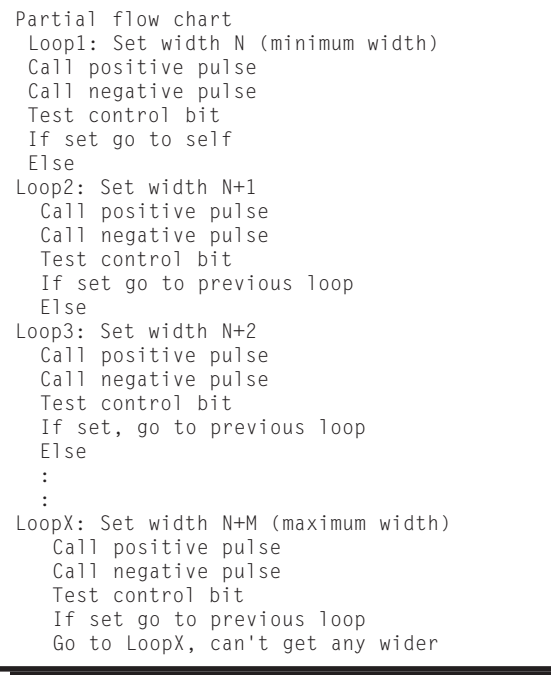

After all, you don't want the AC output changing with the battery voltage or the load you apply.

Because the transformer has an effective 300-Ω output resistance, the raw output voltage drops steeply with load current. Ideally the control mechanism would maintain a constant RMS output voltage, but that requires multiplying the mean and the peak output voltages. Although less satisfactory, I chose a simpler, constant mean voltage control loop.

My crystal frequency was 38.4 kHz, so the PIC executed 9600 instructions per second. Why not use an old-fashioned "bang-bang" control system? Before second-order loops and fuzzy logic, everything ran from switch closures.

One input bit tells the PIC that the output voltage is either too high or too low. As a result, the PIC makes the drive pulses narrower or wider. Now you can use an optocoupler to isolate the PIC and battery from the high-voltage output. The output voltage will ramp up and down around the desired value, but this shouldn't matter unless you are driving a filament bulb, which will flicker.

I sketched software to read the control bit, increment and decrement a width register, and set the cycle timing accordingly, but it was slow. Too much of each cycle was devoted to computation; during the pulse on or off time, it limited the control range. Also, the minimum change in pulse width was one loop time, about 4% of a half cycle.

# **USE SMARTER SOFTWARE**

Part of the trouble was that the increment/decrement process needed to test the result to keep the width

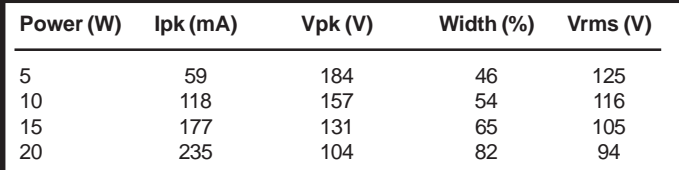

**Table 1—**Even though the mean output voltage is stabilized, the true (RMS) output voltage changes with the load.

within bounds. Now there are only two alternatives at the end of each AC cycle. Depending on the state of the control bit, the next two pulses (one positive and one negative) are either wider or narrower than the last two. To preserve output symmetry, the positive and negative pulses in each cycle have the same width.

My solution: 60 possible pulse widths are each set by a separate piece of code. Limit testing is free, the widest routine jumps to itself or to the next one down. Similarly, the narrowest routine jumps to itself or the next one up. Part of the resulting flowchart is shown in Listing 1.

The pulse widths are governed by how far you jump down a string of 60 no-operation instructions after turning on an output. At the end of the string, the output turns off and you jump into another string of NOPs. The sum of the strings equals one period of the AC output, less time for the other necessary instructions. The width resolution is one instruction or 1/80 of a half cycle. An over-current sense bit is tested at the end of each pulse to determine if the fault routine should be called.

Each control routine sets a width and calls the subroutines, which determine the positive and negative on times (the code looks easy, but it's tricky to get the timing correct). Fifty-nine width control routines fit in the 512 instruction limit of the 16C54. Because only four I/O pins are used, this design could be implemented in an 8-pin PIC.

# **BACK TO THE HARDWARE**

I built a demo unit on a  $5''\times5''$ aluminum plate that serves as a heat sink for the output transistors. The plate carries the transformer and the controller board. The current limit sensor is a  $0.12-\Omega$  resistor in series with the emitters of the transistors (I wound one from 4″ of Eureka wire).

A NPN transistor's base is connected to the resistor to sense overload. An RC filter prevents current spikes from triggering a shut-down, but if an overload continues for more than a few milliseconds, a PIC input pin is pulled low. This shuts off the outputs and resets the program. After a 2-s delay, the oscillator restarts with its narrowest on time. A persistent output short will cause a series of narrow output pulses at 2-s intervals and shouldn't harm anything.

# **SENSING THE OUTPUT**

Let's discuss the circuit hooked up to the output. This circuit drives the width control bit of the PIC via an optocoupler. The optocoupler isolates the AC output from the rest of the circuit, allowing the transformer output to float with respect to ground. This circuit must act simultaneously as a power source for the sensing

system and as an output voltage measurement device. But, these requirements are incompatible. Because the output is connected via a large resistor, any change in the load current changes the voltage sensed.

So, I measured the total current with a small series resistor and powered the circuit from a zener diode, which is free to pass more or less current when the load changes. The 5.1-V zener also acts as the voltage reference. Fortunately, an AC supply doesn't need the precision regulation that a DC supply needs. A trimmer sets the correct output voltage.

The LM311 comparator derives a 1.6-V reference from the zener diode. Its other input gets a voltage that is a function of the current flowing through the 10-kΩ, 5-W resistor across the AC output. This configuration was chosen to avoid using a highvoltage rectifier and filter capacitor. Don't be tempted to run the inverter without a load across the 47-µF capacitor, it may explode!

When the output voltage rises, the sense current increases and turns on the comparator's output transistor. This activates the optocoupler and

### **PEAK, RMS, AND MEAN**

When measuring AC and DC voltages, compare their power generating effects. Thus, a resistor will get just as hot if you connect 115 VAC or 115 VDC.

Because power is the voltage squared, divided by the resistor value, you calculate AC power by squaring the instantaneous voltage and averaging the result over a complete cycle. To get an equivalent voltage, calculate the square root of the mean value, which is the RMS (root mean square). This process works for any waveform.

To compare power accurately, you should always use a true RMS meter, which squares and adds internally. It too will give inaccurate results if the input voltage spikes exceed its dynamic range. The power in a rectangular pulse is simply the voltage squared, multiplied by the on-time ratio. If the 162.6-V pulse is on 50% of the time, the power in a 1-kΩ resistor is 13.225 W, the same as if you powered the resistor from a 115-VAC source. The RMS voltage of a sinewave with no harmonics is its peak voltage divided by the square root of two. If you full-wave rectify this sinewave and calculate the average, you get a DC voltage that is  $2/\pi$  multiplied by the peak voltage. Consequently, the RMS voltage is 1.11 times this mean voltage.

Most multimeters use this relationship to measure AC voltage, but if the input is not a sinewave, they give an incorrect reading. For example, the 162.6-V, 50% on-time pulses have an 81.3-V mean rectified voltage. A simple AC meter will indicate this as 90.3 V even though the actual RMS voltage is 115 V.

tells the PIC to lower the drive pulse width. The 470-kΩ resistor applies positive feedback around the comparator, making it switch cleanly. Because turning on the optocoupler narrows the output pulses, the oscillator starts correctly even without output voltage to drive the comparator.

I'd hate to analyze the formal stability of the feedback loop, but the slow output change forced by the software makes it the dominant timeconstant. And, the capacitor value across the bridge rectifier is critical. With most loads, the pulse width makes minimum steps up and down.

## **CALIBRATION**

Because the control circuit senses the mean output voltage and not the true RMS voltage, the output voltage will only be correct at one point. Pick it by adjusting the control trim.

The no-load peak output voltage is about 210 V and the measured output resistance is 450  $\Omega$ , so the maximum output power is less than 25 W.

Let's assume you want 115 VRMS at an output of 10 W. Using the RMS voltage and the power, you calculate the load resistance at 1332 Ω. A 450-Ω output resistance leaves a 156.7-V peak voltage. The ratio of the RMS to the peak voltage is the square root of the on ratio, so the latter must be 53.9%. Thus, if you connect a 1332-Ω load, you can set the output trim to give a 4.5-ms pulse length. Table 1 shows how the theoretical output voltage varies with the power taken. The current rating of the power transistors limits the output power to approximately 20 W.

# **WRAP-UP**

The story ends there. This inverter supplies nearly 20 W at 115 V. Its efficiency is only, about 60% and its output voltage varies significantly with the applied load. However, for many jobs, such as driving small appliances, this inverter is good enough.

I warn you that even though this inverter is battery-driven, it puts out enough power to give you a nasty shock. Treat it with as much respect as you would a 115-V wall outlet.  $\blacksquare$ 

*Tom Napier is an electronics consultant who sometimes writes articles. Lately he has been using mixed analog and digital technology to enhance space data receivers. One of his hobbies is astronomy.*

# **SOFTWARE**

The software for this article is available for downloading from the *Circuit Cellar* web site.

# **SOURCE**

### **PL30-20** Tamura Corp. of America

www.tamuracorp.com [Distributed by Digi-Key Corp](http://www.digikey.com) (800) 344-4539 (218) 681-6674 Fax: (218) 681-3380 www.digikey.com

# <span id="page-29-0"></span>**NOUVEAU***PC* **Edited by Harv Weiner**

# **PLUG-IN COMPUTER**

Advantech Technologies, Inc. announced the **CPC-2245**, a 486 processor-based single board computer. The  $2.5^2 \times 4^2$  computer is ideal for applications in portable test equipment, intelligent access controls, or as a pluPlug-in Computer

Advantech Technologies, Inc. announced the **CPC-2245**, a 486 processor-based single board computer. The  $2.5^2 \times 4^2$  computer is ideal for applications in portable test equipment, intelligent access controls, or as a plug-in processor on an integrator's board.

The CPC-2245 features 8 KB cache and 32 MB of RAM. A 10/ 100 Base-T Ethernet controller, PCI slot, SVGA interface with a 64-bit accelerator, two RS-232 serial ports, IDE HDD interface,

floppy disk controller, and one ISA interface for functional expansion are included. And one bi-directional printer port that supports SPP, ECP, and EPP modes is included. A CompactFlash solid state disk socket is provided and Windows CE can be pre-installed.

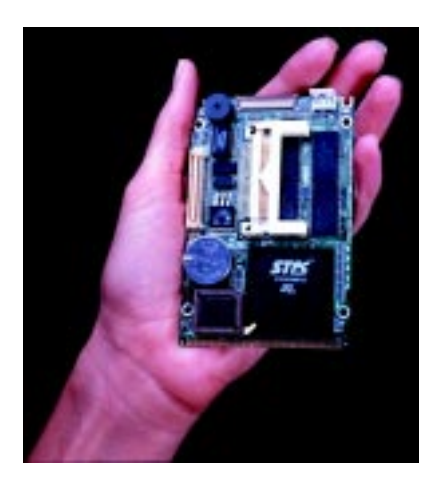

Power can be supplied through a SODIMM socket or an on-board power connector. Thus, the unit can be embedded in the user's system board or used as a singleboard application. The ISA bus, HDD, FDD, and parallel interface are connected to the user's system board via a SODIMM socket. A damaged card can be replaced within 30 s. This PC is easily upgraded from 486 to Pentium without changing the user's system board.

The CPC-2245 as described sells for less than **\$400** in evaluation quantities (1 to 9).

**[Advantech Technologies, Inc.](http://www.advantech.com) (949) 789-7178 Fax: (949) 789-7179 www.advantech.com**

# **I 2 C-BUS COMMUNICATIONS ADAPTER**

The **PC190** is a PCI-format I2 C-bus communications adapter. It uses the Philips PCF8584 I2 C-bus controller to support the full I<sup>2</sup>C communications protocol, and plugs into an available PCI slot in a PC. Bus termination and protection are all link-selectable, and the I2 C configuration and all other protocol functions are software controllable.

All I2 C features are available under software control including data transmission mode (master/slave, transmitter/ receiver), own slave address, and SCL clock speed when operating as a master (1.5/11/45/90 KHz). A transparent real-time bus monitor program is provided, and multi-master operation and associated bus arbitration are fully supported.

Included are 32-bit Windows DLLs, giving users an easy software development path without requiring specialist PCI or Windows I/O knowledge.

For new I2 C users who want a quick start with the bus, ready-to-run WINI2 CPCI Windows 95/98/NT software provides all the common I2 C functions and also includes a unique real-time I2 C bus monitor/data-logger for investigating bus activity. Function libraries for the user's application software are standard software.

The PC190 costs **\$399**.

**[Saelig Company LLC](http://www.saelig.com) (716) 425-3753 Fax: (716) 425-3835 www.saelig.com**

**38 Issue 120 July 2000 CIRCUIT CELLAR**® **www.circuitcellar.com**

# **NOUVEAU***PC*

# **PCI BUS SERIAL I/O CARD**

ACCES I/O Products introduced the **PCI-COM-1S** non-isolated asynchronous serial communications card for PCI bus computers. This card, and the **PCI-ICM-1S** (500-V optoisolation), support RS-422 and RS-485

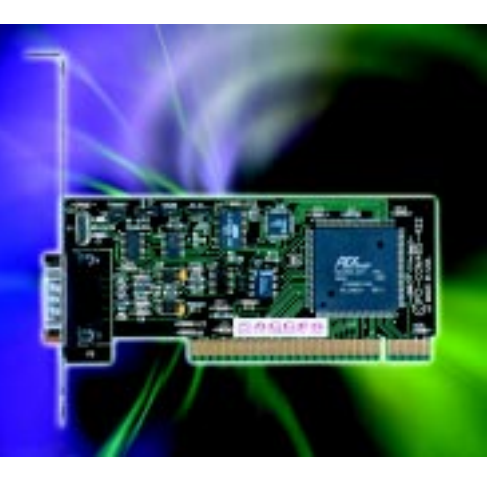

balanced-mode transmission/reception and provide automatic control of RS-485 drivers for Windows systems. Both cards provide onboard jumpers to increase the serial data rate from 115.2 kbps to 460.8 kbps. Buffered asynchronous communications elements prevent data loss in multitasking systems while providing 100% compatibility with the original IBM serial port.

Termination of receiver inputs to prevent ringing when the cards are installed at the end of a network is enabled by onboard jumpers. Jumpers also can provide a bias voltage to maintain a known zero state when all transmitters are off in RS-485 networks. The driver and receivers can drive up to ±60 mA on balanced lines and can receive differential inputs as low as ±200 mV. The driver or receivers perform thermal shutdown if there are conflicting communications.

When the card is installed, Windows 95/NT will detect it as new hardware and assign it an IRQ number and base address. There are no switches to set or base addresses to assign. After that, the card behaves as a standard COM port at COM 5.

Menu-driven sample programs and drivers for DOS, Visual Basic, Windows 3.x/95/98/NT, and LabView, as well as other utilities, are provided on a single CD for free. These utilities include a setup program, resource locator, cardspecific DOS and Windows programs, terminal communication program, and generic interface code.

The PCI-ICM-1S costs **\$235** and the PCI-COM-1S (nonisolated) costs **\$175**. Both include the card, manual, and software.

**ACCES I/O Products, Inc. (858) 550-9559 Fax: (858) 550-7322 [www.accesioproducts.com](http://www.accesioproducts.com)**

# **DEVELOPMENT SYSTEM ENCLOSURE**

The **VersaBox** development enclosure from VersaLogic provides inexpensive protection, convenience, and portability for a PC/104 or EBX development system. A connector panel with cutouts for popular system connectors provides easy access to I/O signals, and a removable lid provides access to the processor board. The processor board is mounted at the top of the enclosure for easy access during development.

At  $9.5'' \times 11'' \times 8''$ , the VersaBox has enough space to contain all system components—an EBX single board computer or PC/104 CPU, up to two PC/104 expansion modules, an ATXstyle power supply, and 3.5″ hard and floppy drives. A 5.25″ CD-ROM drive can be mounted in an optional cover. The steel enclosure properly supports the SBC for repeated insertion and removal of PC/104 cards, I/O cables, and such. without excessive board flexing or stress. The connector panel accommodates VGA, KBD, mouse connectors, four COM ports, two LPT ports, RJ45 (Ethernet), two USB ports, sound/mic jacks, reset switch, two activity LEDs, speaker, and a 50-pin cable exit slot.

The enclosure simplifies development of embedded systems by packaging the primary system components for protection and portability. In addition to development use, the enclosure (with lid attached) provides a professional, attractive appearance for system demos.

The VersaBox costs **\$125**. A complete package including power supply, cables, and disk drives is available.

## **VersaLogic Corp. [\(541\) 485-8575 Fax: \(541\) 485-5712](http://www.versalogic.com) www.versalogic.com**

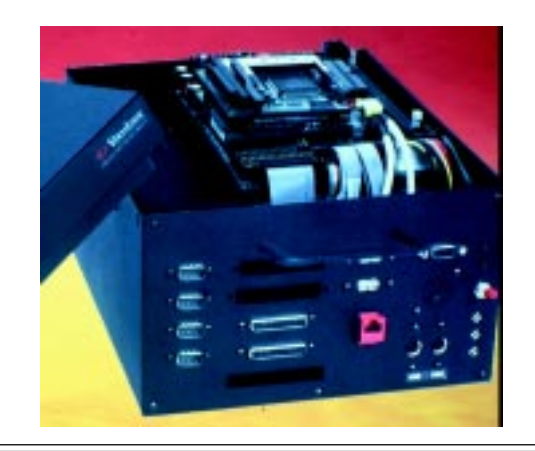

# **EPC REAL-TIME PCs**

**Ingo Cyliax**

# <span id="page-31-0"></span>Real-Time Executive for Multiprocessor Systems

Part 3: Running i386 RTEMS Applications

RTEMS has some great networking support features, this month Ingo covers those in more detail and shows us just what it takes to get an i386 RTEMS application up and running. And, it's easier than you think!

**lackteries** is the third part of this RTEMS series, I'll look at the of this RTEMS networking support in RTEMS. As you remember, Real-Time Executive for Multiprocessor Systems (RTEMS) is an open-source RTOS that is available from On-Line Application Research Corporation (ORA Corp.) for a variety of platforms and architectures. In this series I have been look-

package (BSP). In a nutshell, to get RTEMS, you download the sources from ftp.rtems.com, as well as the GNUbased cross compiler for your architecture. In my case, I downloaded the RPMs for Linux.

ing at the i386 port of RTEMS for the standard AT-compatible board support

In Part 1, I walked through the steps to build RTEMS based on a snapshot. At the time I was writing this installment, the 4.5.0 beta release was out, so I gave it a whirl to take advantage of the examples.

At the time of writing, 4.5.0-beta 1c is almost complete. I downloaded the i386 cross compiler and binutils for Linux. These install in the directory /opt/rtems.

I then downloaded the kernel sources and the sources for the network demonstration utilities. I

unarchived these in the directory / opt/rtems/Tools and entered:

cd /opt/rtems/Tools tar xzf rtems-4.5.0 beta1c.tgz tar xzf netdemos-4.5.0 beta1b.tgz

I created the build directory, mkdir /opt/rtems/Tools/ build-4.5.0 beta1c, set the search path of my shell to pick up the cross compiler, and ran the configuration process, followed by a build and install (see Listing 1).

This compiles the kernel and libraries, as well as some test programs to make sure everything builds and links properly. The libraries and prototype makefiles are installed in the pc386 directory under /opt/rtems. Now you're ready to play around with the networking system.

# **FEATURES**

 As I mentioned last month, RTEMS has a complete TCP/IP network stack, including several network drivers. The network drivers implement the link layer protocol. This is the layer where the packets (or frames) get sent across wires, fiber, or in some cases, air. Because Ethernet is the most common link layer protocol besides PPP used for TCP/IP, there are several choices of Ethernet drivers.

In many cases, the network drivers are specific to BSPs. The pc386 BSP supports several network cards— Wester Digital's wd8003, 3Com's 3c509, and the NE2000. It's interesting to note that these are prototypical drivers for older models of Ethernet cards. However, newer versions from the same company generally implement the same or similar interface, and these drivers work with such newer chips. In particular, the NE2000 device driver works with almost all NE2000-compatible network cards from different manufacturers.

There are some BSPs other than the pc386 that contain their own implementation of network drivers for Ethernet chips. The i386ex BSP contains a network driver for the Intel 82596 Ethernet chip, and the MC68360 and MPC860 BSPs have

drivers for all of their on-chip Ethernet interfaces.

 But as the RTEMS matures and common drivers are needed across BSPs, the drivers are generalized and included in the libnetchip library. Currently, there are only two Ethernet drivers implemented there—the drivers for the DEC 21140 and the SONIC Ethernet chipsets.

The DEC 21140 is a 10/100-MBps PCI-based chipset that is commonly found in many systems (e.g., PC and Macintosh). The National Semiconductor SONIC chip is also found on many PC and embedded systems because it is so easy to integrate.

The libnetchip drivers don't access the chips directly, but rely on BSP-based drivers to access the registers and memory on the chips. Also, a BSP-based attach routine is needed to detect whether or not the chip is available in the system before initializing it. This is necessary because each platform may have a different way to access I/O buses in the system.

Finally, the PPP driver can be used with any of the serial port drivers that are available from RTEMS. The PPP driver is an adaptation of the PPPD system driver that can be found in many Linux and Unix systems. It is capable of acting as a PPP client or server and implementing PAP and CHAP authentication mechanisms, as well as header compression and all standard PPP features.

Besides having drivers for several different Ethernet chips, the networking library also contains implementation for many standard protocols that are used for dynamic host configuration (i.e., Boot Protocol [BOOTP] and Dynamic Host Configuration Protocol [DHCP]). Both of these protocols can be used to initialize the network parameters such as hostname, Internet address, gateway address, and various servers from a configuration server.

The server either dynamically assigns hostnames and addresses from a list of available hosts or uses the nodes' hardware address to look up the information in a table. At my house, I have an ISDN router that can be configured to assign a range of IP addresses via DHCP or BOOTP to

### Listing 1—In a nutshell, this is how you configure and build RTEMS libraries under Linux or other Unix-like systems.

```
cd /opt/rtems/Tools/build-4.5.0-beta1c
export PATH $PATH:/opt/rtems/bin
../rtems-4.5.0-beta1c/configure-prefix=/opt/rtems-target=i386-rtems-en-
able-rtemsbsp=pc386 make
make install
```
**Listing 2—**A wrapper used by an RTEMS application to run a Unix program under RTEMS. It emulates some of the missing system calls and library functions and collects the command line arguments for the program TTCP.

```
#include <stdio.h>
  #include <string.h>
   #include <ctype.h>
  #include <rtems.h>
  #include <rtems/rtems_bsdnet.h>
  #include <rtems/error.h>
  #include <sys/types.h>
   #include <sys/socket.h>
  #include <netinet/in.h>
  #include <netdb.h>
  #include <sys/time.h>
   /*
    * Glue between UNIX-style ttcp code and RTEMS
    */
  int rtems_ttcp_main (int argc, char **argv);
   static int
  select(int nfds, fd_set *readfds, fd_set *writefds, fd_set *exceptfds,
struct timeval *timeout)
   {
        rtems_panic ("select()");
   }
   static void
   (*signal(int sig, void (*func)()))()
   {
        return 0;;
  }
  #define_SYS_RESOURCE_H_<br>#define            RUSAGE_SELF
  #define RUSAGE_SELF 0 /* calling process */
                 musical RUSAGE_CHILDREN -1 /* terminated child processes */
   struct rusage {
        struct timeval ru_utime; /* user time used */
        struct timeval ru_stime; /* system time used */<br>int ru_maxrss; /* maximum resident se
        int ru_maxrss; \frac{1}{1} /* maximum resident set size */<br>int ru_ixrss; \frac{1}{1} /* currently 0 */
                                   \frac{\star}{\star} currently 0 \star/
        int ru_idrss; /* integral resident set size */
        int ru_isrss; /* currently 0 */
         int ru_minflt; /* page faults not requiring physical I/O */
         int ru_majflt; /* page faults requiring physical I/O */<br>int ru_nswap; /* swaps */
        int ru_nswap;int ru_inblock; /* block input operations */
         int ru_oublock; /* block output operations */
        int ru_msgsnd; /* messages sent */
        int ru_msgrcv; /* messages received */
        int ru_nsignals; /* signals received */
        int ru_nvcsw; \gamma /* voluntary context switches */
        int ru_nivcsw; /* involuntary context switches */
   };
   int
   getrusage(int ignored, struct rusage *ru)
   {
         rtems_clock_time_value now;
        static struct rusage nullUsage;
         rtems_clock_get (RTEMS_CLOCK_GET_TIME_VALUE, &now);
         *ru = nullUsage;ru->ru_stime.tv_sec = now.seconds;
        ru->ru_stime.tv_usec = now.microseconds;
        ru->ru\_utime.tv\_sec = 0;ru->ru_utime.tv_usec = 0;
        return 0;
   }
   static void
                                                                       (continued)
```
network nodes to my private home network. Tackling it this way works well because that means I don't need to manually configure every piece of hardware that I want to hook up to my network.

Besides all of the network configuration protocols, the RTEMS system also supports a popular network file system—the NFS protocol used by Unix systems. There also are NFS implementations available for Windows machines and many networkaware RTOSs.

Finally, there are server implementations for File Transfer Protocol (FTP) and HTTP. FTP allows clients to transfer files to and from the RTEMS. HTTP is the protocol used by web servers so, in a sense, the HTTP server is a small embedded web server.

You may have noticed that the last two implementations deal with files. RTEMS implements the standard POSIX API for dealing with file systems. Although not all embedded systems have disk drives, it's possible to implement small embedded RAMand ROM-based file systems with RTEMS. It's also possible to implement handlers for parts of the file systems. These handlers would then implement the various file systemrelated calls. For example, NFS is implemented using the file system handlers.

The web server distributed with RTEMS is an open-source web server from GoAhead. It's clever because it supports its own set of handlers, which are interpreted at the URL level. You can tell it to handle requests for resources by implementing it as a subroutine. This allows you to implement forms in the embedded web server. The default, of course, is to retrieve web pages from the internal file system.

The web server also implements an embedded subset of JavaScript. This is a scripting language that is used on the server side. The script is executed when the page is accessed. The output from the script is sent onto the web browser. This is another way dynamic web pages can be implemented.

Using embedded web servers that generate web pages dynamically is a general way to implement user interfaces to network-aware embedded systems. Any workstation or laptop that has a web browser, such as Internet Explorer or Netscape, can access the embedded system over the network. Instant GUI, no display nor front panel needed!

Well, that's the whirlwind tour of RTEMS networking. Now, let's look at a couple of network apps that come with the demo kit. Besides testing the basic networking interfaces of RTEMS, some are useful to illustrate how to configure and implement network applications.

# **A FEW NETWORK APPS**

 The most basic application is the netdemo application. This program implements basic network functions. It provides a TCP/IP-based echo server that can be accessed from the network via telnet. Also, there is a network statistic display that can be called up from the console. Photo 1 shows what the netdemo prints out upon startup.

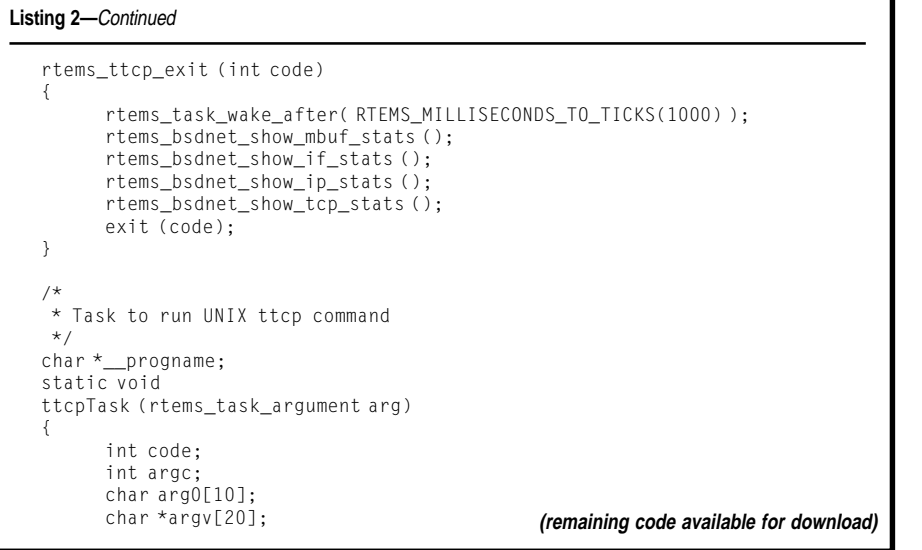

Another application is the TTCP program. Test TCP is a small standard test program in the Unix community that tests the transfer rate of the TCP/ IP stack. What is interesting about this RTEMS application is that the code hasn't changed from the Unix version.

 If you remember, RTEMS is POSIX-compatible. This means you can compile and implement almost all Unix programs that are programmed against the POSIX API. In this case,

there is a small wrapper that can be seen in Listing 2. This is linked with the Unix version of the TTCP program. There are some warning messages that come up during the compile. But it does work, as you can see in Listing 3, where the output of TTCP is running on my laptop, which is talking to the TTCP running on my RTEMS test bed.

A collection of hacks, glue, and patches provide a Unix-like environ-

**Listing 3—**TTCP is a TCP/IP test and benchmark utility. It measures the maximum TCP/IP channel bandwidth between two TTCP running tasks. In this case, one is running on an RTEMS system (P133 with NE2000 Ethernet) and the other runs on my laptop (P166 with PC Card Ethernet).

```
hugo 100% ./ttcp -t -s 192.168.69.97
   ttcp-t: buflen=8192, nbuf=2048, align=16384/0, port=5001 tcp ->
192.168.69.97
   ttcp-t: socket
   ttcp-t: connect
   ttcp-t: 16777216 bytes in 17.95 real seconds = 912.91 KB/sec +++
   ttcp-t: 2048 I/O calls, msec/call = 8.97, calls/sec = 114.11ttcp-t: 0.0user 0.4sys 0:17real 2% 0i+0d 0maxrss 0+2pf 0+0csw
```
**Listing 4—**A web server test program. All you need is a set of files embedded as a tar image in the executable, then initialize the network, un-tar the files, and start the web server.

```
Init
 *
  This routine is the initialization task for this test program.
 *
   Don't forget to change the IP addresses
 */
...
#include "system.h"
#include <errno.h>
#include <time.h>
#include <confdefs.h>
#include <stdio.h> (continued)
```
ment to TTCP. Some of the code may migrate to the libc support routines someday. This program may be distributed and used for any purpose. I ask only that you leave the following author information intact and document any changes you make: W. Eric Norum, Saskatchewan Accelerator Laboratory, University of Saskatchewan, Saskatoon, Saskatchewan, Canada, eric@skatter.usask.ca.

A transfer rate of 912.91 kbps is respectable for 10-MBSPS ethernet. Especially considering that the RTEMS system was using an ISA busbased NE2000-compatible Ethernet card. NE2000 network cards are effective because they are compatible, yet they are not known for performance.

The final program is a small web server implementation. It sets up the network and starts the GoAhead web server with a small set of HTML pages. What's neat about this program is that it uses the Untar FromMemory() function. Tar is an archive program popular with Unix systems. It stands for tape archive and was used to archive files to and from tape. Today it is more popular as an alternative to the common Zip archive format.

The web page (index.html) is tar'ed into an archive (tarfile) by the command tar cf tarfile index.html.

This tarfile image is then linked to an object module with the GNU linker:

```
i386-rtems-ld -r -o $(ARCH)/
temp.o $(ARCH)/init.o -b bi-
nary $(ARCH)/tarfile
```
The linker adds a few variables to the object, \_binary\_start, \_binary\_end and \_binary\_size, that point to the start and end to indicate the image size. The main application is then linked to this module, and the memory region can be used by the application (see Listing 4). This routine is the initialization task for the test program. Also, don't forget to change the IP addresses.

When the application starts, the network is initialized and the inmemory tarfile start and size are passed to the Untar\_FromMemory() function. This function decodes the

archive and stores the individual files **Listing 4** continued in the in-memory file system where they can be accessed by standard library routines like open() and read()/write(). The web server is then started, and you can access web pages over the 'Net.

# **CONFIGURING**

I mentioned that the RTEMS networking library has support for DHCP and BOOTP, which can be used to configure the network parameters needed by the protocol stack. Besides DHCP and BOOTP, I can also configure the network parameters by hand by using the networkconfig.h file in the netdemo's suite of programs.

networkconfig.h contains various data structures, configured so the network code in RTEMS can configure itself once it's started. If you want to use BOOTP, it is straightforward. You simply put a define at the top of the file #define RTEMS\_USE\_BOOTP.

The default network interface type is defined in the BSP header file /opt/ rtems/pc386/lib/include/bsp.h.

As shipped by the system, the default is the DEC 21140 driver. However, I changed it to use the NE2000 network card. This is done by adding lines to the bsp.h file (see Listing 5).

 This may work in theory, but the NE2000 drive assumes that the default IRQ for the NE2000 card is at IRQ5. My card uses IRQ3, so I had to change the default IRQ number for the driver by modifying one of the data structures defined in networkconfig.h. In each of the init.c programs, you may have noticed the following lines:  $netdriver\_config.port = 0x300$ 

and netdriver\_config.irno = 3, which set the port to  $0 \times 300$  and the IRQ to 3.

After I tracked down all these little details, I was ready to go. Following the test programs from last month, I built a boot floppy that would contain the GZIP'ed executable images of the programs (http.gz, netdemo.gz, ttcp.gz). I also changed the grubmenu file on the boot floppy to present a choice of test programs.

The netdemo kit is a good place to start. It has examples of the common

```
#include <rtems/rtems_bsdnet.h>
#include <ftpd.h>
#include <rtems/error.h>
#include <rpc/rpc.h>
#include <netinet/in.h>
#include <time.h>
#include <sys/file.h>
#include <arpa/inet.h>
#include <sys/socket.h>
#include "../networkconfig.h"
#include <rtems_webserver.h>
#define ARGUMENT 0
extern int _binary_tarfile_start;
extern int _binary_tarfile_size;
struct rtems_ftpd_configuration rtems_ftpd_configuration = {
   10, \frac{1}{\sqrt{2}} /* FTPD task priority
   1024, \frac{1}{2} /* Maximum buffersize for hooks */<br>
An \frac{1}{2} /* Well-known port */
   80, \frac{1}{100} \frac{1}{100} \frac{1}{100} \frac{1}{100} \frac{1}{100} \frac{1}{100} \frac{1}{100} \frac{1}{100} \frac{1}{100} \frac{1}{100} \frac{1}{100} \frac{1}{100} \frac{1}{100} \frac{1}{100} \frac{1}{100} \frac{1}{100} \frac{1}{100} \frac{1}{100}NUL /* List of hooks
};
rtems_task Init(
   rtems_task_argument argument
)
{
   rtems_status_code status;
          netdriver_config.port = 0x300;
          netdriver_config.irno = 3;
  printf("\n\n*** HTTP TEST ***\n\r");
   rtems_bsdnet_initialize_network ();
   status = Untar_FromMemory((unsigned char *)(&_binary_tarfile_start),
                                  &_binary_tarfile_size);
  rtems_initialize_webserver();
}
```
**Listing 5—**Configuring the network interface in an RTEMS application is done via configuration files. The "ne" device driver is for an NE2000-compatible ethernet card.

```
extern int rtems_ne_driver_attach (struct rtems_bsdnet_ifconfig *config);
#if 1
#define RTEMS_BSP_NETWORK_DRIVER_NAME "ne1"
#define RTEMS_BSP_NETWORK_DRIVER_ATTACH rtems_ne_driver_attach
#endif
```
things you might want to do in a network-based RTEMS system. You can start server daemons that run as separate tasks in the RTEMS system. This is what the web server does—starts a task to manage the main socket.

 Unfortunately, I ran out of time this month to cover one final feature, the remote debugger. RTEMS has a network-based remote debugger. You can link the debugger and initialize it when booting the RTEMS executable. On a debugging host, you can use the GNU debugger (gdb) to attach to a network port of the RTEMS system and start debugging. The stubs and the debugger are smart enough to know about RTEMS tasks. If I can figure it out for next month, I'll cover it then.  $\blacksquare$ 

*Ingo Cyliax has written for* Circuit Cellar *on topics such as embedded systems, FPGA design, and robotics. He is a research engineer at Derivation Systems Inc., a San Diegobased formal synthesis company, where he works on formal-method design tools for high-assurance systems and develops embeddedsystem products. You may reach him at cyliax@derivation.com.*

# **RESOURCES**

RTEMS 4.5.0 Beta [www.rtems.com/pub/rtems/betas/](http://www.rtems.com/pub/rtems/betas/rtems-4.5.0-beta) rtems-4.5.0-beta

[GoAhead Web Server \(also included](http://www.goahead.com) in RTEMS) www.goahead.com

# **EPC Applied PCs**

**Fred Eady**

# <span id="page-37-0"></span>Calling for Backup The Value and Methods of Backing Up

Backing up things is a lot like long-term investing—you may not see immediate benefits, but someday you'll be glad you did it. This month, Fred takes a look at Power-Quest's simple and practical backup imaging software.

don't know about you, but if I lose a single file to any type of system malfunction, I blame myself rather than the failing system. Much is written about unique embedded solutions and fantastic embedded software designs, and almost nothing about how to keep those hard-earned lines of code protected from loss or corruption. **i**

Usually after I suffer a setback, I open a "blue box" or something similar and pull out the trickiest hardware. But this time, I'm going to take a look at some new versions of data recovery and mobility software from PowerQuest.

# **DRIVE IMAGE PRO**

If your embedded wonder code is

on a disk that uses FAT, FAT32, NTFS, HPFS, Linux, Unix, or NetWare, Drive Image Pro 3.01 can help you keep that program and its data elements safe from corruption. Drive Image Pro 3.01 does not rely on file-by-file copying techniques to image a hard disk. Instead, Drive Image Pro 3.01 uses SmartSector imaging to create an exact image of the target hard

disk or partition. After an image is created, it can be applied in many ways. You can then use that image for backup or to deploy and clone other embedded stations.

Suppose your environment uses multiple embedded systems connected via TCP/IP. Using Drive Image Pro 3.01 SmartSector imaging in conjunction with TCP/IP multicasting, you could "PowerCast" a single image to simultaneously set up and configure every embedded system or desktop on a network segment. By employing PowerQuest's DeltaDeploy in the PowerCast process, you may automate the distribution of individual applications to the embedded PCs.

Don't need to deploy? No problem. Drive Image Pro 3.01 allows you to put the SmartSector image onto almost anything else that spins or pretends to spin. This includes Flash, Jaz, Zip, and CD-ROM drives. The best way to show you how this works is to install PowerCast myself. I'll give you a bird's eye view of the entire process.

I'll keep it simple and use DOS 6.22, WinNT 4.0 Workstation, and Win98 Second Edition to demonstrate the properties of Drive Image Pro 3.01. My plan is to create an image of a hard disk, manage it using WinNT or Win98, and transport it to an embedded PC using Ethernet and TCP/IP.

# **GONE FISHING**

Well, not quite. Drive Image Pro 3.01 includes both Ethernet and Token-Ring multicasting. In PowerQuest language, that's called PowerCasting. PowerCasting is PowerQuest's way of sending an image from a PowerCast

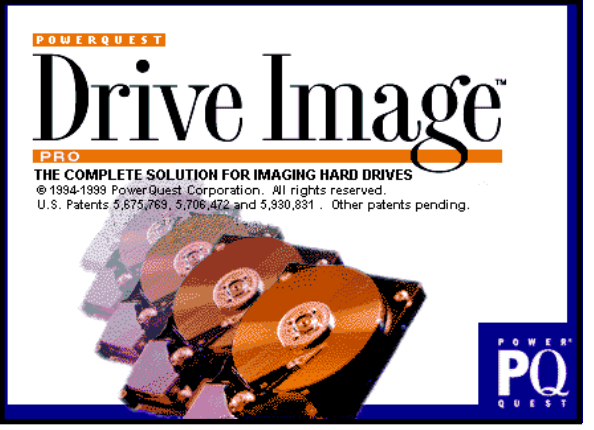

**Photo 1—**The banner is the same, but there's new life under the hood.

server to one or more Power-Cast clients. The neat thing is that the PQI image is only sent once, not separately to each PowerCast Client. Although I won't use it here, the Power-Cast Server has its own BootP server for broadcasting IP addresses to the PowerCast Clients if no DHCP server is found on the network segment.

To PowerCast, first you must have or create an image you want to distribute. I used Drive Image Pro 3.01 to create a PQI image of a freshly installed version of Win98 SE. After installing Drive Image Pro 3.01 and producing the initial set of setup disks, I fired up the new version and was greeted by the image shown in Photo 1. When Drive Image Pro 3.01 loaded completely, it presented the screen in Photo 2. As you can see by the buttons on the screen, this software is tricky. My plan is to make a PowerQuest PQI image that I can push around the Florida-room Ethernet network.

So, I clicked "Create image", which brought me to a "Name image" window. I named the image CCINKIMG.PQI and added a physical D: drive to the PowerCast Server machine to store it on. The next screen allowed me to select which disk contains the partitions I wish to place in the PowerQuest PQI image. Disk 1 contains the new Win98 SE image I loaded earlier, and Disk 2 is the clean drive D: I added to hold my image of the Win98 SE partition on Disk 1.

After selecting the entire Disk 1 active partition as the source for my final PQI image (see Photo 3), I didn't compress the final image because the 8-GB target hard disk (Disk 2) can easily handle the PowerQuest PQI image file. The image creation process culminates with the selected partition data from Disk 1 being transformed into a single Power-Quest PQI image file on Disk 2. When all is said and done, a file called CCINKIMG.PQI, which is 408,242 KB, is placed on Disk 2 or drive D: of the PowerCast server.

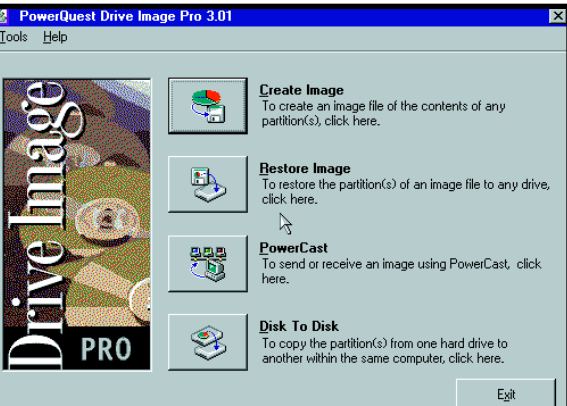

**Photo 2—In the previous version, there were only three buttons on this** screen, but the Internet found its way into the world of data recovery.

### **CATCHING A BOOT**

Now that I have a PQI image to play with, the next step is to use PowerQuest BootDisk Builder to produce PowerCast Server and Client boot disk sets. Drive Image Pro 3.01 works at the DOS level, and BootDisk Builder is the PowerQuest way to get the PowerCast server and clients on a common network. Booting from DOS using diskettes also frees any hard disk on the system, so its contents can be copied or replaced natively by Drive Image Pro 3.01 or via PowerCasting.

Interestingly, PowerQuest doesn't use Microsoft's DOS in its PowerCast diskette build. Instead, Caldera's DOS 7.02 is used because it has a smaller footprint. Using Caldera's DOS allows the PowerQuest code and the supporting DOS files to fit easily on a set of standard 1.44-MB diskettes.

During the initial installation, I was asked if I wanted to grab the Microsoft Network 3.0 Client for MS-DOS files from a Windows NT Server 4.0 CD. My choices were as-

sembling a NDIS file set manually onto a pair of boot diskettes, or allowing Drive Image Pro 3.01 and BootDisk Builder to do the work for me, so I said yes.

BootDisk Builder creates three available types of Drive Image Pro 3.01 boot disk sets—PowerCast, Network Client, and Drive Image Pro 3.01.

PowerCast boot diskettes allow you to bring up a PowerCast Client that is searching for a PowerCast session. Drive Image Pro 3.01 controls in this mode, and although you can see other PowerCast Clients from the PowerCast Server and vice versa, you can't reach the network directories.

Network Client boot diskettes are the opposite. You can access the network directory but can't use PowerCast features.

Drive Image Pro 3.01 boot

disks bring up the main Drive Image Pro interface. Similar to the Network Client diskettes, you are allowed to access the network directory, but you can't PowerCast. Because this article is about how PowerCast works, I chose PowerCast diskettes.

### **POWERCASTING**

Via PowerQuest windows, I was identified where the Microsoft Network 3.0 Client for MS-DOS files that I copied from the WinNT Server CD were located and specify if my NIC (Network Interface Card) was capable of Plug-and-Play operation. I used the SMC9432TX NIC, which lacks jumpers and is Plug-and-Play compatible.

If I had used an NIC that required manual jumper or firmware setup from diskette, I would have had to supply an NIC base address and IRQ settings to the PowerQuest BootDisk Builder program.

There were many well-known and popular NICs listed in the BootDisk Builder selection panel, but my SMC9432TX wasn't anywhere to be

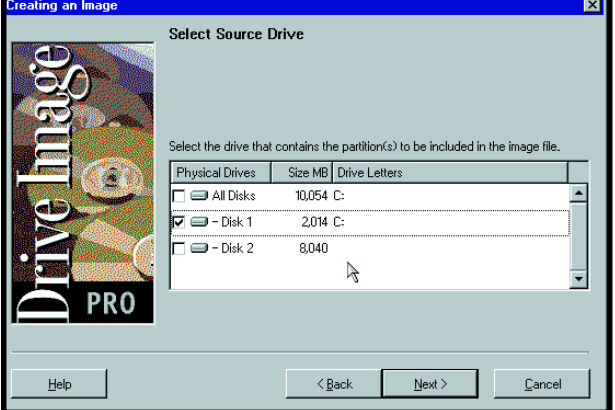

**Photo 3—**I know 8 GB is overkill, but I don't have anything smaller right now.

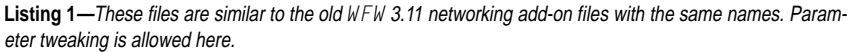

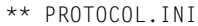

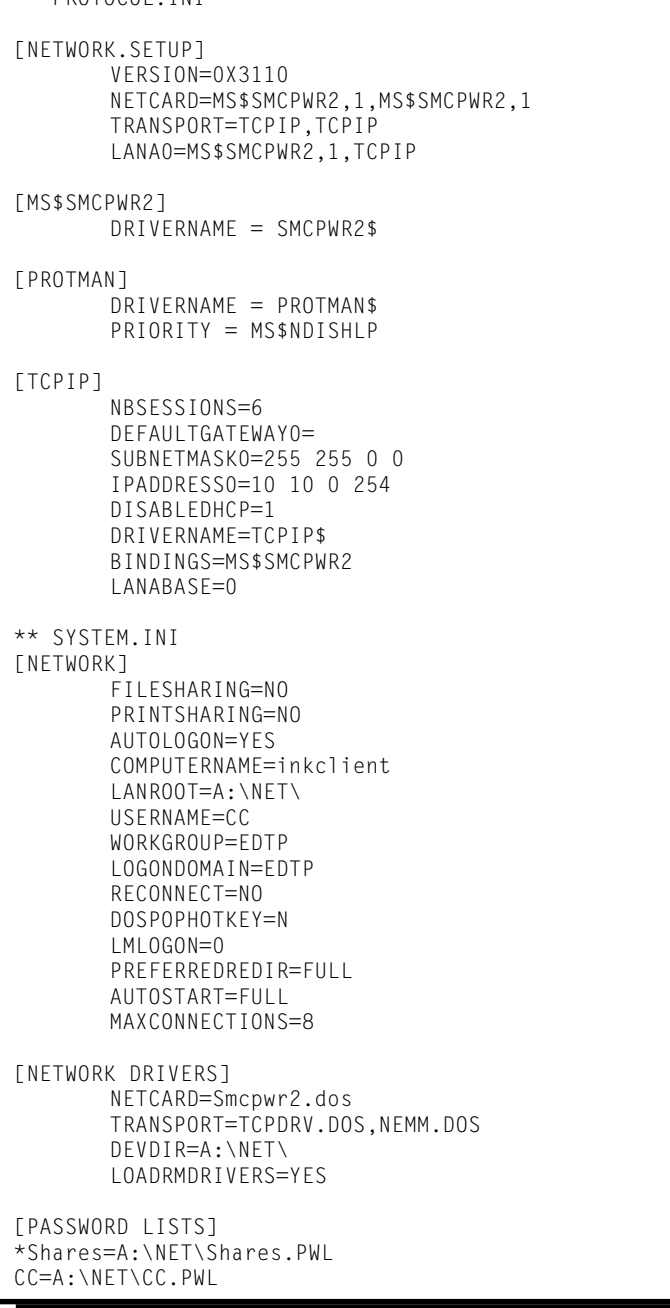

found. So, I chose the "Have disk" button and inserted the SMC Super-Disk 3.0 that came with my SMC-9432TX NIC to copy the SMC9432TX DOS NDIS driver from the SuperDisk to the Drive Image Pro 3.01 NDIS driver library. I named the NIC driver SMCPWR2 to match the DOS name of the SMC9432TX NDIS driver.

After you load and name an NDIS driver into the BootDisk Builder NIC driver window, you can use it again

without having to reload it from other sources. BootDisk Builder uses the NDIS driver in conjunction with the Microsoft Network 3.0 Client for MS-DOS files to build a diskette that can be booted. This diskette brings up Drive Image Pro 3.01 and attaches the NIC to the network segment.

PowerCasting works over Ethernet using the TCP/IP services. The Boot-Disk Builder asks if you're using a DHCP server, Drive Image Pro's

BootP server, or hard-coded IP addresses to contact the PowerCast Clients on the network segment. I chose DHCP, because using a DHCP server eliminates lots of manual address keying and worrying about what's what as far as IP addressing is concerned. If there was no DHCP server handy on the network segment, I'd choose Drive Image Pro's BootP service to distribute IP addresses.

Because I already have an addressing scheme in place (10.10.0.0), I'll hard-code a couple IP addresses for the PowerCast Client (10.10.0.253) and the PowerCast Server (10.10.0.254).

The process of making a PowerCast Client and PowerCast Server boot disk set is nearly identical, unless you're making the Client disk set. For that process, you must specify the disk number and session name the Client will use for PowerCasting.

 This is where it got interesting. I initially named the Client session CCINK CLIENT SESSION. When I initiated the PowerCast Client, I received an error message stating that the switch "CLIENT" was unknown. The PowerCast program halted and returned to an A: prompt.

After a few more hours, I checked out the Drive Image Pro 3.01 manual for command line switches. "CLI-ENT" was not listed as a command line switch. So, I renamed the session without it and everything worked.

To keep it simple (and ensure that the PowerCast would function), I named the PowerCast session that transfers the CCINKIMG.PQI image "CCINK". Photo 3 shows that the future PQI image partition is on Disk 1.

That takes care of the Drive Image Pro 3.01 startup diskettes. I hooked up the PowerCast Client and Server Ethernet cables to some open Ethernet hub ports and booted the PowerCast Client and Server boot disk sets.

The PowerCast Client autoexec.bat file contains a command line that would automatically run the PowerCast session upon successful connection with a PowerCast Server with a matching client session name. The inclusion of the Drive Image Pro 3.01 command line allows the remote PowerCast Client to insert itself on the network, find a matching session name, and initiate the Power-Cast. I eliminated this line so you can see the whole operation as it unfolds.

After bringing up the PowerCast Server, I manually kicked off the PowerCast Client. At this point, there was communication and data transfer between the PowerCast Client and Server. This was evidenced by the PowerCast Client's IP address in the PowerCast Server's connected client's window. The image file that is being served is listed in the top left corner of the PowerCast Server window. In the lower right, I instructed the server to wait for one client to attach before beginning the PowerCast session.

When the PowerCast is complete, the PowerCast Client's Disk 1 (C: drive) has been populated with the contents of the CCINKIMG.PQI image file from the PowerCast Server's D: drive. As a final test, I booted the newly loaded PowerCast Client and brought to life the Win98 SE image that now occupies the 1.2-GB client C: drive.

**Listing 2—**This file exists for those of you who can't remember IP addresses.

```
# Copyright (c) 1994 Microsoft Corp.
# This is a sample LMHOSTS file used by Microsoft TCP/IP
#
# This file contains the mappings of IP addresses to computer
# (NetBIOS) names. Each entry should be kept on an individual line.
# The IP address should be placed in the first column followed by
# the corresponding computername. The address and the LAN Manager
# name should be separated by at least one space.
## Note that the utilities will only recognize a finite number of
# mappings. This current limit is 59 for Windows for Workgroups.
#
# Also, comments (like these) may be inserted on individual lines or
# following the machine name denoted by a '#' symbol.
#
# For example:
#
# 149.124.10.4 server1 # main office server
# 182.102.93.122 joe3 # joe's database server
10.10.0.253 inkserver
10.10.0.254 inkclient
```
# **NETWORK CLIENTS**

The PowerCast procedure worked so well I used the PowerQuest Boot-Disk Builder to make a set of Network Client boot diskettes, boot them, and navigate the file resources on my

Ethernet LAN. Using a process similar to making the PowerCast diskettes, I input a client IP address (10.10.0.254), a Workgroup name (EDTP), and a network drive mapping of F: as \\CCINK\ccink\_d. Listing 1 is the

combined set of client System.INI and Protocol.INI files created by the BootDisk Builder.

A few moments later, I was pinging the Network Client at 10.10.0.254 from a WinNT station on the EDTP LAN. I selected the "Restore image" button, which took me to an image file selection window. Drive F: was present and mapped to \\CCINK\ccink\_d. If you remember, ccink\_d is the D: drive that I added to hold the PowerQuest CCINKIMG.PQI file on the PowerCast Server. I then selected \\CCINK\ccink\_d\ CCINKIMG.PQI and restoration started in thec cink\_d: drive.

Now, I can use this standard UNC addressing technique to create an image or restore a file from anywhere on the EDTP LAN.

You may have to tweak some of the Protocol.INI and System.INI values to make things work. BootDisk Builder also places an LMHOSTS file in the NET directory of the first boot disk. You may alter its contents to identify your Network clients with real names

rather than IP addresses. Listing 2 is an example of this using the PowerCast Server and Client machines.

# **WHAT DOES ALL THIS MEAN?**

Basically, you have a way to move and back up hard disk partitions using TCP/IP and, in this case, Ethernet. The backup device no longer has to be in the same computing device, be that an embedded PC or a desktop.

Drive Image Pro 3.01 takes the pain out of making bootable network capable diskettes. Before BootDisk Builder, a network programmer had to assemble the network files required by MS-DOS networking and the NIC files by hand. With PowerQuest's BootDisk Builder, the work is reduced to careful thought and a few mouse clicks.

Instead of zipping large amounts of data, you can use Drive Image Pro 3.01 to produce a good PQI file that can be stored on nearly any media and transported using the Internet, an Intranet, or a simple LAN. Backup and restore operations can now be done remotely. Even the software installation can be

automated using the components of Drive Image Pro 3.01.

Although Drive Image Pro 3.01 is basically a Windows/DOS application, it still has a place in the embedded world. Using DOS as the common denominator, I can move images and data at will around my Ethernet LAN.

DOS is not dead. And once again, everyday DOS has proven that it doesn't have to be complicated to be embedded. **■** 

*Fred Eady has more than 20 years of experience as a systems engineer. He has worked with computers and communication systems large and small, simple and complex. His forte is embedded-systems design and communications. Fred may be reached at fred@edtp.com.*

# **SOURCE**

**Drive Image Pro** PowerQuest Corp. (801) 437-8900 Fax: (801) 226-8941 [www.powerquest.com](http://www.powerquest.com)

# **FEATURE ARTICLE**

**Alan Kilian**

# <span id="page-42-0"></span>Quick and Easy Motor Control

Implementing a PIC-SERVO Controller

Before you get your motor running and head out on the highway, you may want to listen to what Alan has to say about the PIC-SERVO from JR Kerr Engineering. If you need to control a DC motor with encoder feedback, this chip will fit the bill nicely.

**t** here are many methods for controlling motors. You can use stepper motors, DC motors that use PWM and encoders for feedback, or a complete precision motion control system that uses an LM628 motion-control chip.

These systems require a lot of work building and programming microprocessors to get the motor started. This article will show you how to achieve the first move in an hour, for only about \$40!

# **NEW PRODUCT**

Recently, JR Kerr introduced a new product that is helpful for controlling a DC motor with encoder feedback. The PIC-SERVO is a pair of PIC microcontroller chips designed to implement a PID servo-control system.

The system is implemented as a two-chip set. One chip is used as a 16 bit quadrature encoder counter. The other is used to implement the PID control algorithms and communicate through an asynchronous serial port to a host computer or microprocessor. The set is available for \$35 through several distributors. You only need to add a motor driver.

The JR Kerr web site provides excellent descriptions of the pinouts, theory of operation, example imple-

mentation, and sample code, so I won't expound on those. Follow the schematic in the documentation, hook it up to your serial port, and let's get going (see Figure 1).

# **MOTOR CONNECTIONS**

First, you need to hook up the motor correctly. Attach the encoder inputs to the PIC-ENC chip, and attach the motor power leads to the motor driver. If you have more than one PIC-SERVO chipset, set the addresses of each chipset using the instructions at the JR Kerr site.

Next, use the PIC-SERVO PWM mode to confirm the motor is hooked up correctly. Enable the PWM mode with the LOAD\_TRAJECTORY command, and set a PWM value to about 64 to get the motor moving.

You can determine if the position values are counting up or down by using the READ\_STATUS command. They should be counting up. If they are counting down, reverse either the motor's power connections or swap the A and B encoder wires. Then, using the LOAD\_TRAJECTORY command, reverse the direction of the motor and verify that the encoder counts down.

At this point, the motor and encoder are wired properly. However, if you want the positive direction of motion to be the other way, swap the motor power and encoder connections.

Go through this exercise for each motor/encoder/PIC-SERVO unit. After you have your motors correctly wired and tested, let's get to the PID part.

# **SAFETY**

The motor-control values depend on your robot's configuration. Completely assemble the robot before tuning the motion controls. If you add equipment later, you will probably have to tune the controls again.

You are going to instigate strange motions for the motors and mechanics, so be prepared with an emergency stop button. Something can catch in a gear train easily, or the mechanics may fly apart during tuning. You can hook up a switch in series with the motor DC power supply to stop the motors when things get out of hand.

# **PROPORTIONAL TERM**

Here are some abbreviations that I'll use for the article. The proportional gain is called Kp. The derivative gain is Kd, and the integral gain is Ki. The desired position, velocity, and acceleration are P, V, and A. The position error, where you want to be minus where you are, is Ep. And, Ev is the velocity error, how fast you want to go minus how fast you are going.

Let's review the PID coefficients. Prop your robot off the ground so that the wheels can turn. Send two packets to the PIC-SERVO to get things set up. Use the LOAD\_TRAJECTORY command to set P to zero, V and

A to a large value like 0x1FFFFFFF, and enable the servo loop. Then, use the SET\_GAIN command to set the position-error limit to 0x3FFF, and the Kp, Kd, and Ki terms to zero.

Kp indicates how hard the motor should work to remain in its current position. Set Kp to 1 and enable the servo loop; the motor will stay where it was when you enabled the servo.

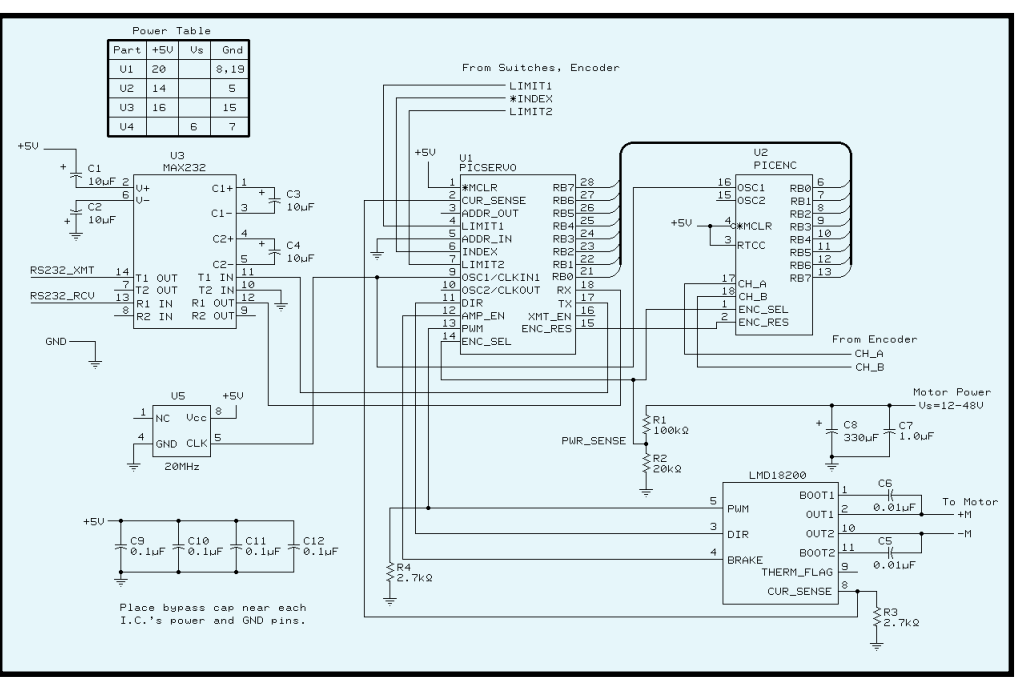

**Figure 1—**This is a schematic for the minimal PID control system using the PIC-SERVO.

If you move the motor shaft by hand, the motor driver will try moving the motor back to where it started. It can't achieve starting location, but you should be able to see a voltage across the motor with a voltmeter, or a 'scope. If you turn the motor in the other direction, you should see the motor-direction bit change. If these things happen, the

controller is trying to servo the motor back to its desired location. The value of the PWM signal is:

$$
PWM = \frac{Kp \times Ep}{256}
$$

where PWM = 0 is fully off, and PWM = 255 is fully on. You can see this if you have a 400-count-per-revolution

> encoder. With 1 Kp, you need to turn the motor 80 revolutions to get the PWM signal half-way on.

$$
PWM = 1 \times \frac{(400 \times 80)}{256} = 125
$$

If you choose a Kp of 160, the PWM signal can turn fully on in one revolution:

$$
\frac{160 \times (400 \times 1)}{256} = 250
$$

Because you only set the Kp term to 1, it's like you have a weak spring trying to move the motor back to the starting location. The farther you move it from its set point, the harder the motor turns on. You need to turn it far to

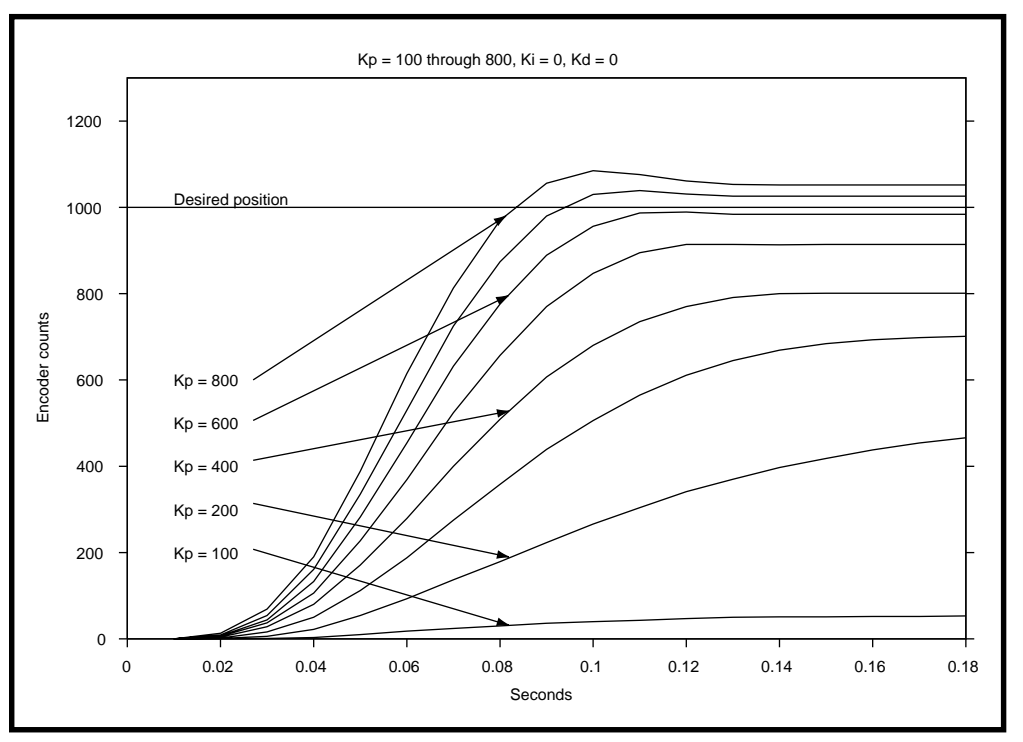

**Figure 2—**This shows the motion trajectories when using only Kp.

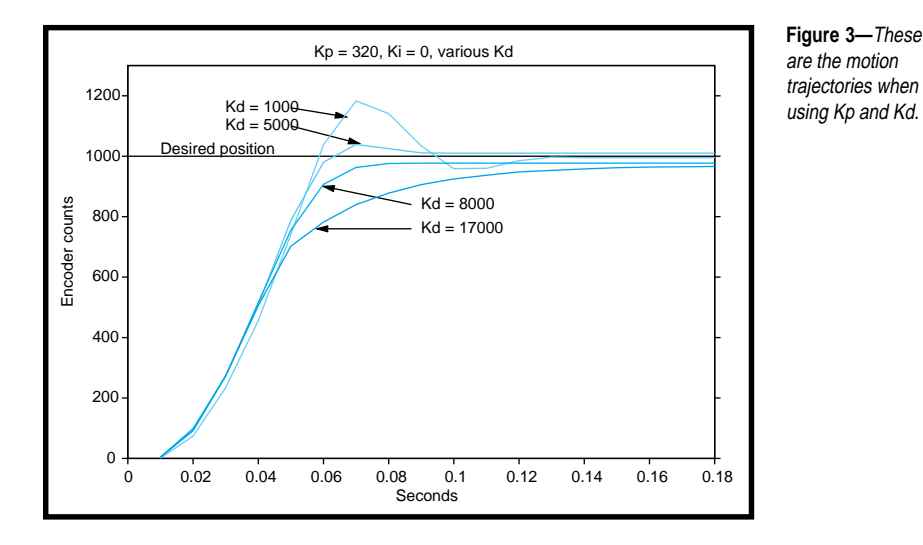

get more motor torque. Increasing Kp means the controller works harder to hold the motor at the original position.

Now, try setting Kp to higher values. A value of 2000 will probably be like a strong spring. If you move the encoder 32 encoder counts (29°), the motor will turn on fully, trying to get the encoder back to zero.

forth across the set point like a spring. In fact, you probably should sneak up on the larger values. Jumping to a large value might cause your motor to vibrate quickly and overheat.

performance. First, Kp is set too low, and the motor doesn't get close to the desired position. As you increase Kp, you get closer to the target location; then it begins to overshoot the target and backs up. Even greater Kp values

make the motor overshoot and then oscillate around the desired stopping point.

Figure 2 shows the result of moving a 1000-encoder count using  $Kp = 100$ through  $Kp = 800$ .

# **THE DERIVATIVE TERM**

The Kd term controls the desired velocity, like the Kp term controls the desired position. The "d" stands for derivative, and the derivative of position is velocity, so let's call it velocity.

 You've probably increased Kp to get the motor running, and now it's oscillating around the desired set point, never stopping at the correct point. The servo loop works perfectly. The problem is that you didn't program the motor to stop at the set point, you programmed it to head towards the set point if it's not there.

If you increase Kd, you're telling the servo to follow a desired velocity in addition to a desired position. The PIC-SERVO will internally generate both a desired position and a desired velocity 2000 times per second during the move. It compares these values to the actual position and velocity and generate two error signals, Ep and Ev.

Now, I'll explain how Ev and Kd make it speed up or slow down. The PIC-SERVO wants the motor to stop when it is at the end of a move, so the desired velocity is zero, but the actual velocity is the motor's speed as it

1200  $Kp = 590$   $\sqrt{-Kp} = 500$ Desired position 1000  $Kp = 400$ 800 Kp = 320 Encoder counts Encoder counts 600  $Kd = 8000$ 400 200 0 0 0.05 0.1 0.15 0.2 Seconds

**Figure 4—**These motion trajectories are the results you get from using a large Kd value and increasing Kp values.

passes the set point. Because the motor is going too fast, the control loop reduces the PWM duty cycle to slow the motor as it nears the end of its move. The larger the Kd value, the more the system tries to make the motor follow the desired velocity and stop at the end of the move.

If Kd is too great, the slightest motor motion causes the motor to turn on fully in the opposite direction, which makes the motor move in that direction, which, in turn, makes the controller turn the motor on in the other direction. You can experiment with this value by setting Kp to zero, Kd to 100, and giving the motor a fast, sharp tap that causes a significant velocity error and determines if Kd is too great.

You should hear a quiet buzz, but you might get a wildly oscillating motor that tries to break your gear train, so be ready with the off switch.

## **FIRST STEPS**

Try to make a 1000-count step. First, set the velocity and acceleration values to high values (100,000 for both). Set Kd to the highest value that didn't cause things to break, and set Kp to 100. Then, set the PIC-SERVO to servo mode by sending the LOAD\_TRAJECTORY command followed by the position, velocity, and acceleration values.

Issue a START\_MOTION command and watch what happens. The motor moved, but probably not the entire

> 1000 counts. It should move in the correct direction at least. Move the motor by hand, watching the encoder values and the status until it reaches 1000 counts. After the status confirms it's complete, begin increasing the Kp value, making onerotation moves until the motor makes a move of almost 1000 counts.

> If the motor moves more than 1000 counts, turns around, goes back past the set point, reverses again, and oscillates forever, there's too much Kp.

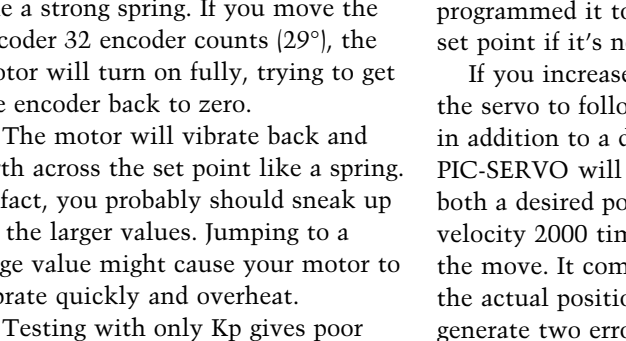

# **TEST DRIVE**

Because I planned to test drive the controller, I wanted a simple way to see what a move looks like. I built a motion control system to drive an Etch-a-Sketch (check out www .etch-a-sketch.com/).

Each knob was replaced with a nylon gear and two motors and 96 line encoders were mounted to a base plate. Because each line on a quadrature encoder produces four counts at the encoder counter, this gave

me 384 counts per revolution at the motor, and with a 122:24 gear ratio, a total of:

$$
384 \times \left(\frac{122}{24}\right) = 1950
$$

counts per revolution at the knob.

Using the PIC-SERVO, I drove the horizontal knob at a constant velocity, and commanded the vertical mo-

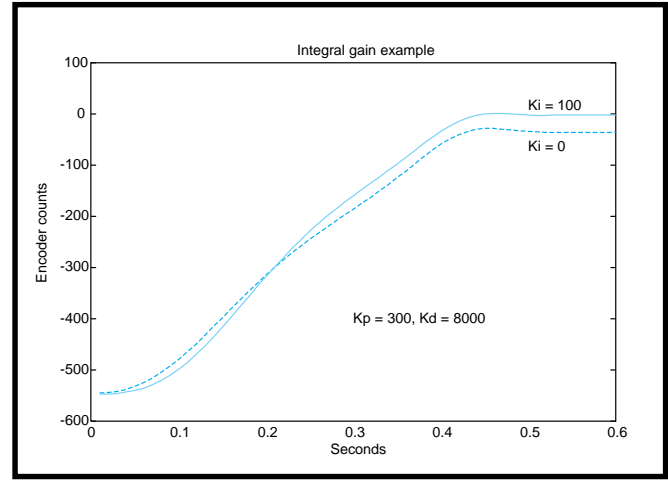

**Figure 5—**Notice the motion trajectories that result when using different Ki values.

tor to do a step motion. The high gear ratio makes it difficult to see the ringing by looking at the screen.

Figure 2 shows that I need 600 Kp before I get close to the desired set point. Kp values greater than 600 overshoot the desired set point.

Figure 3 shows what happens when I increase Kd from 1000 to 8000. As Kd increases, performance gets better until it reaches 8000, then the perfor-

mance worsens and never reaches the set point.

Figure 4 shows what happens when I increase Kp using 8000 Kd. Again, performance increases to a point, and then gets worse.

## **WHAT'S THE I TERM?**

If you're going to control a simple robot that won't try to stop on a hill, or need to be precise in its location, you don't need an I term.

To demonstrate the I term's value, I added a stick and ball of clay to the Etch-a-

Sketch. If I try to position the motor so the stick is horizontal, the clay will force the motor off position. This simulates a robot stopping on a hill. The READ\_STATUS command moved the position and velocity and plotted the results using a graphing program.

With an upward move, the motor stops too soon and never reaches the desired location (see Figure 3). If you add more Kp to get it to stop at the

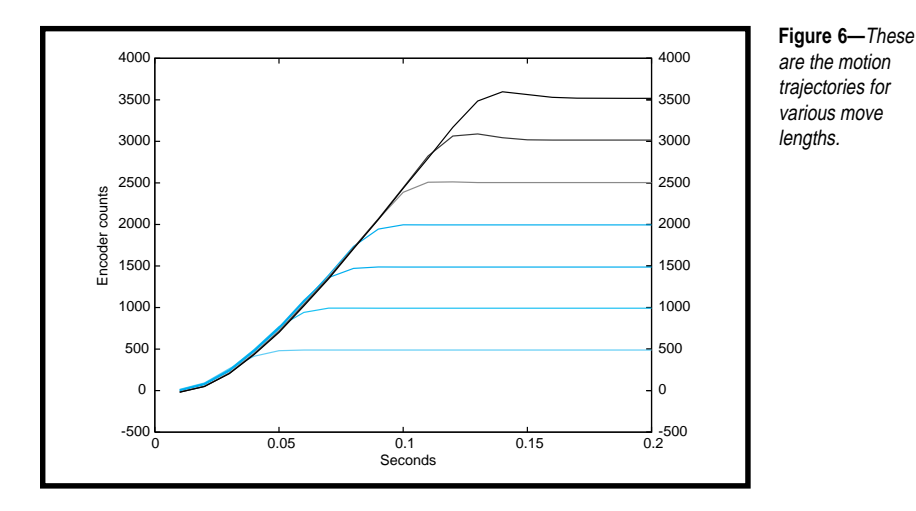

correct location, you will overshoot the end point and ring. The motor won't stop at the set point. If you look at what's happening, you'll understand why.

Imagine that the motor did stop at the set point. What would happen? The position and velocity errors would be zero, so  $Kn \times En + Kd \times Ed =$ PWM = 0. The motor is turned off and it falls backwards due to the weight. Then Ep, Ev, and PWM increase, getting closer to the endpoint again.

If you could use the constant position error to increase the PWM, you could pinpoint the set point. If you could leave that PWM value on when you get to the set point, you would be able to stop at the set point even if there is a force trying to move it away from the set point.

That's what the I term does. It allows the error value to add up over time, and makes the motor move slowly to the final set point. Be careful because too much Ki or integral limit can make things unstable quickly. Figure 5 shows what happens with a 0 and 100 Ki.

### **MOVE LENGTHS**

Figure 6 shows the performance when you try to do different lengths of moves. Performance is successful to a move length of 2000 encoder counts, then it overshoots. This means that you may need different parameters depending on the move length. There is no penalty for looking at the length, and then setting the coefficients for that move differently from the other lengths.

# **GET MOVING**

Getting a PID control loop to perform is complex. By trying different values, you might get the desired performance. Or, you may reach the goal by starting with one parameter, changing it until you get good performance, and then working on the others systematically.

You'll learn a lot by taking the system for a spin, and you'll get a great motion control system, too.  $\blacksquare$ 

*Alan Kilian is a lead visualization programmer at the University of Minnesota's Computational Biology Centers. He's worked as a programmer for 17 years at Cray Research Inc. and CyberOptics Inc. and is a founding member of the Twin Cities Robotics club (www.tcrobots.org). You may reach him at kilian@pobox.com.*

# **SOFTWARE**

The parts list and software is available on the *Circuit Cellar* web site.

# **SOURCES**

### **PIC-SERVO**

[J R Kerr Automation Engineering](http://www.jrkerr.com) www.jrkerr.com

### **Distributors**

Jameco (800) 831-4242 [\(800\) 237-6948 Fax](http://www.jameco.com) www.jameco.com

HdB Electronics (650) 368-1388 (800) 2 TRY HDB [Fax: \(650\) 368-1347](http://www.hdbelectronics.com) www.hdbelectronics.com

# <span id="page-47-0"></span>Two Ports in a PIC

# **EMBEDDED LIVING**

**Mike Baptiste**

# A Communication Thermostat

Getting your thermostat to communicate with your HCS-II may be easier than you think according to Mike. He used a PIC16F876 to create the Stat-Link and now there's no lack of communication between his thermostat and his HCS-II.

ast time, we covered the basics of HVAC control and how to integrate it with a home automation system. One of the central devices for automated HVAC control is a communicating thermostat. Most communicating thermostats use serial ports to communicate with home automation controllers. They come with either RS-232 or RS-485 ports. Because the HCS-II has an RS-485 port, connecting a communicating thermostat should be a snap—"should" being the operative word here. **l**

When I decided to add support for communicating thermostats to the HCS-II, I wanted to support thermostats from multiple vendors. Home automation enthusiasts are finicky when it comes to their preferences. If you choose one type of device, you'll quickly find a large (and vocal) group of users who want another.

There is no standard when it comes to communicating thermostats. Each vendor has developed its own control protocol. Add HCS-II's protocol to the mix, and you are faced with a difficult situation. One advantage, though, is that most of the serial thermostats run at 9600 bps, which is the same speed as the HCS-II network.

One way of adding support is to do it all in the XPRESS firmware and have the thermostats connected directly to the HCS-II RS-485 network. This keeps costs low, but it can bloat the firmware because of the multiple protocols. It also requires changes to the basic serial routines because the thermostats don't use checksums, have different addressing schemes, and may not appreciate seeing all the HCS-II network traffic.

Considering the difficulties involved in adding the support directly to the HCS-II firmware, I decided to develop a network protocol interface. One side would receive and respond to regular HCS-II commands, and the other would handle the thermostat communication. Adding support for multiple vendors is possible because you can use a look-up table to get the proper command based on the configured type of thermostat. Sounds easy! Yes, well, we all know better.

### **STAT-LINK**

Because this device will link the thermostats to the HCS-II, I began calling it the Stat-Link. Communicating thermostats generally accept commands to control the temperature set points and HVAC system. They also report system status and temperature readings back to the controller. Thus, the Stat-Link has to be able to send commands to the thermostats and also query them to get status and temperature data, which is relayed back to the HCS-II.

The HCS-II retrieves data from network nodes by constantly querying each module for data. Because Stat-Link will have data for all the thermostats in use (up to 32), the HCS-II will get all the thermostat's data in a single query. However, this presents an interesting problem. Stat-Link has to constantly query the thermostats for data and also return that data when the HCS-II asks for it. This means all the thermostat data has to be buffered in memory because there is not enough time to query all the thermostats in real time.

To ensure that the HCS-II has the most recent thermostat data, Stat-Link must constantly query each

thermostat. If new control commands arrive from the HCS-II, those must be sent, too. Because the HCS-II asks for data whenever it wants to, Stat-Link must be able to respond to HCS-II queries, regardless of what it is doing on the thermostat side. This arrangement will require some type of CPU sharing or multitasking arrangement. Without this, you risk responding to an HCS-II query too late if you are

busy querying a thermostat (which requires sending a query command and processing the reply).

# **IT GETS WORSE**

When it comes to small embedded devices, I tend to use Microchip PICs. I'm familiar with them, I have lots of development tools, and I like the price. However, the one thing I wish Microchip would develop is a 16C6*x*

```
#INT_RDA // Interrupt when UART RCV Buffer is Full
void hcs_serial_in() {
  // Let grab the character and raise an error if necessary
   if (hcs_rx_buff == 0) { \prime // Ensure we processed the last byte
    hcs_rx_buff = RCREG;
   } else {
    HCS_ERR_LED = LED_ON;
   }
}
#INT_TBE // Interrupt when Tx buffer is empty
void hcs serial out() {
  if (hcs_tx_off) {
                        // Enable the one shot since transmission is done
   set timer1(0xFC69); // Set Timer 1 for approx 1040us
   enable_interrupts(INT_TIMER1);
  hcs_tx_off = FALSE;
   } else {
   if (hcs_txbuff_ptr > HCS_TXBUFF_END) {
      // We blew out the buffer!
     HCS ERR LED = LED ON;
     hcs_tx_off = TRUE;
   } else {
      // Load next character into the UART Tx buffer
     old_IRP = IRP; // Save for later!
     IRP = 0; // Select Bank 1
     TXREG = *(hcs_txbuff_ptr);IRP = old_IRP;if (*hcs_txbuff_ptr == 0x0D) {
      // It's the end of the packet, but the data is buffered so we
      // can't turn off the RS-485 enable here or we lose the last few
      // chars. Thus we use Timer 1 to delay the shutdown of the
      // Enable lines
      hcs_tx_off = TRUE; // Signals to start timer next time through
     } else {
      hcs_txbuff_ptr++;
     }
    }
  }
}
#INT_TIMER1
void hcs_serial_out_end() {
// The buffer should be empty so turn off the UART and RS-485 Enable
   TXEN = 0; // Turn off transmitter
   HCS_ENABLE = 0; // Turn off RS-485 enable
   HCS_TX_LED = LED_OFF;// Turn off Tx LED
   CREN = 1; // Turn Rx back on (avoids echo processing)hcs_txbuff_ptr = HCS_TXBUFF_START; // Signals the buffer is free
   disable_interrupts(INT_TIMER1);
}
Listing 1—The HCS-II serial port interrupt routines use the hardware UART in the PIC. Notice that a timer
is still required as a result of the lack of an interrupt when the transmit shift register is empty.
```
PIC that has two hardware UARTs. I desperately needed an extra one for this project.

So far, I needed a PIC with a hardware UART, lots of RAM for the numerous network and data buffers, and some type of flash memory to store configuration information. Microchip recently started shipping their new 16F87*x* series of chips. These are basically 16C7*x* cores with flash RAM and program memory.

By using this chip, I gained the ability to program the devices onboard via the In-Circuit Serial Programming (ICSP) port. In the future, it might allow users to upgrade the firmware of their Stat-Link through their PC using a simple programming interface connected to a PC serial port. Because of the amount of RAM required, I chose the 16F876, which has 368 bytes of RAM, 256 bytes of flash RAM, and 8 KB of program memory.

# **TWO IS WORSE THAN ONE**

Before I started coding, I realized I had a tough design challenge to overcome. I only had one hardware UART, so the other serial port would have to be bit banged. The thermostat serial port is the simpler port because the thermostats will only transmit when queried. However, the HCS-II port has to be ready for HCS-II traffic at all times because the HCS-II constantly queries the modules for data.

HCS-II network traffic is unpredictable and thus requires the hardware UART so data can be received in the background with minimal CPU attention. This means, the thermostat serial port is managed in software.

The hard part is handling incoming HCS-II data when a character is being bit-banged in or out of the thermostat serial port. Bit-banged serial ports require precise timing to ensure that the proper transfer rate is reached. This generally requires the CPU to wait in a loop during each bit. So, you lose the CPU for other processing— 1.04 ms, the time required to transmit or receive a single byte at 9600 bps.

 The hardware UART has a twobyte FIFO receive buffer. At first, I figured this would solve all of my

problems. A two-byte FIFO buffer, plus the incoming shift register would allow almost three bytes to be received before an overflow occurred. Even though the non-UART serial port requires complete attention during a byte transmission or reception, I could empty the HCS-II receive buffer (or load the next byte into the transmit buffer) between each thermostat byte.

However, I realized there would be a lot of processing involved for the thermostat packets, translating commands, storing data in buffers, maintaining ring buffers, and so forth. Besides that, the HCS-II wants to see a reply within 50 ms of any query. If an HCS-II query arrived during the start of a thermostat query, it might be 50 ms or more before you can process the query as a result of serial port processing and delay loops. This depends on the number of bytes sent and received on the thermostat side.

It quickly became clear that this approach would waste too much CPU time in delay loops while data was bit-banged in or out of the serial port. I had to come up with another strategy to make better use of the CPU.

# **A RABBIT TRIGGERS AN IDEA**

Like many of you, I was intrigued by the new Rabbit Semiconductor CPU that has saturated advertising lately. I bought one of the development kits, and ideas for potential projects started flowing. But, that's another article or two.

Nevertheless, while I was reading up on what the Rabbit could do, I came across a section in the manual referring to Dynamic C's Cooperative Multitasking. Simply put, cooperative multitasking allows other tasks to run while the current task sits in a delay loop. Maybe I could do something similar with the Stat-Link. Could a PIC handle it?

Of all the projects I've worked on, this has been the most challenging. I spent weeks just thinking about ways I could manage both serial ports, prevent any data loss, and still perform the functional processing needed. I got so discouraged, at one point I considered using an external UART chip

**Listing 2—**The thermostat serial routines are more involved because they implement a UART in software. They function in the background by using a combination of timers and interrupts.

```
#INT_EXT
void tstat_serialrx_start() {
  // Set Timer2 to 1 1/2 bit time minus a few ticks
  // for bit sampling and interrupt handling
  // 104us per bit @ 9600 bps.
  // We are running at 3.6864 MHz which is 1.085us per timer tick
  // This results in approximately 96 timer ticks per bit
  // Interrupt Service routine takes about 8 ticks.
  // So 144, minus 8 ticks means set Timer 2's match register to 136
  TMR2 = 0x00; // Start of from 0x00 1st time through
  PR2 = 0x88; // Set it to 136 ticks for match
  tstat bitctr = 8;
  STAT_RX_LED = LED_ON;
  disable interrupts(INT_EXT): // Disable until next start bit
  enable_interrupts(INT_TIMER2);
}
#INT_TIMER2
void tstat_serial_rx() {
  int sample_ctr;
  // We either shift in a bit or shutdown during the stop bit
  if (tstat\_bitter == 0) {
     // We are at the stop bit, let's shutdown
     disable_interrupts(INT_TIMER2);
     enable_interrupts(INT_EXT); // So we get the next start bit
     old_IRP = IRP;<br>IRP = 1;
                                   // Select Bank 2/3
     IRP = old_IRP;if ((*tstat_buff_ptr == 0x0D) || (*tstat_buff_ptr == 0x0A))// End of packet!
       tstat_rxdata_ready = TRUE; // Indicate the packet is here
       STAT_RX_LED = LED_OFF; // Turn LED off
     }
    tstat buff ptr++; \frac{1}{2} // Point to next char in buffer
  } else {
    // Lets sample 3 times for accuracy
    sample_ctr = STAT_RX;
    delay_us(1);
    if (STAT_RX) { sample_ctr++; }
     delay us(1);
     if (STAT_RX) { sample_ctr++; }
     delay_us(1);
     // If sample_ctr = 0|1 -> 0 2|3 -> 1
     old IRP = IRP;
     IRP = 1; // Bank switchshift_right(tstat_buff_ptr, 1, bit_test(sample_ctr,1));
     IRP = old_IRP; // Restore previous bank selection
  }
}
#INT_RTCC
void tstat_serial_tx() {
  set_rtcc(0x7C); // Set timer up here to maintain exact
timing
  if (tstat_buff_empty == TRUE) {
     // Must be a new character and/or packet
     // Lets enable the drivers and bang out the start bit
     STAT_TX = 0; // Start bit
     STAT\_ENABLE = 1; // Turn on 485 driversSTAT_TX_LED = LED_ON; // Turn LED on
                                                            (continued)
```

```
Listing 2—(continued)
```

```
enable_interrupts(INT_RTCC);
     tstat_buff_empty = FALSE;
     tstat_bitctr = 8;
  } else {
     if (tstat_bitctr == 0) {
       // End of stop bit - disable bus
       STAT\_ENABLE = 0;<br>tstat_buff_empty = TRUE;
                                   1/ Flag that we are done with
            // current char
       old_IRP = IRP;IRP = 1: // Select Bank 2/3if (*tstat_buff_ptr == 0x0D) {
         // CR means end of packet - disable interrupts
         disable_interrupts(INT_RTCC);
         tstat_buff_ptr = TSTAT_BUFF_START; // Reset buffer pointer
         STAT_TX_LED = LED_OFF;
       }
       IRP = oldIRP:
     } else {
       tstat_bitctr--; // Decrement bit counter
       if (tstat\_bitctr == 0) {
         STAT_IX = 1; // Start of stop bit} else {
         // Data bits. Lets send it
         old_IRP = IRP;IRP = 1; // Select Bank 2/3
         STAT_TX = shift_right(tstat_buff_ptr, 1, 0);
         IRP = oldIRP;}
     }
  }
}
```
interfaced with the unused synchronous serial port in the PIC.

Yet, going that route spells defeat. I knew I could pull this off with just the single PIC. But how?

# **NOT QUITE MULTITASKING**

I wasn't at the point of trying to develop a tiny RTOS for the PIC. There had to be a way to handle both serial ports in the background.

Bit banging a serial port is straightforward. You simply shift the bits in or out and wait for a preset delay until the next bit timeslot. You spend about 90% of the time in the delay loop, which is a waste of CPU cycles.

I needed to time the bits in hardware. PICs may lack some things, but timers are not one of them. The 16F876 has three timers, each with a slightly different behavior. Luckily, each timer fit into the task at hand.

Instead of timing the bit delay in a loop, I used a hardware timer. When the timer expired, I could generate an interrupt to shift the next bit in or out. The critical requirement was making sure the processor could be interrupted without delay to ensure that the bit timing stayed within tolerances.

The only other critical task was to make certain that the HCS-II UART buffer did not overflow or that the bytes were not loaded in during a transmit without a decent delay span between them. If the CPU is in the process of writing or reading a UART buffer, this delays a thermostat serial interrupt. However, as long as the HCS-II serial port interrupt routines are kept as short as possible, the delays should not cause a problem.

One key detail is that most serial devices read the bit state of incoming data as close to the middle of the bit timeslot as possible. This gives you a little wiggle room. When sending a bit, if you shift the next bit a few microseconds late, it won't matter. The same goes for receiving bits. You

shoot for the middle of the bit, but at 9600 bps, you have 52 µs until the next bit timeslot. So, if an HCS-II interrupt routine started right before your preferred sample slot, as long as it only took a few microseconds, it should still be safe to sample the bit slightly past the middle.

### **SERIAL PORTS VIA INTERRUPTS**

Most of the data moved in the Stat-Link would be buffered, so it was feasible to handle all serial I/O via interrupt routines that accessed buffers. This allows for packet processing between serial bits, not just bytes.

Listing 1 contains the interrupt routines used to communicate with the HCS-II via the hardware UART. In many of my other PIC-based HCS-II modules, I handle the packet address and checksum processing in the serial receive routine. However, the Stat-Link HCS-II interrupt routines have to be as short as possible to minimize any delay in the thermostat serial bit banging.

To reduce the size of the receive routine, I simply buffer the incoming character and let the main routine process it. This means the main loop must check this buffer every millisecond. The transmit routine is straightforward except for one trick.

The data to be transmitted is stored in a buffer. The main code puts the first character in the UART buffer and then lets the interrupt handle the rest. After the data is sent, the RS-485 enable line must be turned off and the R*x* UART turned back on to prevent data echo. This was not as simple as it seems.

The 16F876 has an interrupt, INT\_TBE, which is triggered when the UART transmit register is empty. However, when the buffer is empty and this interrupt triggers again, there is still one byte in the transmit shift register. Turning off the enable line right away would prevent the last character from being sent properly.

To handle this, I used another PIC timer. When the INT\_TBE interrupt triggers after the last byte has been loaded, you need to delay turning off the enable line for another 1040 µs. This will allow the last byte to be

shifted out of the transmit buffer. I preset Timer 1 and waited for it to expire after 1040 µs. It is actually slightly less to allow for interrupt handling time and so forth.

When Timer 1 expires, hcs\_serial\_out\_end turns off the RS-485 enable line and re-enables the Rx UART. The 16F876 has a flag, TRMT, which indicates when the UART Transmit Shift Register is empty. Yet, it cannot generate an interrupt, and I did not want to lock up the CPU polling the flag until it flipped. Adding an interrupt for this flag in future chipversions would make the PIC hardware UARTs easier to use in RS-485 networks.

## **BANG, BANG, BANG**

The fun begins when trying to bit bang the thermostat serial port via interrupt routines. First, because the thermostats are half-duplex, we can use the same packet buffer for transmits and receives. This makes it easier to write the routines and also saves precious RAM space.

Listing 2 contains the routines used for communicating with the thermostats. Sending data to the thermostats is clear-cut. The first time through, the interrupt routine turns on the RS-485 enable line, sets Timer 0 for 1 bit (104-µs Interrupt Latency/ Handling Time), enables the Timer 0 interrupt, and returns.

Now, you may be thinking, "Hold on here, why are you enabling the Timer 0 interrupt inside the Timer 0 interrupt routine?" The reasoning behind this is to make the main code simpler and maintain the bit timing. The transmit routine is a state machine with four states—Start bit, Data bit, Stop bit, and After Stop bit. By including the interrupt setup in the Start bit state, my main code is simple. I load the data in the thermostat serial buffer and call the transmit interrupt routine directly. After that, the main code is free to do other tasks.

Every time Timer 0 overflows, you shift out the next bit. After the Stop bit is sent, the RS-485 enable line is turned off on the next interrupt, and the state machine is reset in preparation for the next packet.

Receiving data requires two routines and two interrupts. To avoid polling the receive pin for incoming data, the INT\_EXT interrupt is used. This interrupt is triggered by a change of state on the thermostat serial receive pin (RB0/INT). When a start bit is received, the INT\_EXT service routine initializes the receive interrupt timer.

Timer 2 is used for data reception. It is slightly different than the others because it is a count up and match timer. When the timer matches the match register, it generates an interrupt, automatically resets to 0x00, and continues to count. This is ideal because it ensures that our bit timing will remain precise, regardless of how long the service routine takes.

*b*urier.<br>*p* been **p**<br>**n** progr<br>wait for When Timer 2 causes an interrupt, the serial receive service routine simply receives the next bit directly into the packet buffer. If the entire byte has already been received and the stop bit is in progress, you just shutdown and wait for the next start bit. If the entire packet has been

received, a flag is raised, so the main code knows new data is ready.

# **LOOKING BACK**

In retrospect, the code required to manage two serial ports with only one UART turned out to be less complicated than I had anticipated. However, it took a long time to finalize the concept and put it into code. It wasn't intuitively obvious, to me anyway. The beauty of this configuration is in the little CPU time spent on serial I/O, even though one port is bit-banged. This leaves extra cycles for the main program code.

The serial code is portable, and I've already got big plans for it in other devices (some are already designed but could use the extra cycles). Hopefully you've got a few of your own.

I never expected serial I/O to take up a whole article, but it did! Next time, I'll finally dive into the hardware and code required to manage the thermostats, as well as how to integrate the thermostats into your

XPRESS code. I'll also touch on some other applications for the infamous Stat-Link. I

*Mike Baptiste runs his own company, Creative Control Concepts, which designs and sells home automation equipment, including the HCS-II. You may reach him at baptiste@ccconcepts.com.*

# **RESOURCE**

Microchip 18F87*x* Datasheet [www.microchip.com/Download/](http://www.microp.com/Download/lit/PICmicro/16F87X/30290b.pdf) Lit/PICmicro/16F87X/30292b.pdf

## **SOURCES**

# **PIC 16F876**

Microchip (480) 786-7200 [Fax: \(480\) 899-9210](http://www.microchip.com) www.microchip.com

### **Development Kit**

[Rabbit Semiconductor](http://www.rabbitsemiconductor.com) (530) 757-8400 Fax: (530) 757-8402 www.rabbitsemiconductor.com

# **MICRO SERIES**

# **Joe DiBartolomeo**

# <span id="page-53-0"></span>Op-Amp **Specifications**

Part 4: AC Applications

Well, all good things must come

to an end, so this month Joe wraps up this series on op-amp specifications. Of course, there's still a lot to be covered, but understanding the needs of AC applications will get you started.

4

 $\frac{1}{4}$ 

 $\frac{1}{2}$ 

**Example 120 Example 120 Example 120 ISSUE 120 ISSUE 120 ISSUE 120 ISSUE 120 ISSUE 120 ISSUE 120 ISSUE 120 ISSUE 120 ISSUE 120 ISSUE 120 ISSUE 120 ISSUE 120 ISSUE 120 ISSUE 120 ISSUE 120 i** n the first three articles of this Microseries, I concentrated on op-amp DC specifications. These are bias and offset currents and offset voltages, power supply and common mode rejection ratio, and input impedance. In higher frequency AC applications, these parameters are often not important. For example, often in AC applications the input signal is ACcoupled by using a DC blocking capacitor. So, input offset currents and voltages are not an issue. High-speed applications may use termination resistors to reduce reflections, which means input impedance is not likely to be an issue.

The AC-application op-amp specifications I discuss in this article are frequency response, slew rate, and settling time. Differential gain and phase and total harmonic distortion are also noteworthy, but will not be discussed.

# **FREQUENCY RESPONSE**

Let's begin by looking at the threestage op-amp model shown in Figure 1. This represents the majority of opamps, a differential pair followed by a voltage gain stage with frequency compensation followed by a unity gain push-pull output stage.

The purpose of the compensation capacitor  $(C<sub>c</sub>)$  is to roll off the open loop gain to unity before the output phase shifts by 180°. This method of frequency compensation is known as dominant pole compensation. The pole of the compensation capacitor is chosen to be at a low frequency, so its effects will dominant over all other internal op-amp poles.

This compensation results in an op-amp open-loop gain versus frequency response of the form shown Figure 2. Point A is the break frequency where the voltage gain has dropped by 3 dB from its low frequency value (this occurs in the 10- to 1000-Hz range for general purpose opamps). Points B and C illustrate that, as frequency is increased by a factor of ten, the gain is reduced by a factor of 10 (20 dB). Think of the capacitor, it has an Xc =  $1/2\pi$ fC. As frequency increases by a factor of 10  $X_c$  decreases by a factor of 10. Because the voltage gain is in decibels, this leads to the familiar gain roll off of 20 dB per decade. Another way of expressing roll off is 6 dB per octave (an octave is a frequency doubling). Point D is the small signal unity gain bandwidth, locating the frequency at which the open-loop voltage gain is 1 (0 dB).

The curve in Figure 2 points out an important relationship—it shows that the product of gain and bandwidth (appropriately called gain bandwidth product) is constant. Bandwidth is defined as the point where the ideal closed-loop gain intersects the openloop gain. Thus at point B, the gain is

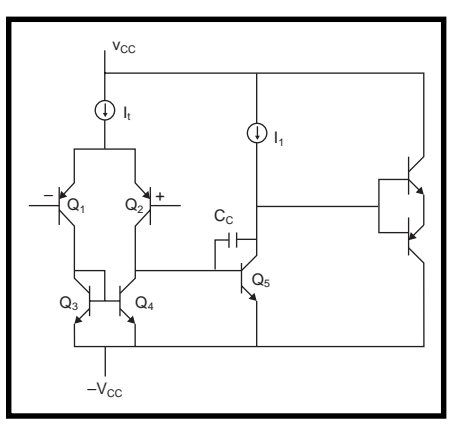

**Figure 1—**Here's a differential pair with a current source of value (It) and a current mirror followed by a frequency-compensated voltage gain stage followed by a unity gain push-pull output stage.

60 dB (1000) and the bandwidth is 1 kHz, giving a GBW of 1 MHz. At C, the gain is 40 dB (100) and the bandwidth is 10,000 Hz, again with a GBW of 1 MHz.

Now, how does op-amp open-loop gain affect a circuit? First, op-amps are rarely used in open-loop configuration. So, let's look back at the general case of an amplifier in a feedback configuration that I presented in Part 1. There we saw:

$$
G = \frac{V_{OUT}}{V_{IN}} = \frac{1}{\frac{1}{A} + H}
$$
 [1]

Ideally, A >>1 leaving us with:

 $G = 1/H$  [2]

 $A =$  amplifier gain

H = feedback factor

Equation 2 shows that, in the ideal case, the gain of the circuit is dependant only on the feedback network and not on the amplifier. So, the opamp open-loop gain ideally would have no effect on the circuit, assuming its gain is infinite. Of course, looking at Figure 2, you see that the op-amp's open-loop gain and bandwidth are frequency-dependent and far from infinite.

Let's look at the noninverting and inverting amplifiers to see how ifinite and frequency dependant op-amp open loop gain ultamatly affect circuit performance. In Figure 3, I present two equations that point out the effects of non-ideal op-amp open-loop gain on circuit performance (I spared you the control theory and just presented the equation).

Table 1 is the result of some simple number crunching. Using the noninverting and inverting circuits, I set a gain of 2 and –2, respectively. I then calculate the actual gain using the equations in Figure 3 at 1 kHz and 10 kHz. I repeat this at a gain of 20 and –20 (see Figure 4). In Table 1, the open-loop gain is for the TL071 from Texas Instruments.

**Figure 2—**Note the break frequency about 100 Hz is a result of the compensation capacitor. The capacitor dominates the frequency response, thus the name dominate pole, giving a frequency response of –20 dB per decade.

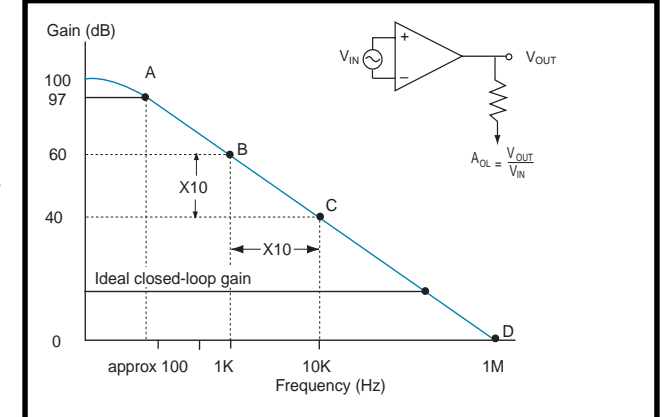

Note that even though the TL071 has a unity gain bandwidth of 5 MHz, there is a significant error in accuracy at 10 kHz, practically at higher gain. The accuracy error can be split out as:

% error = 
$$
\left(\frac{1}{1 + \frac{1}{A_{VL}}}\right) \times 100
$$
 [3]

The term  $A_{\text{OL}}B$  is called the loop gain, an important term. It can be seen that the loop gain determines the accuracy of the circuit. For 1% accuracy,  $A_{\text{o}I}$ B would have to be 100 (40 dB), and if you had B =  $1/10$ , then A<sub>OL</sub>

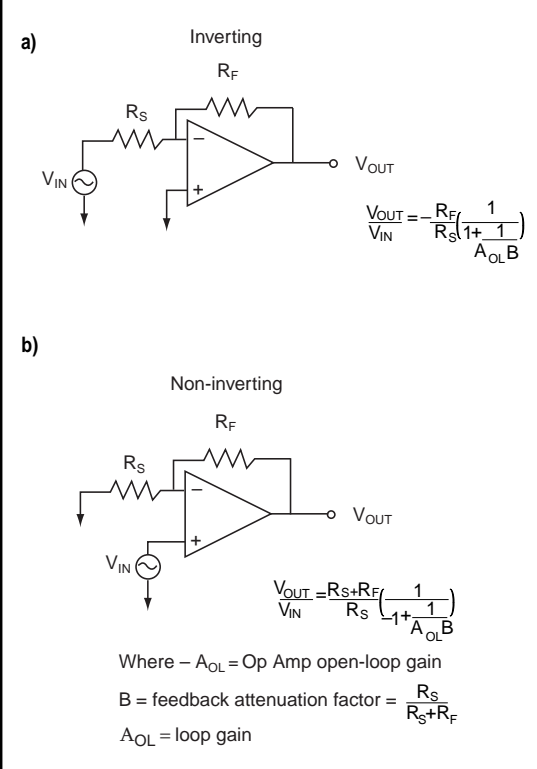

**Figure 3—**The gain equations take into account the non-ideal nature of the open-loop gain. The equations have two parts: the ideal gain and an error term.

would be equal to 1000 (60 dB). If you wanted an accuracy of 0.1% then  $A_{\text{or}}B$ would have to be 10,000 (80 dB). If B = 0.1 again this means that  $A_{\text{or}}$  would have to be 100,000 (100 dB).

This establishes that, as long as  $A_{\text{or}}$  B is large (ideally infinite), you have no differential voltage at the input terminals, they are at the same potential, the famous virtual short assumption. Therefore, the output voltage is dependent only on the closed-loop gain, with the open-loop gain having no effect. If AvoB begins to decrease, the ideal op-amp model no longer applies, causing accuracy

errors.

# **SLEW RATE**

If you apply a fast rise time pulse or squarewave to the input of the op-amp in Figure 5 (which is large enough to overdrive the op-amp), the output voltage will not be able to follow the input. The output will ramp or slew to the final value at a rate known as the slew rate. Slew rate is the maximum rate of change of the output voltage in response to a large signal step at the input:

$$
Slew Rate = dV/dt. \t[4]
$$

Slew-rate limiting is caused by the charging or discharging of capacitance, and the fact that there is a limited amount of charging current the op-amp can supply. Usually the limiting capacitance is the frequency compensation capacitor (external or internal), however, depending on the circuit, the load capacitance may be the limiting capacitance.

Slew rates range from a few volts per microsecond to several thousand volts per microsecond. The test circuit is the familiar unity gain amplifier. Often this specification is referred to as unity gain slew rate. The unity gain amplifier is the most demanding test of an opamp's slew rate.

To understand the mechanism of slew rate, let's once again go back to the threestage model of the op-amp shown in Figure 1.

The large input voltage step will cause Q1 to saturation and Q2 to cutoff. Therefore, all the current  $(I<sub>r</sub>)$ passes through Q1 and Q3. Because of the current mirror,  $Q4$  also has  $I<sub>r</sub>$ flowing through it. Because Q2 is off, off the current must flow in the compensation capacitor (minus the small base current of Q5, which for simplicity I will ignore). As the compensation capacitor is charged, the output voltage ramps linearly. If the op-amp has a unity gain output stage, the output voltage change is equal to the rate of voltage change across the compensation capacitor  $C_c$ .

$$
SR = It/C_C
$$
 [5]

From Equation 5 you can see why the output voltage ramps linearity you have a constant current  $(I<sub>π</sub>)$  charging a capacitor  $C_c$ . In order to maintain the constant current, the input differential voltage (error voltage, to be more correct, slew rate is tested in closed loop) must be large enough to keep the op-amp overdriven (see Figure 6). For bipolar op-amps, this is generally not an issue because this minimum error voltage is typically in the 100-mV range. However,

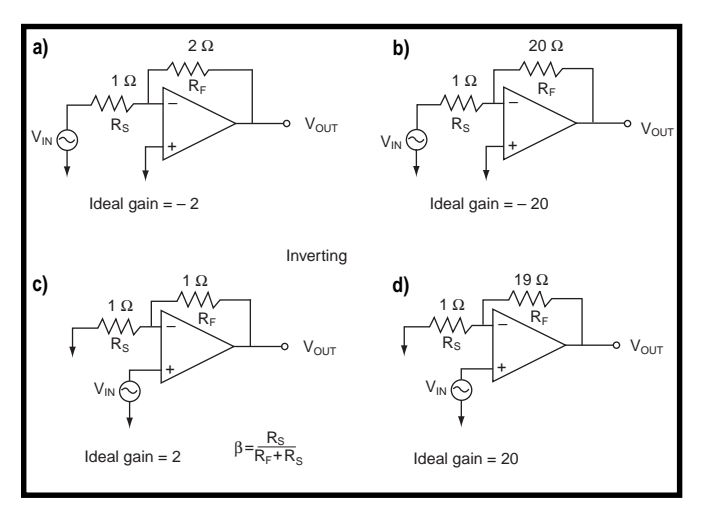

**Figure 4—**These circuits are used to calculate the effect on non-ideal loop gain. The results can be seen in Table 1.

for some JFET and MOSFET input opamps this minimum error voltage can be as high as 1 to 3 V.

Equation 5 also points out that this is the maximum slew rate. The opamp cannot supply more courrent than it to charge the compensation capacitor. Therefore:

Slew Rate(max) =  $dV_o/d_t = I_t/C_c$  [6]

Equation 6 holds true for most opamps, however, as is always the case with op-amps, there are input structures that are the exception.

Because the compensation capacitor is a limiting factor op-amp, designers often reduce the compensation capacitor to improve slew rate. This raises stability issues, particularly at unity gain. Another way designers increase slew rate is to increase the current that the differential pair can supply, however, this will increase bias currents and power consumption.

Now, let's see how slew rate affects circuits. In Figure 7a, there is a unity gain amplifier that uses the world's most studied op-amp, the 741. If you apply a pulse to the input, you can easily determine the output

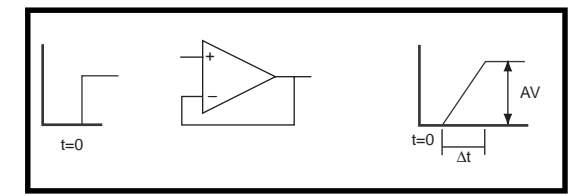

**Figure 5—**Applying a step to the input of an op-amp that is large enough to saturate the input will cause the output voltage to ramp up at a rate defined by the slew rate. signal, knowing that the 741 has a slew rate of one volt per microsecond.

Figure 7b shows the same unity gain amplifier, but this time I applied a sinewave input. If the maximum slope of the sinewave (which occurs at the zero crossing) is less than or equal to the slew rate of the op-amp, the output will be distortionfree. In turn if the maximum slope of the sinewave is greater than the op-amp slew rate, then output distortion will occur.

Finally, if the slope of the sinewave is much greater than the op-amp slew rate, severe distortion at the output will occur. Slew rate distortion starts at the point were the maximum slope of the sinewave equals the slew rate. The slope of the sinewave is related to its frequency.

You can now see how slew rate affects both the op-amps maximum distortion-free output voltage swing and maximum distortion-free operating frequency. In Figure 7b, if you apply an input sinewave of peak voltage  $(V_p)$  and frequency (f), then the output will be:

$$
V_{O} = V_{IN} = V_{P} \sin(2\pi ft)
$$
 [7]

The rate of change is:

$$
dV/dt = 2\pi f V_{\rm p} \cos(2\pi f t) \qquad [8]
$$

and the maximum slope occurs at the zero crossing of the sinewave,  $cos2\pi ft=1$ :

$$
dV/dt(max) = 2\pi fV_p
$$
 [9]

Now, let's equate the maximum slope of the input (or output) sinewave to the slew rate (SR):

$$
SR = 2\pi f V_{\rm p} \tag{10}
$$

Therefore, the maximum sinewave frequency that an op-amp in unity gain configuration can handle distortion-free is:

Fmax =  $SR/2\pi V_p$  [11]

# **FULL POWER BANDWIDTH**

If  $V_p$  is equal to the full output span of the op-amp, which is limited by the power rails, another op-amp specification is defined—full power bandwidth (FPBW). FPBW is the maximum frequency at which the op-amp can deliver full-rated output voltage distortion free without the occurrence of slew rate limiting:

$$
FPBW = SR/2\pi V_p max
$$
 [12]

Now, let's look at how slew rate affects full power bandwidth. I'll look at three op-amps. The 741 with its 1 V/µs slew rate and maximum output of ±13 V, the Texas Instruments THS4001 with a slew rate of 400 V/ $\mu$ s and output of  $\pm 13$  V, and also the Texas Instruments THS3001 current feedback op-amp with a slew rate of

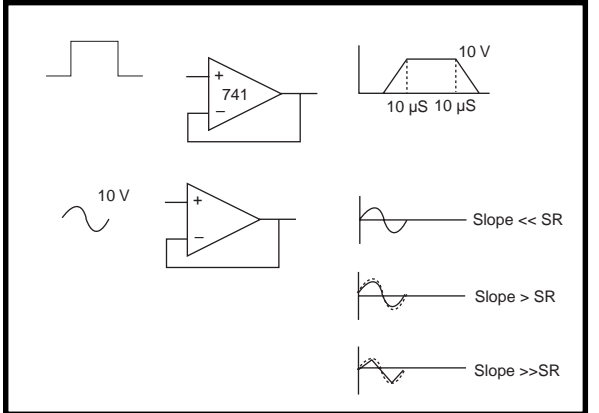

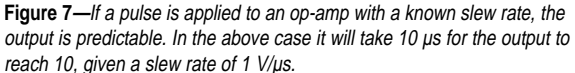

6500 V/ $\mu$ s and ±13 V output. Doing the simple FPBW calculation:

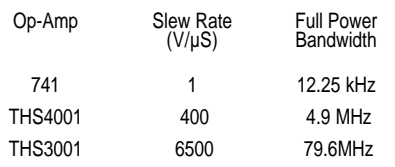

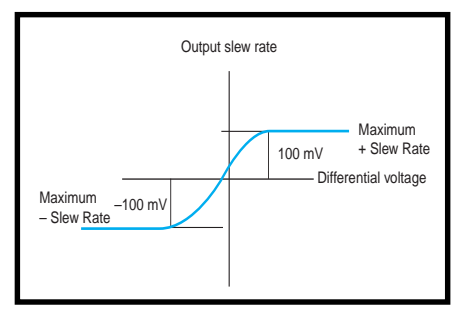

**Figure 6—**In order for the input of an op-amp to saturate a slew rate limit, there must be a minimum differential across the input. This value can be as low as a few hundred millivolts for bipolar to a couple of volts for JFET and MOSFET devices.

Here, you can clearly see the affect of slew rate. These are general numbers where loads will have an affect.

Testing for slew rate and FPBW is fairly simple—apply a large pulse or squarewave to a voltage follower and look at the output. The slew rate can be determined from the edges of the output pulse (see Figures 5 and 7). Manufacturers provide these graphs in

their datasheets. As the Figures point out, as slew rates increase, there is a greater demand placed on the test circuits. The input test pulse has a finite rise and fall time.

For completeness, let me point out that the response of the voltage follower to a voltage step at its input may be more complicated than I present in Figure 5. [1] As you look through

manufacturers

that slew rate depends on several factors. Circuit configuration is one of these factors. The inverting amplifier has a greater slew rate than the noninverting amplifier. In the inverting configuration, the inputs are at virtually ground, so do not significantly change voltage when a step is applied (as opposed to the

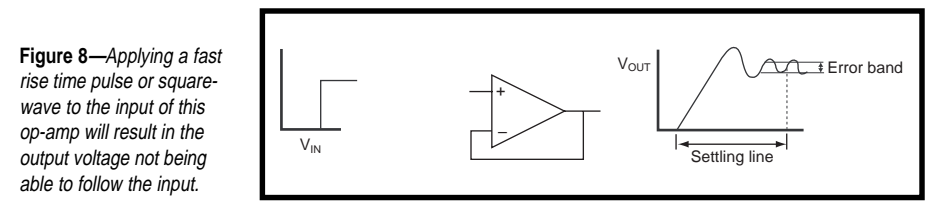

datasheets, you will see

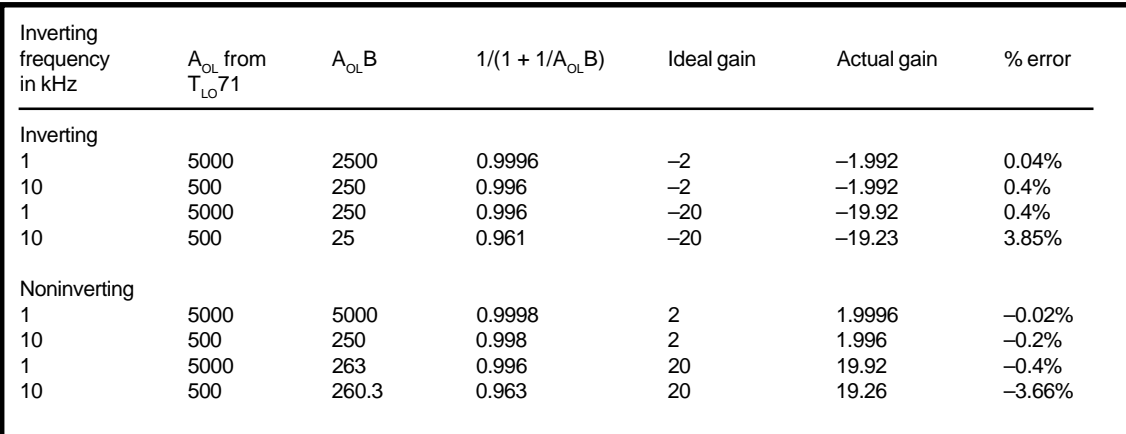

**Table 1—**Here are the results of calculating the effects on the non-ideal open-loop gain circuits shown in Figure 4.

noninverting inputs that do change value). Power supply voltage has an effect; the current source in the input stage is not perfect, and as the power supply voltage rises, more current is available to charge the compensation capacitor and therefore the slew rate increases.

# **SETTLING TIME**

Slew rate measures how fast the output voltage can change. Settling time is a measure of how long it will take the output to reach its final value. Settling time is precisely defined as the time it takes for the output voltage to come to and stay within a certain error band, in response to a step at the input (see Figure 8).

The waveforms in Figure 8 show that there are two components to settling time. The first part of the curve is slew-rate limited. As long as the input is overdriven, the output will ramp up at a rate limited by the slew rate. The second part of the curve shows the classic overshoot and undershoots associated with damped oscillation. This part of the curve is quite complex because it's nonlinear and a function of many time constants. The time it takes the output to

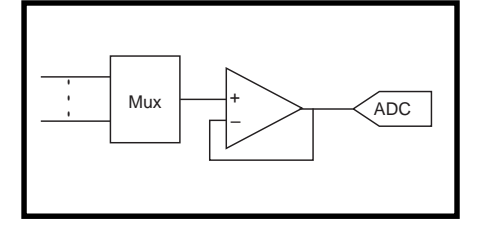

**Figure 9—**This op-amp is used to provide a buffer between a MUX and the input to an ADC.

settle within the error band is the settling time.

For op-amps, there is no obvious error band. An error band must be defined—common values are 0.1%, 0.01%, and 0.001%. But the true error band is defined by the application.

One area where op-amp settling time is a design consideration is in data conversion. Op-amps are commonly used at the input of analog to digital converters (ADC) in an antialiasing filter and in reconstruction filters at the output of digital to analog converts (DAC). In data conversion applications, the error band is well defined—it is the least significant bit (LSB). There is no use paying for a fast data converter only to have the op-amps settling time be the largest error source.

Let's look at a simple example, the op-amp in Figure 9 is used as a buffer between a mux and the input to an ADC. Because as the mux switches through input channels there is a good chance the op-amp input will see a wide voltage range. The ADC sets both the error band and the settling time. The op-amp must settle to within one-half LSB (error band) in less than one ADC sampling interval (settling time).

In this article, I covered some AC op-amp specifications. As was the case with the DC specifications, the op-amp AC specifications are greatly affected by the fact that op-amps are normally used in a negative feedback configuration. I pointed this out many times in the series, but I don't think you can overstate feedback's importance.

Also, the op-amps internal structure gave some insight into the AC specification, as it did with the DC specification. It's important that you have a basic understanding of op-amp structures.

Finally, I tried to show how the op-amp specifications affected a circuit because, after all, the circuit is the important issue. You will find that there are many tradeoffs in selecting an op-amp. Make sure that you are not considering an op-amp specification that your circuit renders meaningless.  $\blacksquare$ 

*Joe DiBartolomeo, P.Eng., has more than 15 years of engineering experience. He is currently employed by Texas Instruments as an analog field engineer. You may reach him at j-dibartolomeo@ti.com.*

# **REFERENCES**

- Art of Electronics second edition, Horowitz and Hill, Cambridge Press, 1990, ISBN 0-521-37095-7. Understanding Operational Amplifier Specifications, Jim Karki, Texas Instruments White Paper sloa011, 1998.
- Operational Amplifiers and Linear Integrated Circuits, Coughlin and Driscoll, Prentice Hall, *1977. Op-amp Cookbook*, Sams, 1986,
- W. Junk. TI Analog seminar handbook,
- 1999.
- "The Monolithic Op-amp." A tutorial study, James E. Solomon. *IEEE Journal of Solid State Circuits*, Dec 1974, page 314-332.

# <span id="page-58-0"></span>DFPs: Riding the Wave of the Future

# **FROM THE BENCH**

**Jeff Bachiochi**

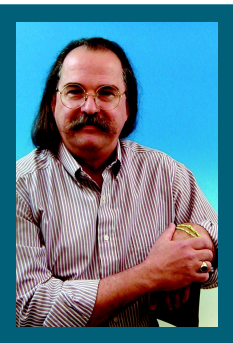

Jeff set out to build a reusable pe-

ripheral I2 C device that he could recycle in future projects. The practicality of LED character displays made the application choice easy.

 am a devoted fan of decentralized processing. I believe this is the hardware equivalent of software functions. Yet, I can't remember the last time I was able to drop a prewritten module into a new software project (they always need a tweak). This may be a lack of programming expertise on my part. The idea of reusable code functions is a good one. **i**

Of course, using DFPs (devoted function processors) isn't a prudent approach if the application is simple or without the need for speed. However, often multiple processors that handle specific tasks, rather than a

single, cranked-up, super-charged processor, can deal with an application more easily. The modular approach makes sense when you can start reusing the hardware and skip most of the designing and testing. A good example of this is the LCD display.

Early displays required constant multiplexing by the main processor. Display processors were then added to LCDs, remov-

ing the high activity burden from the main processor. Now, many LCDs have an integral serial interface. Actually, it's a second processor added to the LCD, allowing communications through a serial connection rather than the parallel I/O interface of the original display processor. With each additional hardware layer, the user interface is simplified. Of course, there is a tradeoff between extra cost and ease of use.

# **ALTERNATE INTERFACING**

Originally designed as a means of simplifying the I/O bus, the I2 C protocol is only one of many synchronous serial protocols. Designers are constantly discovering the benefits of I2C peripherals. The protocol's ability to handle both a master/slave and multimaster arrangement with two wires makes it a winner. As developers of the I2C bus, Philips Semiconductor has promoted its growth by developing many peripherals. These have been designed for specific I/O tasks, like expanding digital or analog I/O.

Although each specific I2 C device comes with a predefined address and a 10-bit limit to the addressable devices, as a systems designer, I know what will and won't be used. I can use any of the unused addresses for peripheral devices I design.

This month, I wanted to design a peripheral I2 C device that can be reused in other projects. You will find I2C support for LCDs and even a few seven-segment LED displays. I

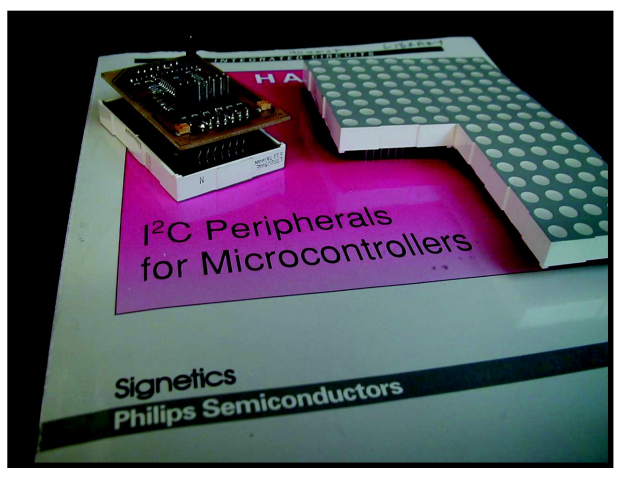

**Photo 1—These 5 x 8 dot modules can be stacked vertically or horizontally.** This month's project was designed to fit on the rear of each display module.

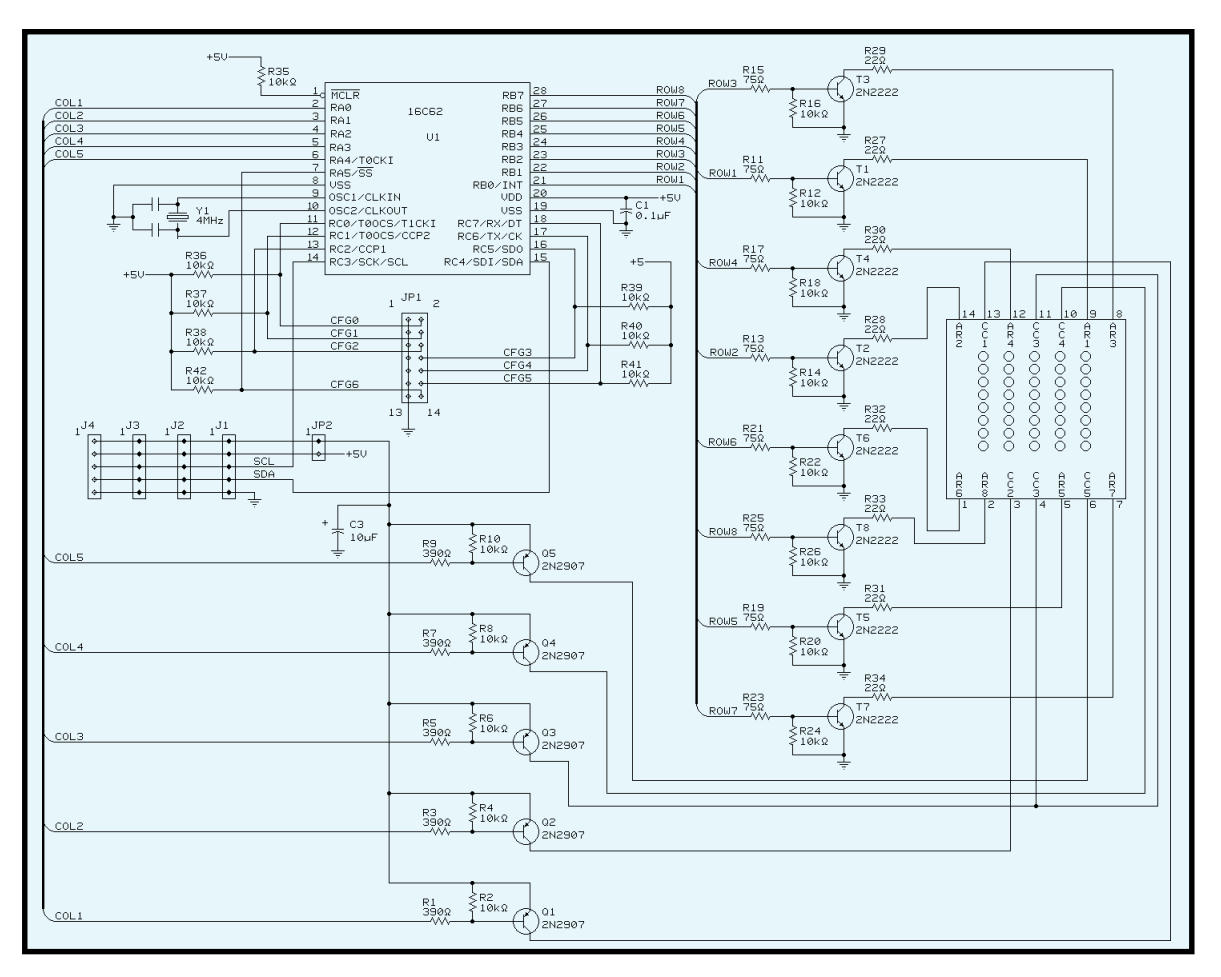

**Figure 1—**The 22 bits of I/O are configured as: port A0–4 is the column enable outputs; port B0–7 is the row enable outputs; ports A5, C0–2, and C5–7 are user-configured I <sup>2</sup>C address selection inputs; and port C3–4 is the  $FC$  bus connections.

want to take this further to include the  $5 \times 7$  (or  $5 \times 8$ ) dot large-character display (see Photo 1).

Ten years ago, I created a project with  $5 \times 8$  dot displays. That project required a single processor to handle a user interface, and multiplex all the LEDs. As a standalone message display, this arrangement was great. However, it required a minimum of eight displays. And because it required a separate processor, the project wasn't cost effective for adding as a peripheral display.

I took a different approach this month. I want this display peripheral to be totally self-contained. I will do this by adding an I2 C interface to each 5 × 8 display module. You decide how many displays are necessary for your application. Each module will multiplex its own  $5 \times 8$  matrix of LEDs.

Today, many microprocessors can sink or source up to 25 mA. Although 25 mA seems like plenty of current for most LEDs, after being multiplexed, the current must be

increased to get the same relative intensity as an LED that is driven continuously. That's because they're on for only a fraction of the total scan time.

If all the LEDs are on, the microprocessor won't be able to handle the current necessary to keep these LEDs happy. For this reason, external transistors enable the LEDs in a rowcolumn matrix. Five source transistors and eight sinking transistors create the matrix.

My first idea was to multiplex by columns, enabling each sourcing transistor in sequence and placing eight bits of column data on the sinking transistors for each column enable. This would produce 8× current if all LEDs are on.

Conversely, if the eight rows are enabled in sequence and 5-bit data enables the sourcing columns, the maximum current would be 5×. Assuming we keep the individual LED current the same in both schemes, the second scheme would reduce the average and peak current requirements (and brightness) by a factor of  $^{5}/s$  because of the  $^{1}/s$  (instead of  $^{1}/s$ ) duty cycle. Note that to maintain constant brightness, the current through each LED would need to be increased by a factor of  $\frac{8}{5}$ , making the average and peak current the same in both schemes.

# **I 2 C CONFIGURATION**

Many microprocessors with SPI ports support multiple serial protocols. Although the least expensive micros do not have SPI ports, SPI only adds about a dollar to the cost in small quantities. This project is I/O intensive, so the lower pin count micros can't easily be used. I need at least 15 bits.

I chose to use Microchip's 16C62 because it has 22 I/Os and is available for under \$5 in SMT packaging (SOIC and smaller SSOP). The opportunity to use multiple displays is an advantage and the extra I/O will allow external address selection. Each display could be permanently addressed internally, but that's a pro-

|              |          | *        | $^\star$ | *        | $\Omega$ |
|--------------|----------|----------|----------|----------|----------|
|              | O        | O        | *        | O        | ∩        |
|              | Ω        | $\Omega$ | *        | O        | ∩        |
|              | O        | O        | *        | $\Omega$ | ∩        |
|              | $\Omega$ | $\Omega$ | *        | $\Omega$ | $\Omega$ |
|              | $^\star$ | $\cap$   | *        | $\Omega$ | $\Omega$ |
|              | Ω        | *        | O        | $\Omega$ | $\Omega$ |
|              | 0        | O        | O        | O        | 0        |
| $COL1=04h$   |          |          |          |          |          |
| $COL2=82h$   |          |          |          |          |          |
| $COL3 = FCh$ |          |          |          |          |          |
| COL4=80h     |          |          |          |          |          |
| $COL5=00h$   |          |          |          |          |          |

**Figure 2—**Here's the data for "J".

gramming hassle and does not make for easy inventory control.

One of the micro's registers is the SSPADD. This register is used as an address comparison on the first byte (address) of any I2 C transmission the hardware sees on the I2 C data/clock interface lines. A match has the ability to interrupt the micro. This interrupt can be used to begin paying attention to the I2 C hardware in an attempt to process a request. I<sup>2</sup>C messages to any other address are simply overlooked by the hardware, and the micro never knows about them.

The simplest I<sup>2</sup>C devices communicate with a 2-byte protocol. The master sends a single byte address, which also includes a read or write indicator bit. The master sends a second data byte if the write bit in the previous address byte was cleared. Or, the slave transmits a second data byte if the read bit in the previous address byte was set.

As long as the master and slave devices both understand the protocol, the length of the packet can be greater. Many slave devices have multiple registers that can be accessed. Multiregistered devices usually have a 2/3-byte protocol. That is, there is usually a pointer within the slave device to select the working register.

The first data byte following an I2C write is used to select this register (or deliver a command), and the remaining byte(s) become data. Most devices will autoincrement this register, allowing multiple data bytes to be placed in incrementing locations. During a read function, the select register will be used as a pointer to

where the data will come from. Storage devices (i.e., RAM or EEROM) use this protocol to allow multiple bytes of data to be transferred in a single packet.

This project uses a register pointer protocol such that each 8-bit column can set to any 8-bit byte. The registers implemented in this project are 0–5, where registers 1–5 contain the actual data for columns 1–5.

Register 0 is a special case register. This register, when written to, will use the value as an index for a look-up table that will hold values transferred to the column 1–5 registers. This special register allows predetermined characters to be displayed with minimum communications. Although this is great for displaying alphanumerics, it doesn't work for all possible dot combinations. This is similar to character mode versus graphics mode on an LCD.

### **I/O**

In Figure 1, the 22 bits of I/O are configured as: port A0–4 is the column enable outputs; port B0–7 is the row enable outputs; ports A5, C0–2, and C5–7 are user configured I2 C address selection inputs; and port C3–4 is the I2 C bus connections.

Upon initialization of the system, the user configured I2 C address selection inputs are sampled and an address byte for the device is assembled and stored in SSPADD. From this point on, the device will respond only to this address. The master (or more specifically, the protocol used by the master) must be able to use the registered I2 C protocol.

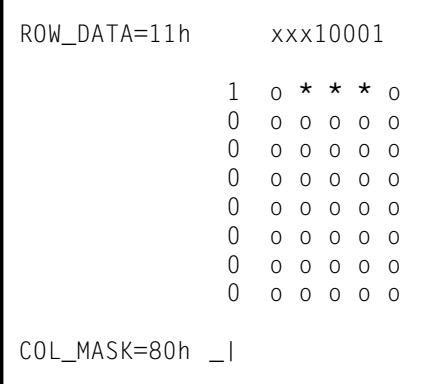

**Figure 3—**This is the data for the columns. Row eight is enabled.

# **DATA READY**

Interrupts will be generated for each byte received in the packet if there is a match on the address byte. The I2 C interrupt routine must be able to service this routine in nine clock pulses (as fast as  $\sim$  23 µs), or an overflow situation may occur. Because every byte sent in the packet is acknowledged, the master knows when something goes wrong. The master's software can determine when a packet needs to be sent again as a result of a transmission error.

The slave's interrupt routine must check the D/A bit to determine if the data is a data or address byte. The routine tracks the data byte count so the received data is used correctly. The first data byte must be placed in the register pointer. The next byte(s) must be placed in the pointed-to register(s) and autoincrement the pointer.

A slave I2 C device doesn't require any active internal resources to capture I 2 C transmissions. Data is clocked into the shift register (SSPSR) by the master's toggling of the SCL line. However, when the I2 C transmission is a read function, the slave must place data into the SSPSR so that the master can shift it out of the slave.

The slave can halt the master's clock toggling by holding the SCL line low. Ordinarily the slave does not have to touch the I2C clock line. This is necessary because the slave can't get the requested data back into SSPSR before the master's next clock cycle. The master samples the SCL line after it releases it (the pullup on the SCL line would normally pull it high). If the master finds it still low, it knows the slave is requesting a hold.

# **GOT DATA?**

OK, now you have bit-mapped data in the five column registers, COL 1–5 (see Figure 2). This may have come as a write to register 0, in which case the look-up table was used to fill in registers 1–5. The five column registers may have been transmitted separately to allow full control of the 35 LEDs.

How is the data in those registers reflected on the  $5 \times 7$  LED display? A secondary task handles multiplexing

| COL MASK=40h                                                         | 01000000                                                 |
|----------------------------------------------------------------------|----------------------------------------------------------|
| $COL1=04h$<br>$COL2=82h$<br>$COL3 = FCh$<br>$COL4=80h$<br>$COL5=00h$ | 00000100<br>10000010<br>11111100<br>10000000<br>00000000 |
| ROW DATA=1Bh                                                         | xxx11011                                                 |

**Figure 4—**This shows building ROW\_DATA based on the complement of COL\_MASK and columns 1–5.

the display on a periodic interrupt. The periodic interrupt is provided by timer0. When each timer overflows, the background task executes to update one of the eight rows with the column data for that row.

The task begins with Port B being cleared. Clearing this port disables all eight row-sinking transistors. ROW\_DATA is written to Port A. Port A's output bits control the five column sourcing transistors. A one disables the source voltage to that column, and a zero enables the source voltage to that column.

Because the eight row-sinking transistors are disabled at this time, no LEDs are on, even if the source transistor has been enabled. COL\_MASK is a register that does double duty. This mask is a single bit that is shifted left once each timer0 interrupt. After shifted into the carry, an extra shift moves it back into the LSB position.

COL\_MASK enables a single rowsinking transistor (see Figure 3) each time timer0 overflows. This action allows all the LEDs in a single row to be enabled if their corresponding column-sourcing transistor is enabled.

Now, the ROW\_DATA register can be preloaded with the next row's data. This is where COL\_MASK is rotated, to point to the next row to be enabled. The ROW\_DATA register is initialized with a one. COL\_MASK is then ANDed with each column register, and if the mask result is not zero, the corresponding bit in the ROW\_DATA is cleared (zero enabled source transistor). Take a look at Figure 4.

# **STATIC VS. MOVING DISPLAY**

This  $5 \times 7$  LED display module is a static display. As a peripheral, you send it data and the module displays

the bit map of the data. If nothing else is ever sent to the module, the LEDs remains in a static state, even though there are eight static displays (each row is enabled in sequence).

Animating the display requires sending new COL 1–5 data. For example, to emulate a 20-character (100-column) scrolling display, at five characters per second (25 columns), you would write to the 100 columns, 25 times

per second. 1/25 s is 40 ms, so you would write to all 100 columns in 40 ms. That's (40 ms/100) 400 µs for each write. This rate can be handled easily, it's only about 20% of the available processor time.

Bar graphs are another use of dot matrix displays. A simple graphic mask applied to the display can be used to group together rows or columns. The display (or multiple displays) can be mounted vertically or horizontally, depending on your arrangement.

# **DFP**

If you scratched you head when you read the title of this column because you never heard of "devoted function processors", you're not alone. I coined this phrase to indicate this special use of a processor. We're now seeing micros with totally internal oscillators; neither crystal resonator nor RC components are necessary. When these are used, the fact that the device is a processor becomes hazy. At this point, the DFP becomes just another component.  $\blacksquare$ 

*Jeff Bachiochi (pronounced"BAH-key-AH-key") is an electrical engineer on* Circuit Cellar*'s engineering staff. His background includes product design and manufacturing. He may be reached at jeff.bachiochi@circuitcellar.com.*

# **SOURCE**

**PIC16C62** [Microchip Technology Inc.](http://www.microchip.com) (888) 628-6247 (480) 786-7200 Fax: (480) 899-9210 www.microchip.com

# <span id="page-62-0"></span>Swiss Army Chip

# **SILICON UPDATE**

# **Tom Cantrell**

# Programmable System Devices

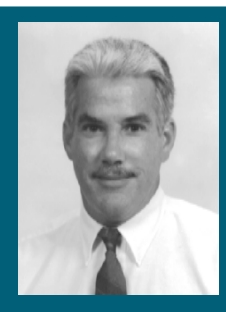

When it comes to combo chips that have

what it takes to make it, Tom thinks the success or failure of such chips may have a lot more to do with what else is going on in the world of silicon.

atchy title, don't you think? That's why I resurrected it from way back in '93 (*Circuit Cellar* 39). I figure there's nothing wrong with plagiarizing my own stuff. Besides, what better name to describe the Programmable System Devices (PSDs) from Waferscale that combine memory, I/O, and programmable logic in one chip?

As I discussed then, the concept of combo chips harkens almost to the dawn of silicon. Old-timers may remember that both Intel and Motorola offered such devices (i.e., Intel made the 8155/ 8355/8755 and Motorola made the 6846) along with their microprocessors to support simple two- and three-chip system designs. The combo chips had various combinations of memory (ROM, EPROM, or SRAM), parallel I/O, counter/timers, and so on.

Whatever became of them? The devices of the '70s got caught in a squeeze play between more and less.

On one hand, single-chip microcomputers such as the 8048, 8051, 6805, and 6801 emerged to meet the needs of designers searching for integration. Meanwhile, applications that needed more memory than what an MCU had to offer turned to the JEDEC standard byte-wide EPROMs and SRAMs that remain popular to this day. This left Waferscale to soldier on with the PSDs.

So, why bother devoting an article to seemingly niche combo chips? Well, the timing is right with Waferscale spinning a new generation of products. More importantly, I wonder if the market dynamics are changing in ways that make the combo chip a more practical solution today than it was in the past.

# **ANY WAY YOU SLICE IT**

Despite all the talk about System-On-Chip, I believe multichip solutions still have hidden talent. In fact, multichip design options are getting more interesting by the minute.

Until recently, the recipe was cut and dry. Combine your favorite controller with some standard memories and supplement with a dash of peripheral logic to handle your application's unique I/O needs.

The basics of CPU, memory, and I/O haven't changed, but the one-onone correspondence of function and chip can no longer be taken for granted. The emergence of FPGAs with built-in controller cores or memory is one example of a convention-busting alternative.

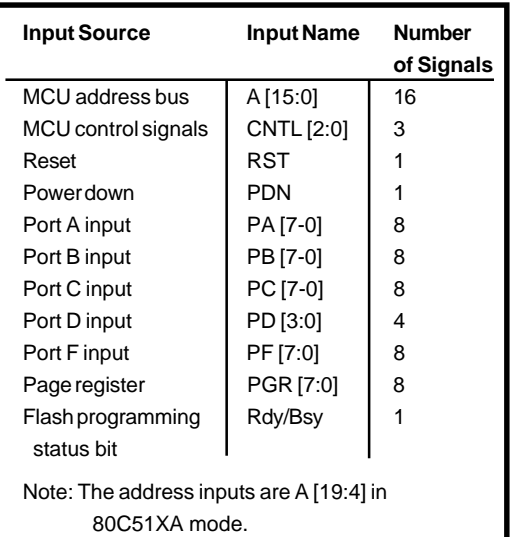

**Table 1**—The on-chip PLDs have access to most of the important control signals. Note that signals that aren't needed in your logic equations can be configured as "no connects" to reduce power consumption.

The same holds true for PSD. Although its main role is memory, it also includes enough programmable logic and I/O to achieve few-chip solutions that make sense.

The challenge for the PSD remains as it did back in '93, hitting the sweet spot between applications that fit easily in a high-integration microcontroller and those that call for a commodity-memory solution.

The concept is the same, but the latest PSDs, such as the PSD4135 (see Figure 1), bring new features to the party. The biggest change is the switch from yesterday's OTP EPROM technology to flash memory, which goes hand in hand with JTAG-based in-system and in-application programming. The PSD4*xxx* parts also accommodate the trend that bigger is better with full support for 16-bit processors.

The '4k's claim to fame is that it incorporates a hearty amount of flash memory comprising a 4-Mb (256 K × 16) main block and a 256-Kb (16 K × 16) secondary block. The former is subdivided into eight  $32K \times 16$  and the latter into four  $4K \times 16$  blocks, or sectors. These blocks define the minimum erase granularity, but programming is accomplished one word at a time. There's also a 64-Kb  $(4K \times 16)$  block of SRAM. According to the preliminary version of the '4k datasheet, both 5-V and 3-V versions are available. As usual, the higher voltage parts are faster, available in 70- and 90-ns speed grades versus 90 and 120ns for low voltage parts.

I noticed one possible gotcha in the AC specs, though. The access time is longer in certain situations, such as the first cycle after power-up reset and after coming out of low-power mode. This could cause some headscratching if your timing is tight.

Write endurance for the flash memory is 100k cycles, much more than required to handle software bugs and

updates. Indeed, for many applications, 100k cycles are enough to handle EEPROM-like dynamic data storage such as setup or tuning parameters. For nonvolatility without write limits, another option is battery-backing the on-chip SRAM. A pin is provided for connecting the battery, and standby current is only 1 µA all the way down to 2 V.

To manage access to various onand off-chip resources, the '4k incorporates a few thousand gates of programmable logic. The Decode PLD (DPLD) generates chip selects for the on-chip memory blocks while the General Purpose PLD (GPLD), as its name implies, is free to handle other application tasks. Both PLDs share a common input bus of 66 signals (both true and inverted) as shown in Table 1. Note that the write endurance is only 1000 cycles for the PLDs, but that shouldn't be a problem in most applications.

The '4k has a number of features to address the never-ending desire for lower power consumption. The PLD can be set up in turbo or non-turbo

mode, trading speed for power. Furthermore, software can force the issue by dynamically disconnecting inputs to the PLD array. Observe that deasserting the chip select input (CSI) shuts off the memories but not the PLDs. There's also an automatic power-down mode that relies on a counter driven by an external signal (see Figure 2) to detect a lack of MCU activity. When the counter times out, the part goes into a 50-µA (typical 5-V) standby mode.

Besides reprogrammability, another benefit of flash memory is that it enables the use of the latest surface mount packaging (80-pin TQFP). Parts can go directly from the tube onto the circuit board without the need for a separate programming step, which generally limits packaging to options that can be socketed easily, such as DIP or PLCC.

The 80-pin package also means there's plenty of I/O capability on hand with a total of 52 I/O pins available in addition to the 16-bit multiplexed address and data bus and dedicated control lines. Besides I/O,

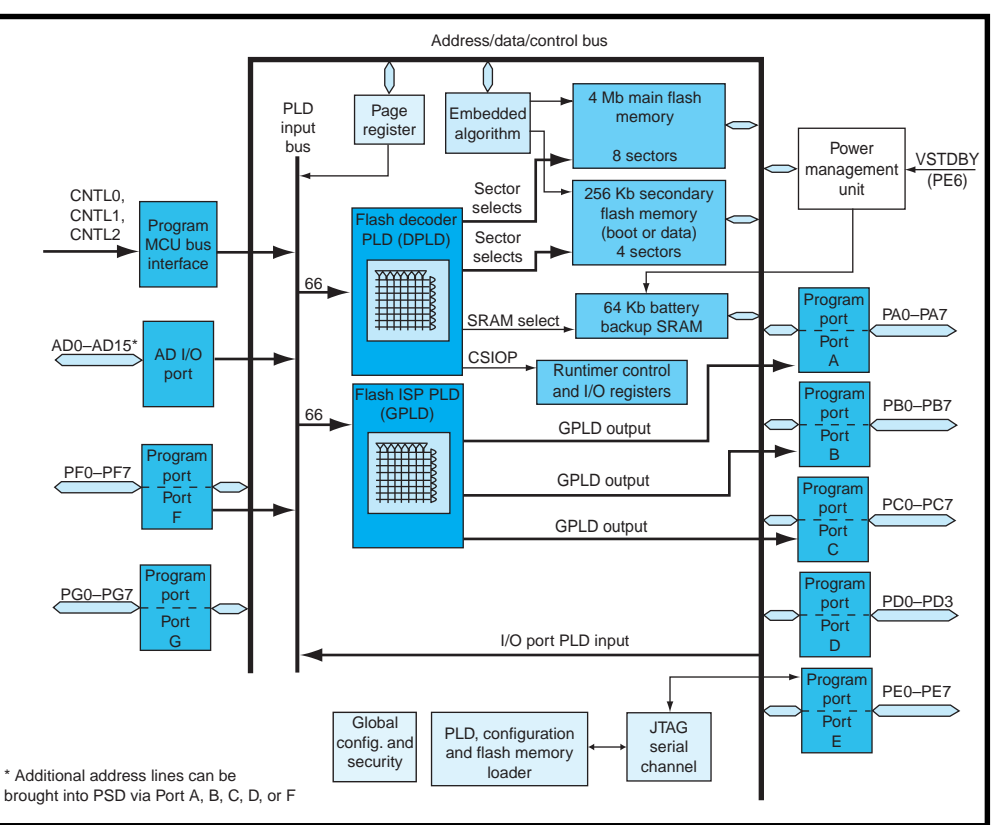

**Figure 1**—The Programmable System Device from Waferscale, which combines flash memory, SRAM, and programmable logic, is a novel take on the silicon integration trend.

various options allow for using the ports as either extra address inputs or outputs. As inputs, they support non-mux bus controllers or those with more than 16 address lines. For mux-bus controllers, the I/O ports can deliver latched address outputs, eliminating the need for an external latch in expanded systems. The ports also offer combinations of programmable output modes

including totem-pole, open-collector, and limited slew rate. All in all, the '4k is much less likely to cramp your style than the earlier 44-pin package.

# **THE IN CROWD**

Frankly, even ignoring the handling issues, the earlier generation OTP parts were a pain to program. The procedure not only required a separate high-voltage (12.75-V) programming supply but also other intricate machinations, such as carefully walking V<br>through a five-step sequence between 4.5 and 6.5 V! Needless to say, one of the challenges early PSD users faced was finding a programmer beyond the pricey \$1765 unit sold through Waferscale. It took a while for the PSD to garner widespread support

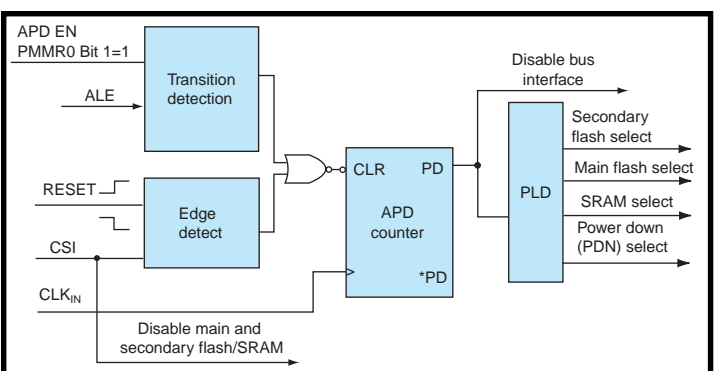

**Figure 2**—External inputs (the MCUs address strobe or another clock source) allow the PSD to automatically detect when it's okay to take a nap (i.e., automatically enter 50-µA low-power mode).

from a variety of popular third-party programmers.

Today, with flash memory overtaking EPROM as the nonvolatile memory technology of choice, insystem programming (ISP) is all the rage. It is advantageous to eliminate the separate handling and programming step, not to mention the expensive hard-to-find programming hardware. Furthermore, the re-flash option allows for easy field upgrades and fixing bugs.

The main requirement for ISP is to have a dedicated serial bus for programming that minimizes the number of pins involved in making the connection. The '4k relies on a variation of JTAG that only requires three signals (CLOCK, DATA IN, and DATA

OUT) to fill the bill. There are a couple extra signals, TSTAT and TERR, provided specifically to assist programming. But, they are offered as a convenience, certainly not a mandatory requirement.

What Waferscale calls in-application programming (IAP) goes a step further. This refers to the ability to not only program the PSD in-system,

but also to (re)program the flash memory under software control during normal system operation. Keep in mind that all IAP parts are by definition ISP, yet the inverse is not true. For example, some ISP parts have a dedicated serial programming channel, but the system operation must be suspended during programming.

The Waferscale IAP scheme relies on the previously described multibank setup. The host controller can continue to access memory in one bank of flash memory while the other bank is being programmed. The small portion of software needed to program the part is duplicated in both banks, and the MCU can ping-pong back and forth, fetching instructions from one bank while programming the other.

At the sector level (i.e., within a bank), another juggling trick is to suspend and resume sector erase. Should it become necessary to quickly access code or data in the bank where the sector erase is in progress, software in the other bank can suspend the erase, access the needed code or data, and resume the erase at a more convenient time.

Otherwise, the basics of programming and erasing uses simple and familiar polling techniques. One is toggle-bit mode in which a status bit toggles each time it's read until a programming operation completes. Another is data "NOT" mode, which returns the complement of the data being written until programming completes. A pin can also be assigned to signal progamming status for applications that prefer to use an interrupt rather than polling.

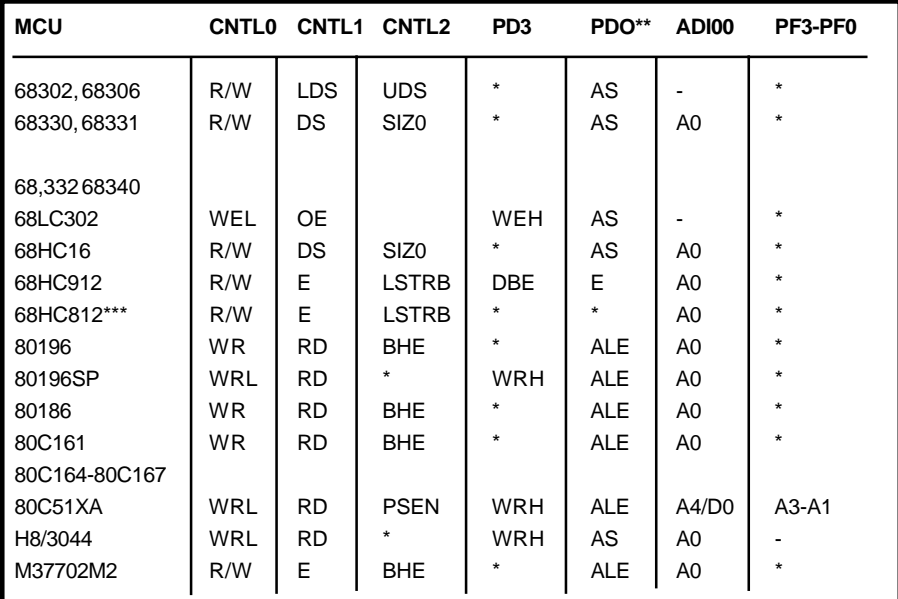

**Table 2**—Thanks to dedicated and optional control lines and on-chip programmable logic, the PSD can connect with most popular micros.

As with most flash memory chips today, multibyte command sequences are required to initiate write and erase operations, which help prevent accidental corruption of data. The PSD goes further by offering explicit sectorlevel write protection. The write protect bits can only be changed by JTAG programming, not by application software.

# **CONTROLLER CORNU-COPIA**

Sixteen-bit controllers remain a mystery. Are they the natural extension and migration path for the

masses of 8-bit designs? Or are they the odd chip out with little room to maneuver between high-end 8-bit and low-end 32-bit parts? I imagine the truth is somewhere between. But, from Waferscale's perspective, the move to 16bits makes a lot of sense.

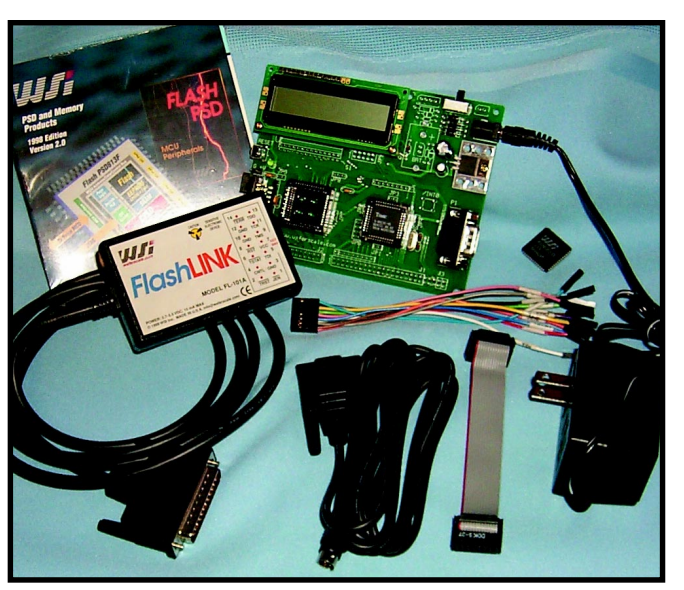

**Photo 1**—PSD development couldn't be easier, or cheaper. The DK900 Design Kit shown here includes the FlashLINK programmer, evaluation board, and all the extras for only \$99.

First, Waferscale already has the 8 bit market well-covered with existing parts, notably the flash-based PSD9*xxx* family, which offers essentially the same set of features as the '4k. Also, the long-term trend for 8-bit micros is increasingly towards single-

chip solutions while the ability to integrate memory marches past 64 KB and beyond.

Furthermore, even the alternative of using standard byte-wide memories is less appealing for 16-bit compared to 8-bit designs. Instead of replacing only two chips (a flash memory and a SRAM) in an 8-bit application, the PSD replaces four in a 16-bit design.

Keep in mind that the 16 bit controller market is actually somewhat broader than it appears at first glance, going well beyond obvious entrants such as the Intel '196 and Motorola

'HC12 and 'HC16.

For instance, although they don't make headlines anymore, it's a mistake to ignore the life (and volume) left in the old favorite '*x*86 and 68K microprocessors. The entry-level parts in these families retain the historic

16-bit architecture and familiar programming environment. Also, many of the newer controller chips such as Hitachi SH and Motorola M-Core, though 32-bits inside, retain 16-bit bus options as a cost-saving alternative for designers.

Not so apparent but likely candidates for '4k design are the 16-bit DSPs that are still popular in volume applications such as answering machines, modems, motor control, and so on. Notably, unlike microcontrollers, DSPs are starting to integrate flash memory on-chip, so an external chip is typically the call. Most DSPs that integrate memory use SRAM that has to be loaded from nonvolatile memory.

Jan Gray's "RISC-in-an-FPGA" series from earlier this year (*Circuit Cellar* 116-118) got me thinking how cool it would be to pair his design with a '4k PSD. That would be a neat twochip setup, with FPGA, PLD, SRAM, and flash memory bringing new meaning to the term programmable.

The PSD accommodates all the MCU variations with a few control lines that take on varied duties, as shown in Table 2. Note that this is a partial list, and thanks to the myriad of built-in options and PLDs, the PSD should be able to hook up to just about any controller you choose.

# **EXPRESSION SESSION**

Thanks to the new chip features, seasoned development software, and aggressive marketing, working with

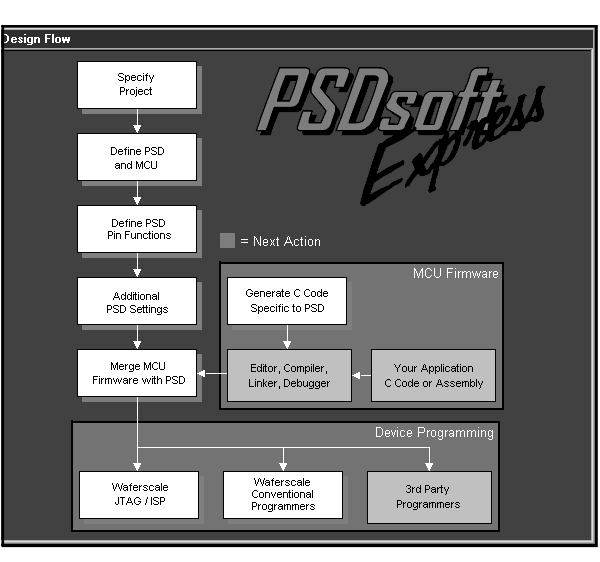

**Photo 2—**PSD development is basically a three-step process**—**configure the PSD, cobble together a hex file, and program the part.

today's PSD is quicker, easier, and cheaper than ever.

At the time I wrote this article, I didn't have time to evaluate the '4k version of the tools, but I'm told the 16-bit version is similar to the existing DK900 kit (see Photo 1) that supports the current PSD9*xxx* 8-bit flash memory parts. At \$99, the DK900 is a bargain; it includes a programmer, evaluation board, the PSD Express development software, as well as all the bits and pieces (cables, power supply, etc.).

You can download the software for free from the Waferscale web site. That will give you a chance to check it out ahead of time. If the PSD looks like it might be a good fit for your application, the design kit is a great way for you to take the next step and program the parts to see them in action.

The opening screenshot of PSD Express (see Photo 2) provides an overview of the steps involved in configuring and programming a PSD. Start the PSD development process by specifying key parameters, such as which MCU and PSD you plan to use and the details of the bus interface (see Photo 3a) and I/O pins (see Photo 3b).

After all is specified, PSD Express handles the hairy details including generating the PLD equations (see Photo 4a) and C-driver software (see Photo 4b) for basic functions such as program, sector erase, block erase, and so on. Finally, merge the generated setup and

driver code with your application software to create one hex file ready for programming into the PSD.

The modern version of PSD Express is much better than the '93 software, which required the user to handle a lot of the drudgery. Now, it does practically everything except write your application software for you, which is just as well because then you'd be out of a job!

## **MEMORY MUSINGS**

Given the technology and market situation at the time, designing in a PSD in 1993 was considered bleedingedge. But with today's bigger micros and bloated C code, it's probably a better bet. Thanks to the march of memory, the PSD sweet spot between single-chip solutions and commodity bulk memory has grown.

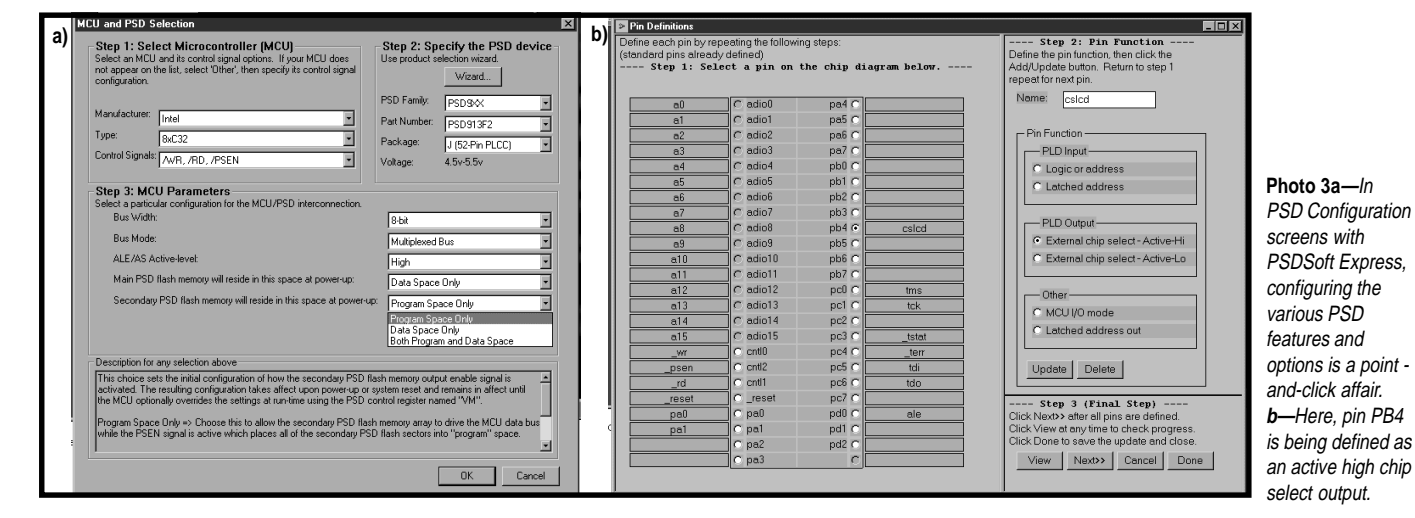

 **CIRCUIT CELLAR**® **www.circuitcellar.com Issue 120 July 2000 83**

<span id="page-67-0"></span>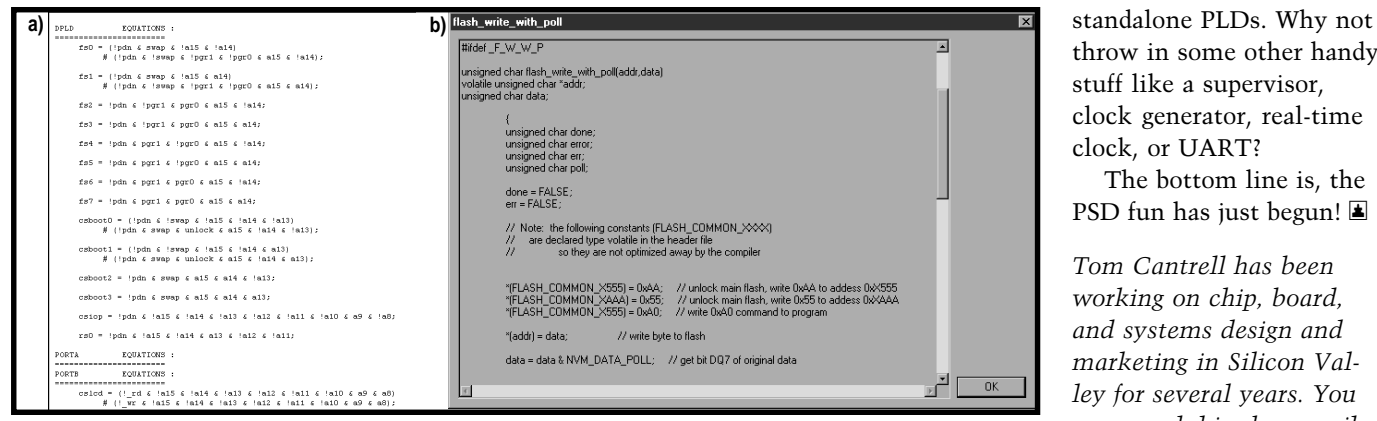

**Photo 4a—**After the pin functions are defined, PSD Express generates the corresponding PLD equations automatically. **b—**PSD Express also generates driver software in C for basic operations such as writing and erasing the flash memory.

Historically, designing in a noncommodity part was considered risky. Every veteran of the IC age has a story about the time their sole-source turned the screws, whether on purpose (i.e., greed) or otherwise (i.e., fab burned down).

Although folks seem less adverse to designing in proprietary parts, it's comforting to know that Waferscale arranged alternate sourcing for the

PSD with Euro-powerhouse ST Microelectronics. Ironically, I heard that lately it's the commodity flash memories that are on allocation, not PSDs.

Where might the PSD go from here? Naturally you can expect to see them getting bigger, wider, and faster. Also, it's not difficult to imagine evolving the programmable logic portion beyond simple address decoding and into the complexity range of

throw in some other handy stuff like a supervisor, clock generator, real-time clock, or UART?

The bottom line is, the PSD fun has just begun!  $\blacksquare$ 

*Tom Cantrell has been working on chip, board, and systems design and marketing in Silicon Valley for several years. You may reach him by e-mail at tom.cantrell@circuit cellar.com or by telephone at (510) 657-0264.*

# **SOURCES**

**[Programmable System Devices](http://www.waferscale.com)** Waferscale, Inc. (510) 656-5400 Fax: (510) 657-8495 www.waferscale.com

[ST Microelectronics](http://www.st.com) (256) 895-9544 Fax: (256) 895-9114 www.st.com

CIRCUIT CELLAR Test Yo

**Problem 1**—Consider a current transformer that is used to measure the current in a 20-A load at 120 V, 60 Hz. The turns ratio of the transformer is 100, which is meant to generate a 200 mA current in the secondary at full load, which in turn generates a 2-V signal across a 10- $Ω$  load. The transformer has an inductance of 10 µH on the primary side when the secondary is open. How much voltage is generated across the secondary if the 10- $\Omega$  load resistor is accidentally omitted?

the following code print, and why?

**Problem 2**—Using an ANSI C compiler, what does

```
#include <stdio.h>
void main (void) {
    int x=2, y=4, z;
    z = x^{+++}y;
    printf ("%d %d %d\n", x, y, z);
}
```
**Problem 4**—The master clock on a GPS satellite is set to 10,229,999.99545 Hz. Why such an "odd" value?

**a)** 0 V **b)** 7.5 V **c)** 750 V **d)** infinite voltage

**Problem 3**—It is often said that a Triac is equivalent to two SCRs wired back-to-back. However, there is a difference that is sometimes important. What is it?

**What's your EQ?—The answers and 4 additional questions and answers are posted at www.circuitcellar.com.**

**You may contact the quizmasters at eq@circuitcellar.com.**

**84 Issue 120 July 2000 CIRCUIT CELLAR**® **www.circuitcellar.com 8** more EQ<br>
questions<br>
each month in questions Circuit Cellar Online see pg. 2

# <span id="page-68-0"></span>**ADVERTISERS INDEX**

The Advertiser's Index with links to their web sites is located at www.circuitcellar.com under the current issue.

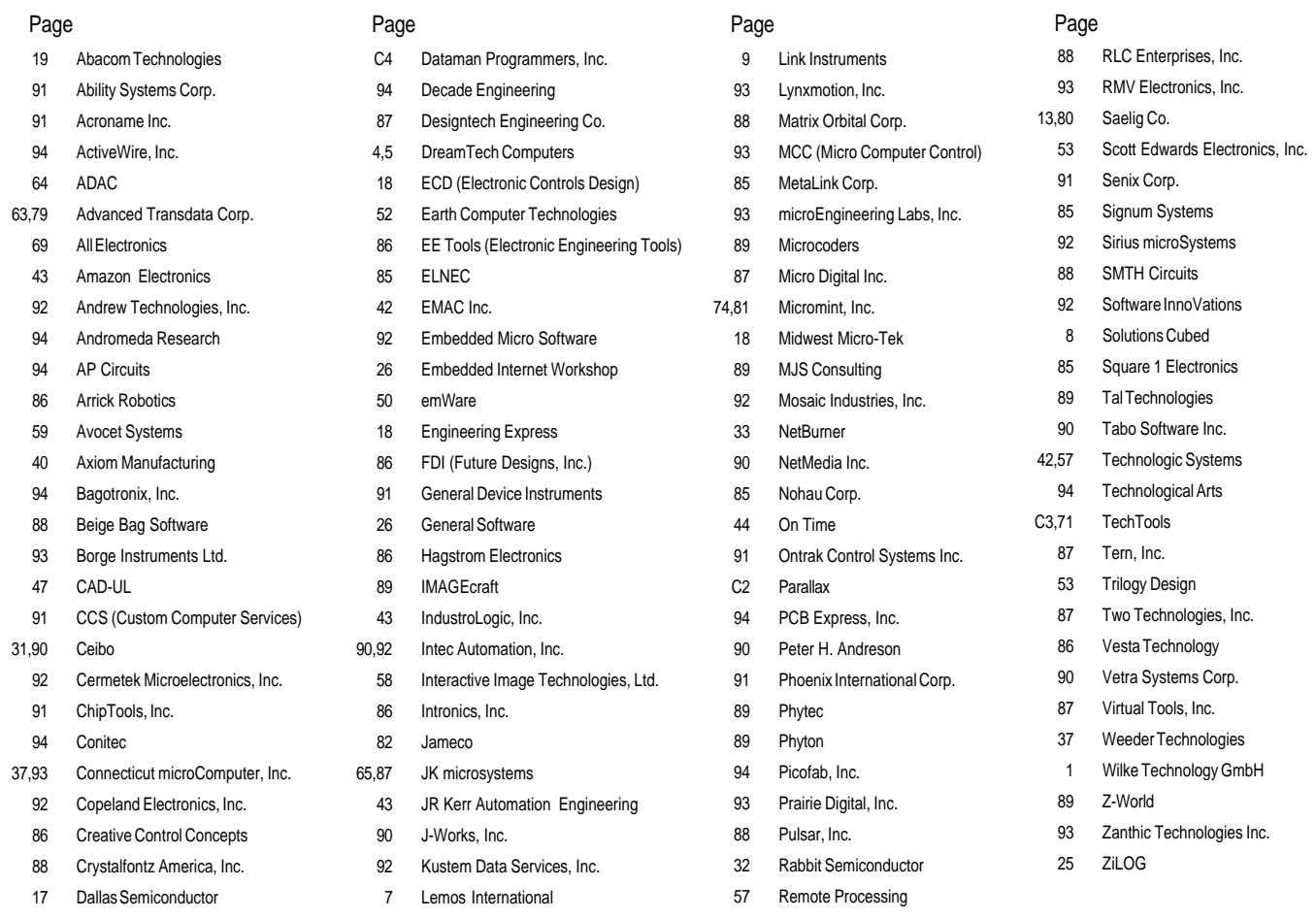

**Anatomy of a Compiler—**A Retargetable ANSI-C Compiler

**Who Needs Hardware?—**Developing and Debugging without the Target Hardware

**Simplify Your Software Testing—**Linked Data Structures

**Working with Leftovers—**Designing a Frequency Meter

- I **MicroSeries:** The Joys of Writing Software—Part 1: Development
- **E** From the Bench: DFPs: Getting a Little Deeper
- I **Silicon Update:** We Ride the Wave—Trading Wires for Waves
- EPC **Real-Time PC:** Real-Time Executive for Multiprocessor Systems

Part 4: Debugging

EPC **Applied PCs:** Embedded in a Kiosk?

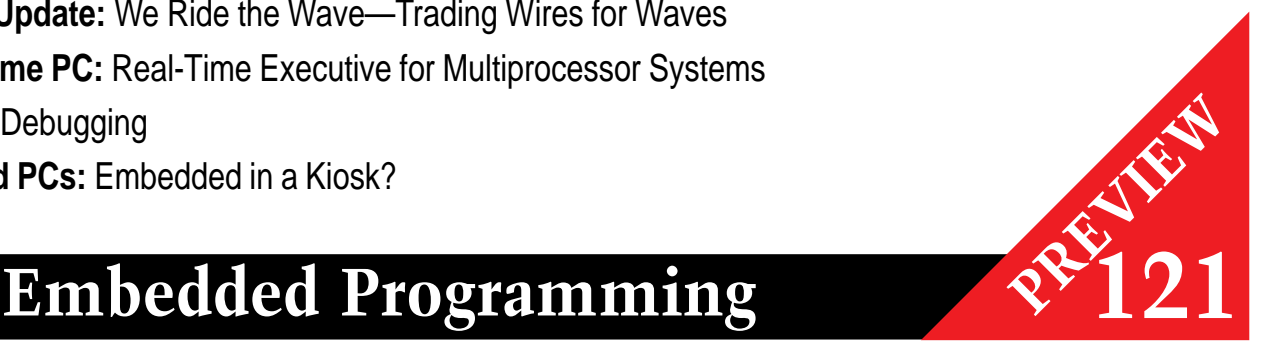

# <span id="page-69-0"></span>**PRIORITY INTERRUPT**

# I Call it "Prospecting"

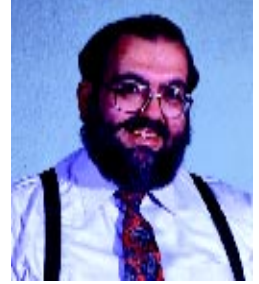

esign contests have always been a big deal at *Circuit Cellar*. There really is a difference in the way we do them. Most magazines, especially the trades, treat contests simply as another advertising contract with the sponsor. Rarely do they provide more than minimal management and contestant entries usually involve describing design ideas rather than physically building a project. In truth, when the objective of the contest is to promote the sponsor's name and get designers to look at a new product, there is no better way than saying, "Here's a \$50,000 car. All you have to do is describe how you'd use an XYZ A/D converter!" Simple, sweet, and direct, but not our cup of tea. **d**

We approach contests differently. I look at design contests as an incentive bonus plan for potential Circuit Cellar authors. Design contests are a "prospecting" venture, not an advertising contract coup.

 Every project entered is looked at by our editorial staff and evaluated for its publishing value (within the IP limits you grant us, of course). If you win, we'll note that when your article is published, but winning isn't critical. Getting published in Circuit Cellar is based on the application value of your project, not how it compares to the competition. If it's good, we want it, period.

Being a winner in a Circuit Cellar contest, however, can be beneficial for your career. Companies seeking good designers view our contests as an accurate test of your credentials and ability to finish what you start. More than a few entrants have received job offers as the result of entering a Circuit Cellar design contest.

 Finally, besides being the ultimate resume builder, some contestants have reported that winning provided the incentive they needed to launch their own business or product. With free publicity, the contest entry often is the first product. Basically, winning in a Circuit Cellar contest is a confidence builder.

So what am I leading up to? Well, how about climbing the hill one more time?

 Soon we'll announce the winners of our Microchip PIC2000 contest. The Philips Design2K contest just ended and the projects are still in the judge's hands. But, don't unplug your soldering irons yet. On August 1, our Zilog Driven to Design contest starts for all you Z180 fans. And, if we haven't hit your favorite processor yet, just wait a minute, we'll get to it eventually. Atmel steps up to the plate as a sponsor in early 2001. With all of these contests in the pipe, subscribers can count on many terrific project articles covering a variety of great processors in the issues to come.

 Of course, we continue tuning the process. With each successive contest, we try to make it easier for you to enter. One criticism we occasionally hear is, "I can't get the part." Or, "the distributor has a \$75 minimum order." The reason is straightforward if you understand semiconductor companies. Contests are expensive! Usually the company group with the marketing money to afford a contest is the same group responsible for the latest and greatest chip. Unfortunately, it's often the most difficult component to find, too.

 I've been fairly successful convincing companies to broaden the spectrum to include tried and true chips along with the hot new stuff. That's one reason our Zilog Driven to Design contest includes the whole Z180 series and not just the Z183 (the new guy). To facilitate even more entries, I added another provision to our contest agreements. If the sponsor supplies us with sample components (which is in the company's best interest considering the cost of sponsoring a contest), I'll pay to ship parts to contestants anywhere. I don't want a simple problem like not being able to find the key component in Beijing to stop you from entering.

 Perhaps it's because we're so serious about making contests good for both readers and sponsors, that there's a waiting list for Circuit Cellar contests. Companies are putting money on the table to reserve space for 2002 already. As a Circuit Cellar reader, you don't have to worry. We'll make it a good one!

SVaie

steve.ciarcia@circuitcellar.com